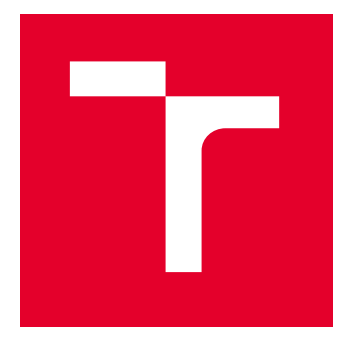

# VYSOKÉ UČENÍ TECHNICKÉ V BRNĚ

BRNO UNIVERSITY OF TECHNOLOGY

# FAKULTA ELEKTROTECHNIKY A KOMUNIKAČNÍCH TECHNOLOGIÍ

FACULTY OF ELECTRICAL ENGINEERING AND COMMUNICATION

## ÚSTAV AUTOMATIZACE A MĚŘICÍ TECHNIKY

DEPARTMENT OF CONTROL AND INSTRUMENTATION

# PŘÍPRAVEK PRO SNÍMÁNÍ MUZEJNÍ SBÍRKY KRASLIC

EASTER EGGS SCANNING MODULE

DIPLOMOVÁ PRÁCE MASTER'S THESIS

AUTOR PRÁCE **AUTHOR** 

VEDOUCÍ PRÁCE **SUPERVISOR** 

Bc. Tomáš Pitrun

Ing. Peter Honec, Ph.D.

BRNO 2024

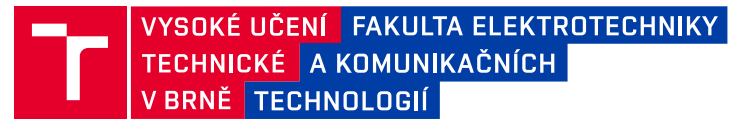

# **Diplomová práce**

magisterský navazující studijní program **Kybernetika, automatizace a měření**

Ústav automatizace a měřicí techniky

*Student:* Bc. Tomáš Pitrun *ID:* 211167 *Ročník:* 2 *Akademický rok:* 2023/24

#### **NÁZEV TÉMATU:**

#### **Přípravek pro snímání muzejní sbírky kraslic**

#### **POKYNY PRO VYPRACOVÁNÍ:**

Cílem práce je navrhnout a realizovat přípravek pro digitalizaci muzejní sbírky kraslic a vytvoření nástroje pro prohlížení digitálního archivu.

- 1. Seznamte se s principem plošných a řádkových kamer.
- 2. Navrhněte vhodné hardwarové vybavení pracoviště pro snímání kraslic (kamera, osvětlení, uchycení, rotace)
- s využitím line-scan (řádkové) kamery.
- 3. Vytvořte takové pracoviště a nasnímejte dodané vzorky.
- 4. Vytvořte aplikaci pro reprezentaci dat (3D prohlížečka).
- 5. Otestujte a zhodnoťte.

#### **DOPORUČENÁ LITERATURA:**

HLAVAC V., SONKA M., BOYLE R.: Image Processing, Analysis, and Machine Vision, ISBN 978-0495082521

*Termín zadání:* 5.2.2024 *Termín odevzdání:* 15.5.2024

*Vedoucí práce:* Ing. Peter Honec, Ph.D.

**doc. Ing. Petr Fiedler, Ph.D.** předseda rady studijního programu

#### **UPOZORNĚNÍ:**

Autor diplomové práce nesmí při vytváření diplomové práce porušit autorská práva třetích osob, zejména nesmí zasahovat nedovoleným způsobem do cizích autorských práv osobnostních a musí si být plně vědom následků porušení ustanovení § 11 a následujících autorského zákona č. 121/2000 Sb., včetně možných trestněprávních důsledků vyplývajících z ustanovení části druhé, hlavy VI. díl 4 Trestního zákoníku č.40/2009 Sb.

Fakulta elektrotechniky a komunikačních technologií, Vysoké učení technické v Brně / Technická 3058/10 / 616 00 / Brno

# **Abstrakt**

Tato diplomová práce se zabývá návrhem a realizací přípravku pro snímaní muzejní sbírky kraslic. Ke snímání kraslic je využito monochromatické řádkové kamery v kombinaci s RGB osvětlením a krokovým motorem. Řízení celého přípravku je řešeno pomocí mikrokontroleru Arduino Mega v kombinaci s vytvořenou DPS. Data z kamery jsou softwarově zpracovány v PC pomocí jazyku Matlab. Na závěr je vytvořen 3D model kraslice s nasnímanou texturou pomocí knihovny Processing.

# **Klíčová slova**

kraslice, digitalizace, jednořádková kamera, Basler, objektiv, Arduino Mega, krokový motor, driver, LED osvětlení, PylonViewer, Matlab, 3D model, Processing, Moravské zemské muzeum

# **Abstract**

This master thesis deals with the design and implementation of a preparation for scanning the museum's collection of Easter eggs. A monochrome line scan camera combined with RGB lighting and stepper motor is used to capture the Easter eggs. The control of the whole fixture is solved by using an Arduino Mega microcontroller in combination with the developed PCB. The data from the camera are processed in software on a PC using Matlab. Finally, a 3D model of the easter egg with the scanned texture is created using the Processing library.

# **Keywords**

easter eggs, digitalization, line-scan camera, Basler, lens, Arduino Mega, stepper motor, driver, LED lighting, PylonViewer, Matlab,3D model, Processing, Moravian Museum

## **Bibliografická citace**

PITRUN, Tomáš. *Přípravek pro snímání muzejní sbírky kraslic*. Brno: Vysoké učení technické v Brně, Fakulta elektrotechniky a komunikačních technologií, Ústav automatizace a měřící techniky, 2024. s. 70, 2 s. příloh. Diplomová práce. Vedoucí práce: Ing. Peter Honec, Ph.D.

## **Prohlášení autora o původnosti díla**

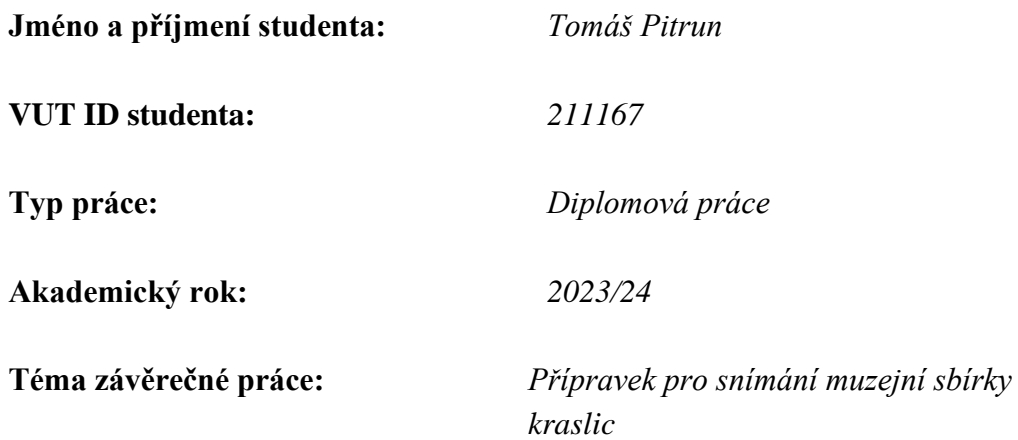

Prohlašuji, že svou závěrečnou práci jsem vypracoval samostatně pod vedením vedoucí/ho závěrečné práce a s použitím odborné literatury a dalších informačních zdrojů, které jsou všechny citovány v práci a uvedeny v seznamu literatury na konci práce.

Jako autor uvedené závěrečné práce dále prohlašuji, že v souvislosti s vytvořením této závěrečné práce jsem neporušil autorská práva třetích osob, zejména jsem nezasáhl nedovoleným způsobem do cizích autorských práv osobnostních a jsem si plně vědom následků porušení ustanovení § 11 a následujících autorského zákona č. 121/2000 Sb., včetně možných trestněprávních důsledků vyplývajících z ustanovení části druhé, hlavy VI. díl 4 Trestního zákoníku č. 40/2009 Sb.

. V Brně dne: 10. května 2024

podpis autora

## **Poděkování**

Rád bych poděkoval Ing. Peteru Honcovi, Ph.D. za účinnou metodickou, pedagogickou a odbornou pomoc a další cenné rady při zpracování mé diplomové práce.

V Brně dne: 10. května 2024 ----------------------------------------

podpis autora

# Obsah

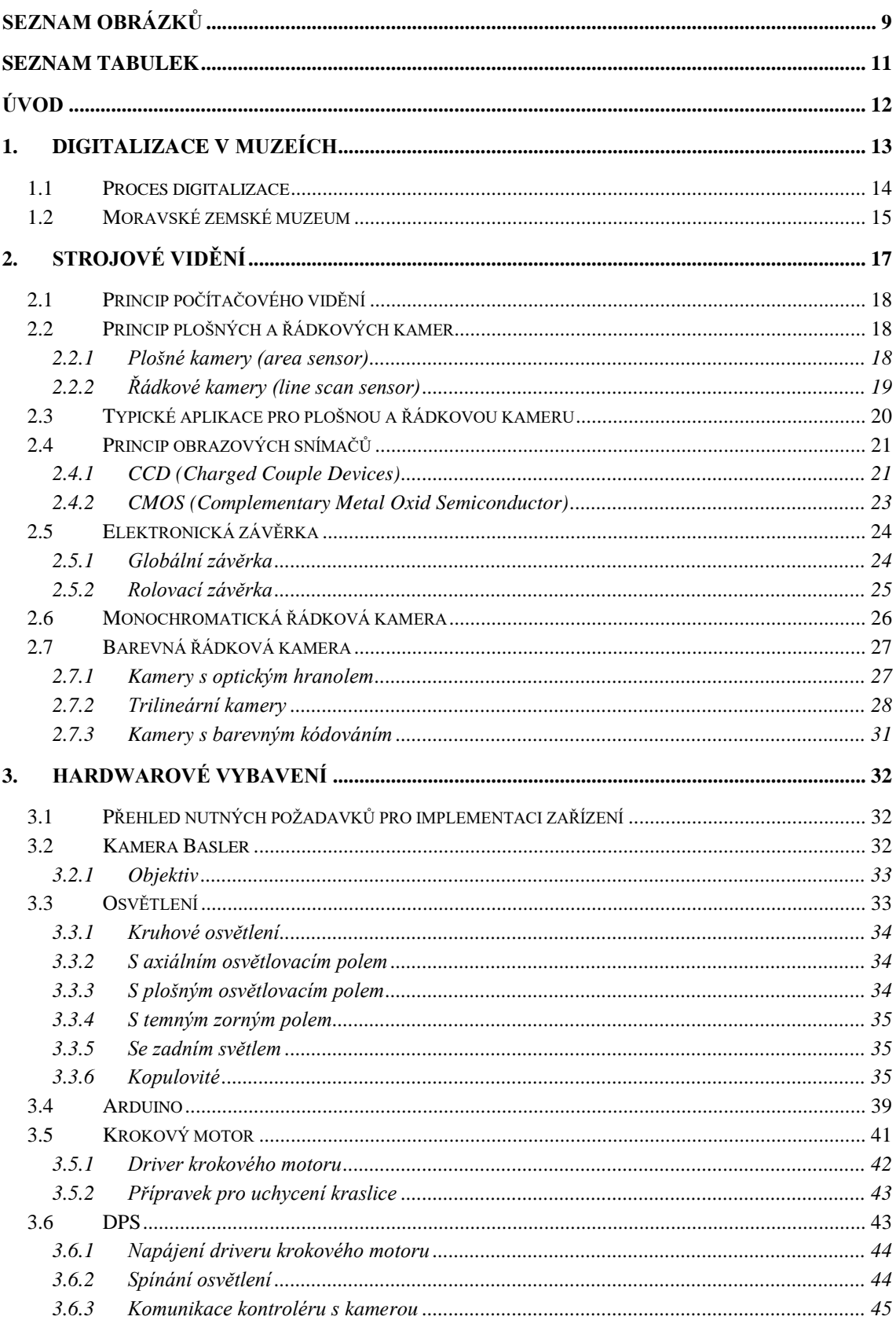

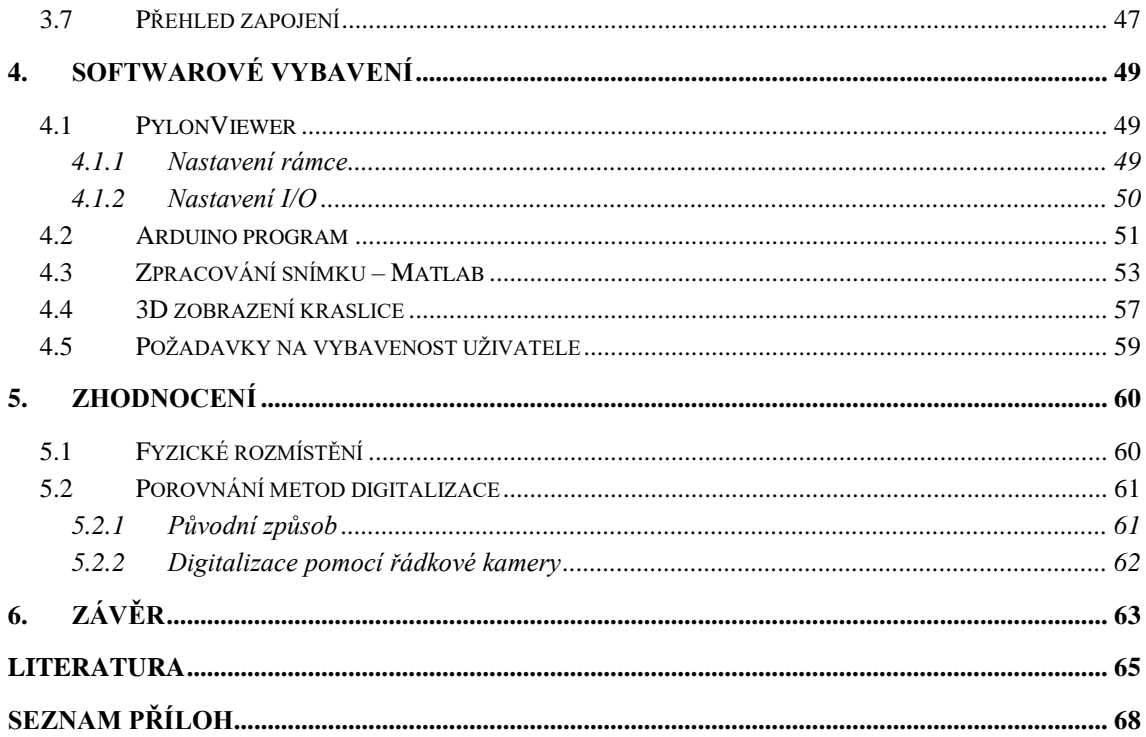

# <span id="page-8-0"></span>SEZNAM OBRÁZKŮ

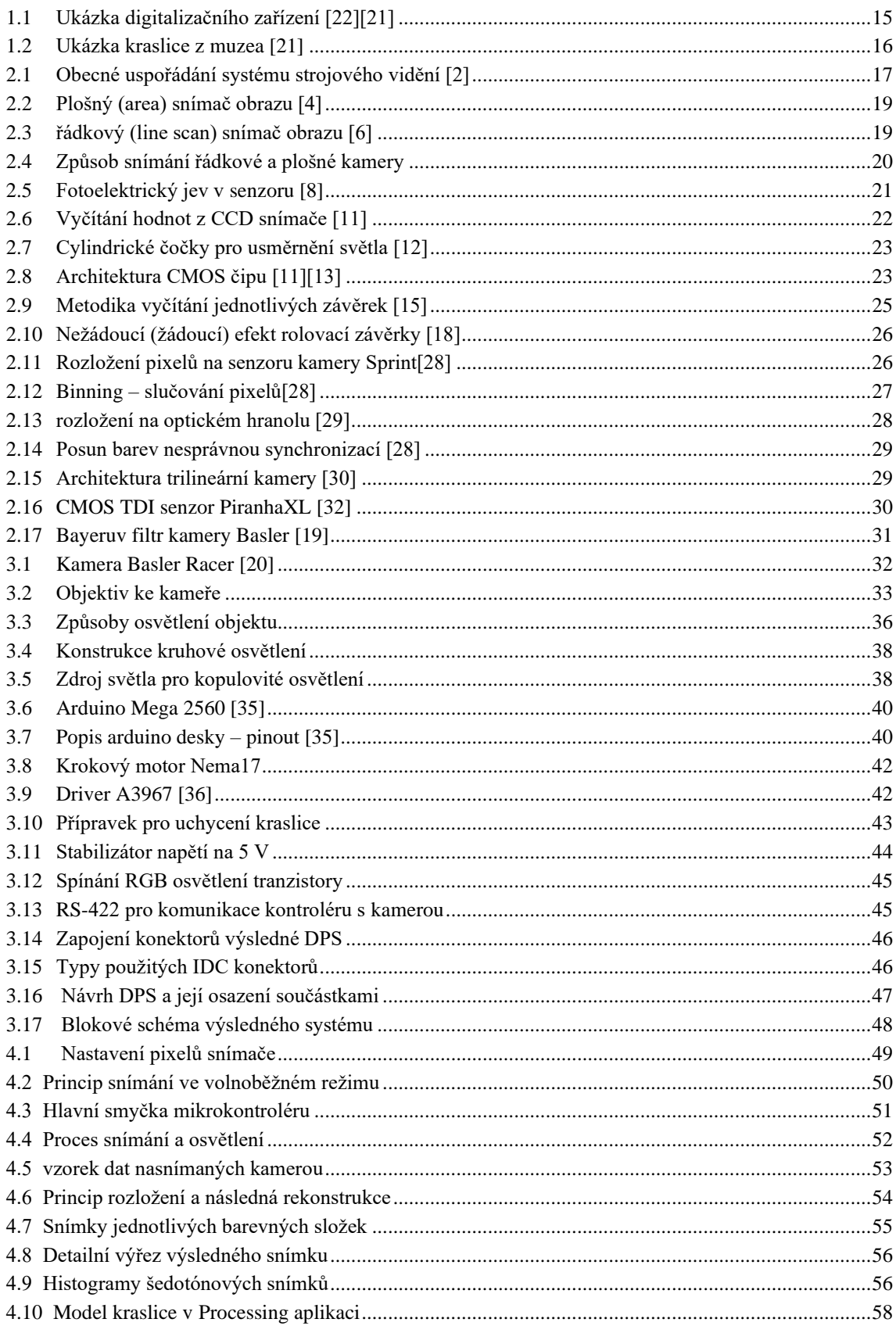

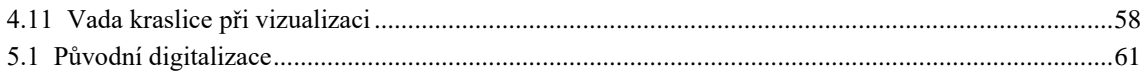

## <span id="page-10-0"></span>**SEZNAM TABULEK**

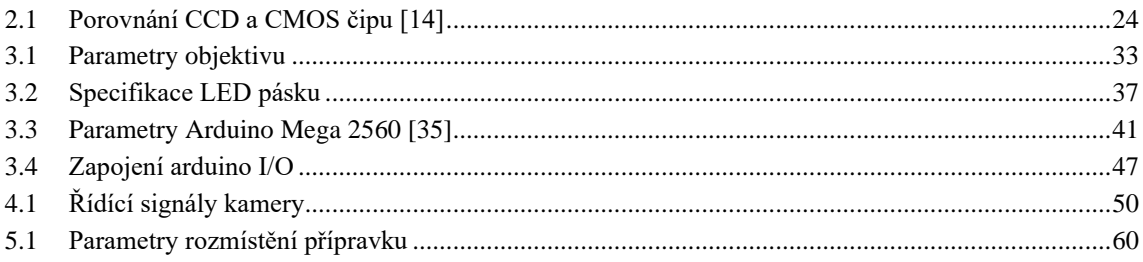

# <span id="page-11-0"></span>**ÚVOD**

V současné době jsou kamerové systémy již standardem v oblastech průmyslu, lékařství, dopravy, kontroly kvality atpod. Avšak velký požadavek se klade také na oblast digitalizace uměleckých děl v muzeích jejichž nedílnou součástí jsou také kamery. K dnešnímu dni je údajně digitalizováno méně než 20 % všech uměleckých děl.

Moravské zemské muzeum v Brně spravuje bohatou sbírku rukodělných kraslic (přibližně 10 tisíc) kterou je nutné zdigitalizovat a archivovat. V současné době se kraslice fotí ze dvou stran pomocí digitálního fotoaparátu, což je pro kraslice nevhodné.

Téma této diplomové práce tedy vychází z požadavků na digitalizaci kraslic Moravským zemským muzeem.

Cílem této diplomové práce je návrh a řešení přípravku, který by mohl nahradit doposud zažitý systém digitalizace. Nasnímání kraslice by mělo probíhat pomocí řádkové kamery pro dosažení kvalitních a detailních snímků. Přípravek by měl aktuální způsob snímání uživatelsky zjednodušit, z hlediska doby trvání urychlit a kvalitativně posunout. Nafocení kraslice by ve výsledku mělo trvat menší množství času a výsledek nasnímané kraslice by měl jít uložit a následně prezentovat ve formě, odpovídající dnešním možnostem výpočetní techniky. Bonusem pro muzeum by mohlo být následné uvolnění skladovacích prostor a zachování pouze nejunikátnějších kraslic.

Po teoretických stránkách se práce zabývá obecným popisem digitalizace v muzeích a jejím procesem. Dále principem počítačového vidění, řádkovými a plošnými kamerami a jejích použitím. Je rozebrán princip CCD a CMOS snímačů a jejich vlastnosti. Neposlední částí je rozbor globální a rolovací závěrky jejich výhody a nevýhody včetně porovnání a na závěr přehled a princip monochromatických a barevných řádkových kamer.

Druhá (praktická) část práce se zabývá výběrem hardwarového vybavení dle požadavků na implementaci. Seznámení s doporučenou monochromatickou řádkovou kamerou Basler a objektivem Nikon. Dále je vybrán řídící mikrokontroler Arduino Mega pro ovládání periferií a sice driveru krokového motoru (otáčení kraslicí), spínání osvětlení a komunikaci s kamerou. Pro komunikaci s kamerou (RS-422 transciever) a spínání osvětlení (skrze N-MOSFET tranzistory) je proveden návrh a realizace DPS. Dále je navrženo osvětlení pomocí RGB LED pásků kruhového i kopulovitého tvaru a jejich porovnání.

V softwarové části je popis nutných nástrojů pro obsluhu přípravku, popis algoritmu řízení snímání řádkovou kamerou a řízení krokového motoru prostřednictvím mikrokontroleru. Je rozebrána metoda rozložení surových dat z kamery a následná rekonstrukce do barevného snímku. Poslední softwarovou částí je realizace 3D zobrazení nasnímané kraslice pomocí knihovny Processing.

Výsledný přípravek je na závěr porovnán s aktuálně praktikovanou metodou digitalizace v muzeu.

## <span id="page-12-0"></span>**1.DIGITALIZACE V MUZEÍCH**

Digitalizace muzejních sbírek je proces, kdy se přeměňuje fyzický artefakt, umělecké dílo nebo historický dokument do digitální podoby. Do tohoto procesu můžeme zahrnout fotografování nebo skenování a jeho cílem je vytvořit digitální záznamy, které budou uloženy v digitální podobě pro následné použití [\[21\]](#page-65-0)[\[22\]](#page-65-1)[\[23\].](#page-65-2)

Důvodů, proč muzea po celém světě provádí digitalizaci uměleckých děl, je hned několik:

**Zachování a ochrana:** digitální kopie artefaktů mohou být uchovávány jako záloha v případě poškození, ztráty nebo degradace fyzických předmětů. To zajišťuje jejich dlouhodobou uchovatelnost pro budoucí generace.

**Přístupnost:** digitalizace umožňuje lidem z celého světa přístup k muzejním sbírkám bez ohledu na jejich fyzickou polohu. Online galerie a digitální archivy umožňují veřejnosti prohlížet sbírky z pohodlí domova.

**Výzkum a vzdělání:** digitální sbírky poskytují studentům, učitelům a výzkumníkům možnost studovat, zkoumat artefakty bez nutnosti návštěvy muzea. Díky tomu mohou vznikat nové objevy či výzkumné projekty.

**Interaktivita a inovace:** digitální technologie umožňují vytvářet interaktivní prezentace a výstavy, poskytující divákům bohatší, pohlcující zážitek. Mezi možnosti, jak obsah sledovat bychom mohli zařadit např. aplikace pro chytré telefony, marketingové billboardy nebo virtuální realitu.

**Dílčí restaurace a konzervace:** digitální dokumentace může sloužit jako nástroj pro zaznamenávání stavu sbírek PŘED a PO restaurování nebo konzervaci. To umožňuje daleko líp monitorovat a dokumentovat změny stavu předmětů v čase.

Nicméně digitalizace muzejních sbírek jako taková přináší výzvy jako je nákladnost a pracnost procesu, potřeba odborných znalostí v oblasti digitalizace a archivace. Dále je třeba brát v potaz otázky týkající se ochrany autorských práv a digitální bezpečnosti. Přesto je digitalizace klíčová pro modernizaci muzeí a zajištění udržitelného přístupu ke kulturnímu dědictví pro budoucí generace.

## <span id="page-13-0"></span>**1.1 Proces digitalizace**

Před jakoukoli digitalizací je potřeba rozhodnout odborným pracovníkem, zda je předmět vůbec schopen digitalizace – posouzení jeho fyzického stavu a způsobilosti (odstranění nečistot a dalších jiných faktorů negativně ovlivňující digitalizaci). Mnohdy je potřeba provést restaurátorský či konzervátorský zásah. V případě, že je předmět poškozen, musí kurátor sbírky rozhodnout, zda lze předmět restaurovat. Pokud ano, učiní se tak a předmět a je schopen následné digitalizace. Samotný proces digitalizace je rozdělen na několik částí [\[22\].](#page-65-1)

Kritéria výběru předmětů k digitalizaci:

- Předměty, u kterých chybí nebo je nekvalitní obrazová dokumentace
- Předměty s mimořádnou hodnotou
- Předměty k zakoupení, zápůjčce, převodu, vrácení
- Předměty pro konzervátorský nebo restaurátorský zásah
- Komerční objednávky

Příprava předmětu k digitalizaci:

- Identifikace předmětu evidenční údaje
- Zápis do IS
- Očištění od prachu a drobné úpravy
- Zabalení předmětu v případě nutnosti exportovat
- Zápis o digitalizaci

Proces skenování:

- Přesné zjištění rozměru předmětu
- Umístění do snímací jednotky a nastavení parametrů
- Volba skenovacího módu
- Umístění kalibrační škály k předmětu
- Volba osvětlení, nastavení objektivu, clony a filtru
- Provedení prescanu (ověření a korekce skenovacího pole)
- Vlastní skenování
- Přesunutí na post-processing

Post-processing:

- Ověření, zda odpovídá digitální soubor předloze originálu
- Konverze do barevného profilu ADOBERGB
- Vložení metadat

Metadata jsou data, která se ze skenovacího zařízení ukládají do záloh. Tyto data nesou informace o dílu a jsou rozdělená do několika kategorií:

- Popisná: název, datace, forma, fyzický popis díla
- Technická: údaje o vzniku a vlastnostech
- Uchovávající: technické využití digitálního dokumentu, životní cyklus, informace o změnách
- Práva: údaje o povolení nebo omezení přístupu k digitálním dokumentům, licence, vlastníka, oprávnění ke kopiím.

Veškerá data se ukládají až na 3 nezávislá a místně oddělená datová uložiště. Pro každé uložiště je taky zavedeno oprávnění přístupu. Zajímavostí při digitalizaci mohou být technické parametry jako např. 48bitová barevná hloubka (16bit/kanál) nebo datová náročnost na 1 m<sup>2</sup> předmětu při 300 ppi je téměř 800 MB [\[22\].](#page-65-1)

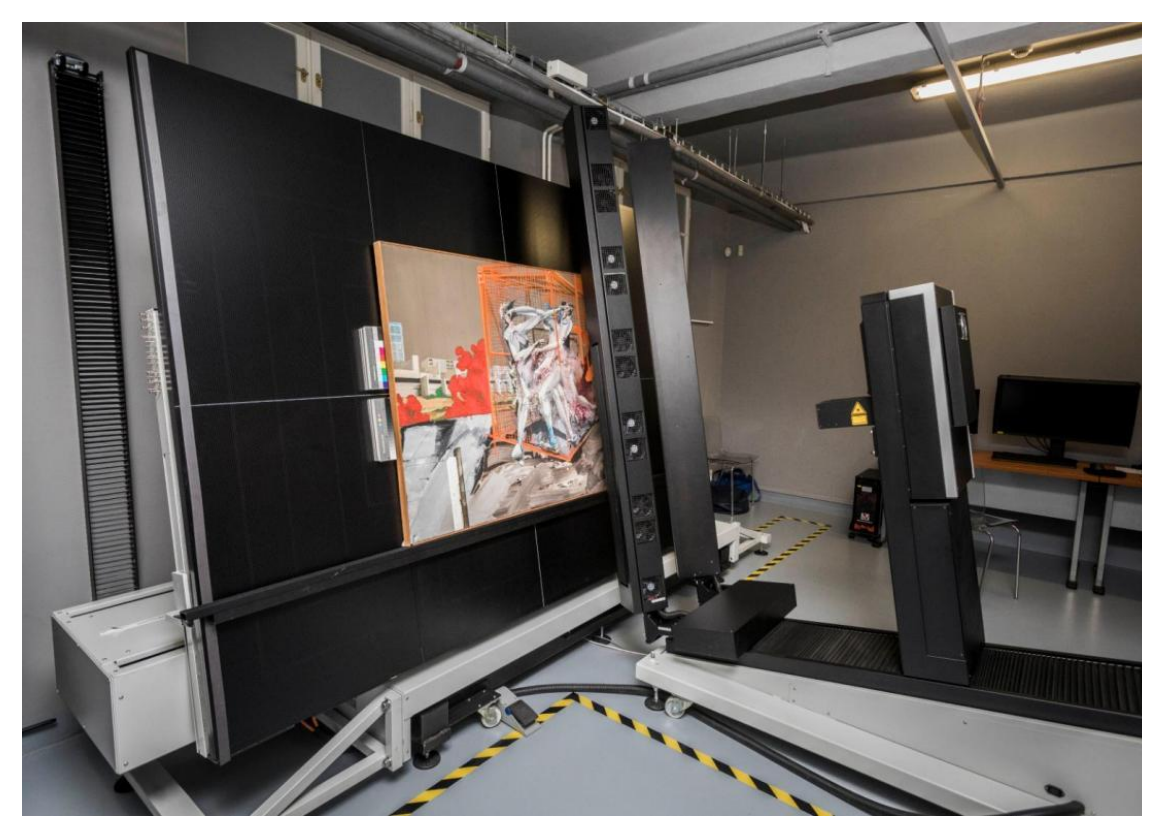

Obrázek 1.1 Ukázka digitalizačního zařízení [\[22\]](#page-65-1)[\[21\]](#page-65-0)

## <span id="page-14-1"></span><span id="page-14-0"></span>**1.2 Moravské zemské muzeum**

Moravské zemské muzeum také digitalizuje spousty předmětů. V poslední době začalo muzeum řešit projekt zabývající se digitalizací negativů, skleněných negativů, diapozitivů a papírových materiálů. Dále také snaží digitalizovat 16 a 35 MM filmy [\[21\].](#page-65-0)

Muzeum se mimo jiné zabývá spravováním rukodělné sbírky kraslic (přibližně 10 000 kraslic). Z hlediska prostoru v místnosti je skladování kraslic poměrně náročné. Tyto kraslice je nutné převést do digitální formy a archivovat. Pořízení digitální podoby jedné kraslice zabere nyní poměrně dost času. Aktuální proces je takový, že se kraslice nafotí fotoaparátem pouze ze dvou stran a archivuje – což je pro kraslici nevhodné. Součástí kraslice je také dokument, kde jsou uvedeny informace o kraslici a to:

- Lokalita
- Datace
- Inventární číslo
- Místo uložení kraslice
- Odkud kraslice pochází
- Materiál kraslice
- Technika výroby

Na obrázku [1.2](#page-15-0) lze vidět ukázku kraslice z muzea. Součástí příloh této práce je depozitář fotografií z Moravského zemského muzea Rebešovice.

<span id="page-15-0"></span>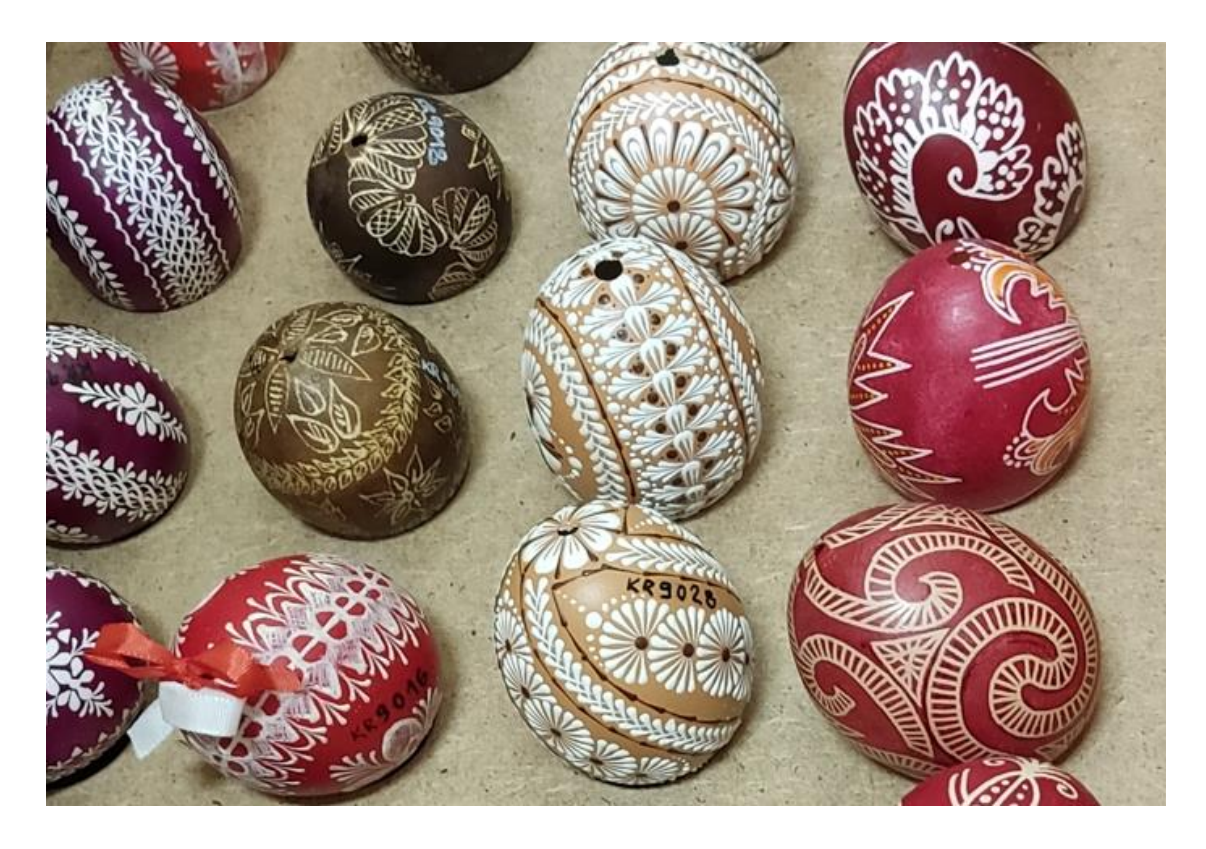

Obrázek 1.2 Ukázka kraslic z muzea

## <span id="page-16-0"></span>**2. STROJOVÉ VIDĚNÍ**

Strojové vidění je interdisciplinární oblast výzkumu, která se zabývá vývojem algoritmů a metod pro počítačové zpracování obrazu a videa. Cílem strojového vidění je umožnit počítačům rozpoznávat a interpretovat obrazy tak, jak to dělají lidé. Tento přístup je velmi užitečný pro řadu aplikací, včetně řízení dopravy, automatické rozpoznávání vadných kusů ve výrobě, rozpoznávání a klasifikace objektů v prostředí, automatické rozpoznávání tváří nebo také detekce anomálií na lékařských snímcích.

V posledních letech došlo k velkému pokroku v oblasti strojového vidění díky vývoji algoritmů a metod, mezi něž spadá například konvoluční neuronové sítě (CNN) nebo hluboké učení (Deep Learning). Tento posun umožňuje počítačům lépe rozpoznávat a klasifikovat obrazy, což vedlo k velkému rozšíření strojového vidění v mnoha odvětvích, včetně medicíny, automobilového průmyslu či robotik[y\[1\]](#page-64-1)[\[2\]](#page-64-2)[\[3\]](#page-64-3)[\[26\].](#page-66-0) Obecné schéma strojového vidění je zobrazeno na obrázku [2.1.](#page-16-1)

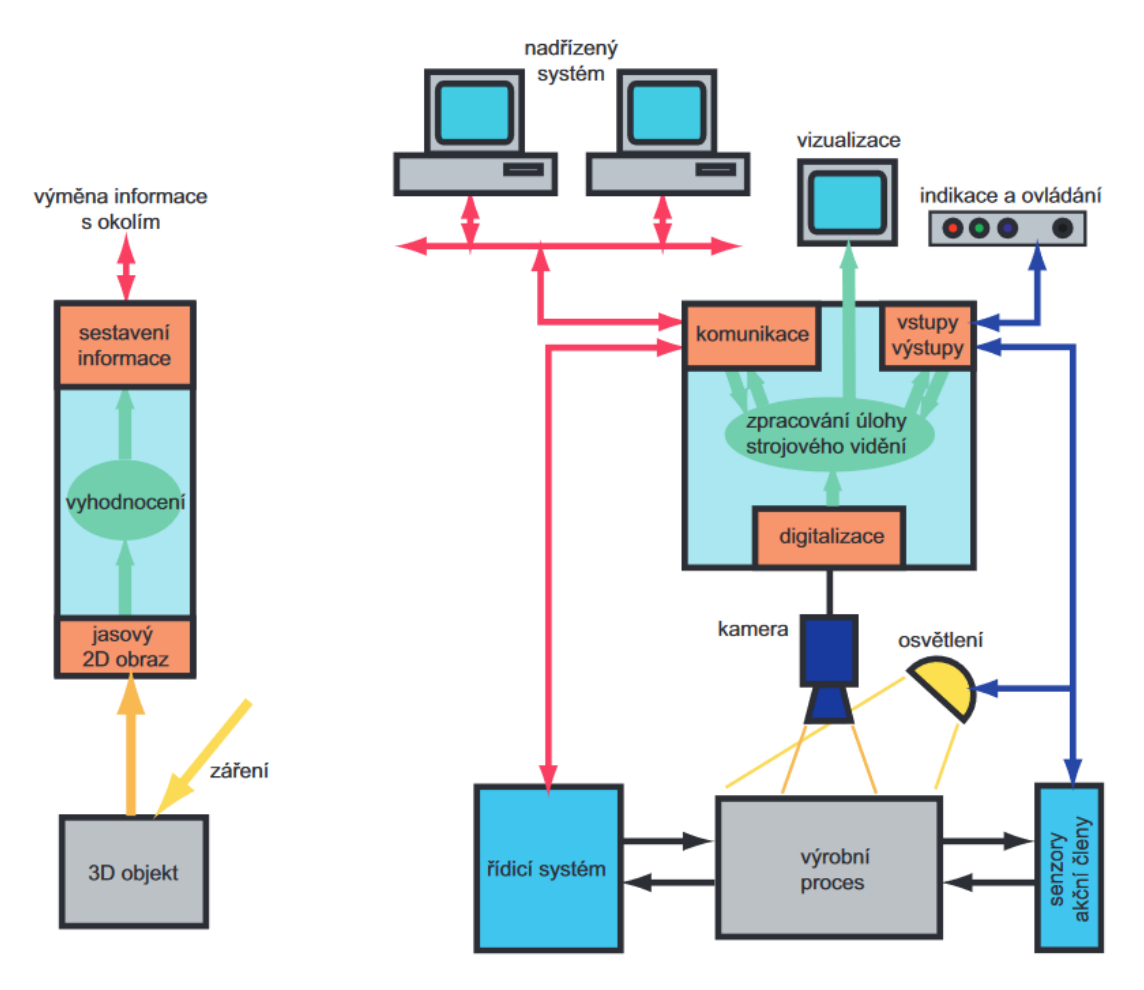

<span id="page-16-1"></span>Obrázek 2.1 Obecné uspořádání systému strojového vidění [\[2\]](#page-64-2)

Na obrázku [2.1](#page-16-1) v levé části lze vidět princip zachycení informace ze zkoumaného objektu. Většinou trojrozměrný objekt je ozařován zdrojem záření, objekt musí být schopen záření odrazit tak, aby vznikl na snímacím prvku (senzoru) jasový dvourozměrný obraz. Dosažení tohoto požadavku není v reálném prostředí mnohdy úplně jednoduché, a ne vždy je možné vyzískat potřebnou informaci o snímaném objektu [\[26\].](#page-66-0)

## <span id="page-17-0"></span>**2.1 Princip počítačového vidění**

Sledovaný objekt, který je ozářen (většinou z umělých zdrojů – osvětlovačů), je zachycen pomocí snímacího prvku kamery (kamera = objektiv + snímací CCD/CMOS prvek + elektronické obvody) na dvojrozměrný obraz. Měronosné veličiny mohou nést redukovanou informaci o jasu barevných složek (černobílé kamery) nebo mohou nést informaci o barvě objektu (barevné kamery). Následně jsou analogové měronosné veličiny zdigitalizovány na digitální obraz. Obrazové informace jsou následně zpracovány algoritmy, pomocí kterých vyzískáme potřebnou informaci o objektu. Tento proces se nazývá "image-processing". Nakonec na základě vyhodnocení získanou informaci o objektu předáváme pomocí digitálních výstupů nebo komunikačního rozhraní do okolí. Výměna informací se systémem funguje jako zpětná vazba při řízení celého procesu. Kamerový systém získává informace z procesu (typicky povel pro pořízení snímku v okamžiku, kdy je objekt v nejvhodnější pozici – v našem případě po malém pootočení krokového motoru) [\[2\]](#page-64-2)[\[25\]](#page-66-1)[\[26\].](#page-66-0)

## <span id="page-17-1"></span>**2.2 Princip plošných a řádkových kamer**

Kamera je zařízení, které se používá k zaznamenávání vizuálních informací, zachycuje obraz pomocí obrazového snímače, který přeměňuje světelné paprsky na elektrický signál. Princip jednotlivých snímačů, jak CMOS, tak CCD bude probrán v následující kapitole.

Z hlediska uspořádání pixelů můžeme rozdělit snímače (čipy) na:

- plošné (Area)
- řádkové (Line Scan)

#### <span id="page-17-2"></span>**2.2.1 Plošné kamery (area sensor)**

Plošné snímače obrazu mají maticové uspořádání pixelů. Světlo dopadá na jednotlivé pixely s různou intenzitou a po vyčtení dopadajícího záření lze sestavit výsledný obraz. Každý pixel na snímači reprezentuje část obrazu. Uspořádání pixelů na plošném čipu lze vidět na obrázku [2.2.](#page-18-1)

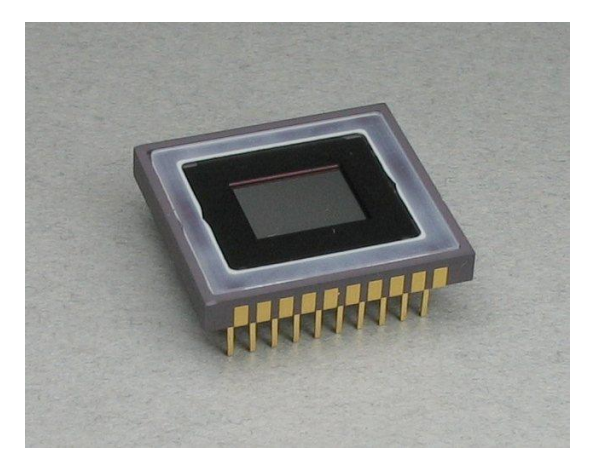

Obrázek 2.2 Plošný (area) snímač obrazu [\[4\]](#page-64-4)

<span id="page-18-1"></span>Rozlišení plošných snímačů je velké množství, kamery pro průmyslové aplikace mohou mít rozlišení 5–45 MP (MegaPixel). Pro představu, snímač s rozlišením 24,4 MP a formátem senzoru 1,2" má velikost jednoho pixelu 2,74 µm x 2,74 µm [\[5\].](#page-64-5)

### <span id="page-18-0"></span>**2.2.2 Řádkové kamery (line scan sensor)**

Druhým typem obrazového snímače z hlediska uspořádání pixelů je řádkový snímač. Oproti plošnému snímači, kde jsou pixely uspořádány maticově, mají řádkové snímače uspořádání pixelů do řádku. Ukázka řádkového senzoru kamery viz obrázek [2.3.](#page-18-2)

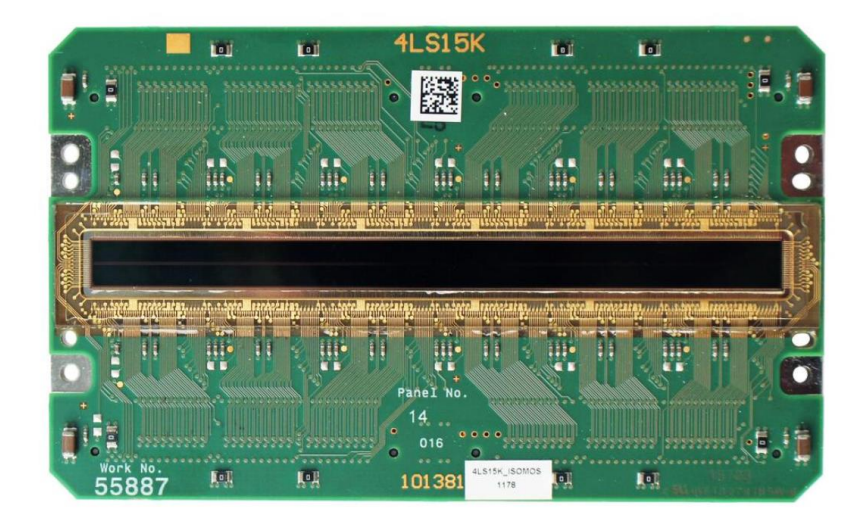

<span id="page-18-2"></span>Obrázek 2.3 řádkový (line scan) snímač obrazu [\[6\]](#page-64-6)

Průmyslové kamery s řádkovými snímači mohou mít rozlišení například 8K, to znamená 8192 pixelů umístěno vedle sebe v jedné řadě.

### <span id="page-19-0"></span>**2.3 Typické aplikace pro plošnou a řádkovou kameru**

Plošné kamery mají vesměs využití v aplikacích, kde se snímaný objekt nepohybuje, nebo je pevně daná oblast kterou snímáme. Zde můžeme zmínit například aplikace na kontrolu kvality a kompletnosti výrobků, dopravní aplikace, analýza lékařských obrazů, fotogrammetrie, počítání objektů, čtení SPZ automobilů, inspekce transparentních materiálů (pivních lahví) atpod. Způsob 2D snímání plošné kamery je zobrazen na obrázku [2.4.](#page-19-1)

U řádkových kamer je pro nasnímání 2D objektu zapotřebí pohybu. Zde se vyskytuje více možností, buď se bude pohybovat kamera a objekt bude v pevné poloze (skenování papíru na kancelářském skeneru), nebo se bude pohybovat objekt a kamera bude v pevné poloze. Nabízí se i možnost, kdy jsou v pohybu jak snímaný objekt, tak kamera. Zpracování dat z takového snímání je však potom mnohem složitější.

Mezi typické aplikace, kde lze využít řádkové kamery, řadíme kontrolu kvality tisku, detekce kazů a skvrn, snímání textury a povrchových úprav a laků, kontrola potisků lahví na balicí lince, kontrola plechů ve válcovnách, snímkování terénu z letadel, dronů atpod. Způsob snímání řádkových kamer je zobrazeno na obrázku [2.4.](#page-19-1)

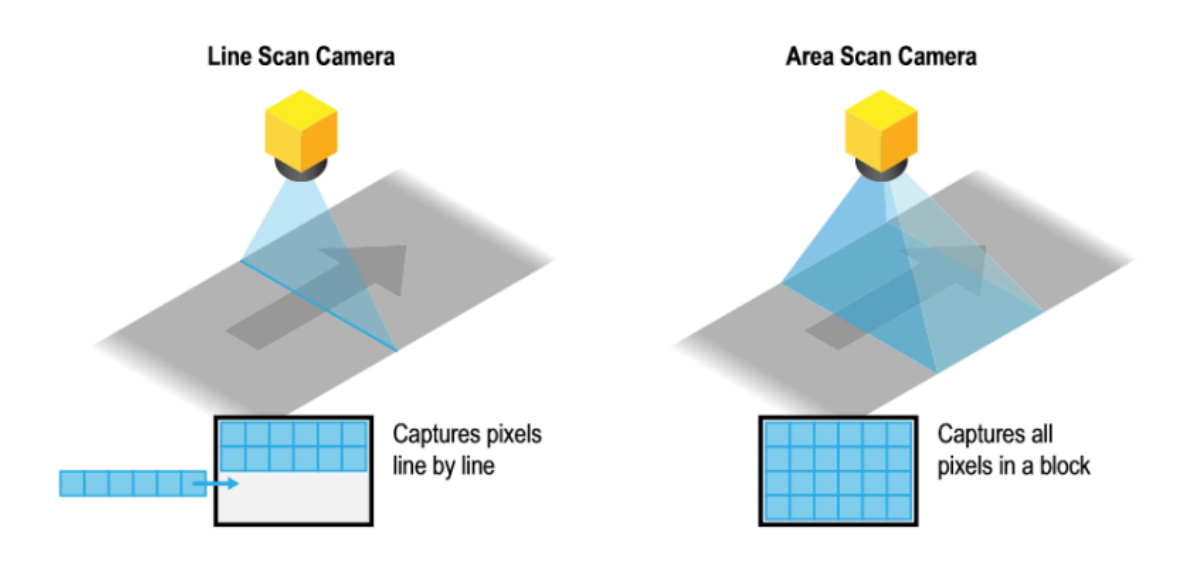

<span id="page-19-1"></span>Obrázek 2.4 Způsob snímání řádkové a plošné kamery

Oproti plošným kamerám mívají řádkové kamery mnohem vyšší citlivost a jejich frekvence snímkování je v řádu desítek až stovek kHz (počet nasnímaných řádků za sekundu). Rozlišení řádkových kamer můžeme lze běžně vidět 1k až 12k, což nám umožňuje získat obraz o extrémně vysokém rozlišení. S vysokou rychlostí snímání řádkovou kamerou souvisí délka expozice, která se musí podstatně zkrátit. S tím však také souvisí osvětlení, které musí mít vysokou intenzitu a konstantní rozložení. Při aplikacích, jako je detekce kazů a skvrn, kde jsou velmi vysoké frekvence snímkování, může být zapotřebí i LED osvětlení o výkonu 2,5 kW/m. V takovém případě je potřeba osvětlení i dostatečně ochlazovat [\[27\].](#page-66-2)

## <span id="page-20-0"></span>**2.4 Princip obrazových snímačů**

Z hlediska principu fungování obrazových snímačů, můžeme snímače dělit na:

- CCD (Charged Couple Device)
- CMOS (Complementary Metal Oxide Semiconductor)

Základním principem obou snímačů je využití vnitřního fotoelektrického jevu, kdy na křemíkovou fotodiodu dopadne elektromagnetické záření (světlo), které uvolní elektrony z krystalové mřížky a vznikne elektrický náboj. Velikost vzniklého náboje je právě úměrná intenzitě dopadajícího elektromagnetického záření na fotodiodu.

Na základě tohoto principu fungují CCD a CMOS senzory ze kterých je konstruováno velké množství zařízení, jako jsou fotometry, expozimetry, kopírky atd. Zjednodušený obrázek fotoelektrického jevu u obrazových senzorů je znázorněn na obrázku [2.5](#page-20-2) [\[7\].](#page-64-7)

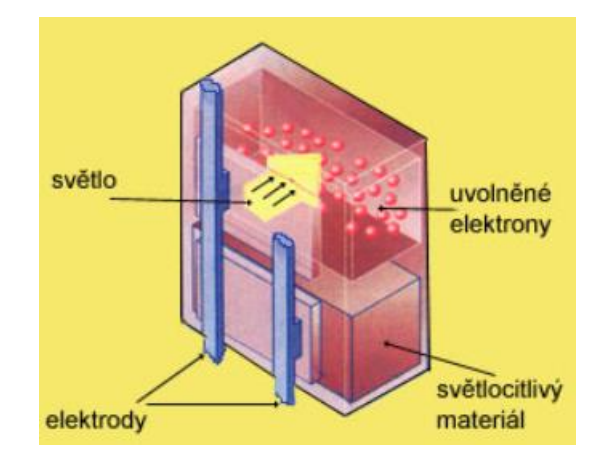

<span id="page-20-2"></span>Obrázek 2.5 Fotoelektrický jev v senzoru [\[8\]](#page-64-8)

Rozdíl mezi CCD a CMOS technologií je právě v tom, jakým způsobem je vyčítána hodnota elektrického náboje na výstupu fotodiody.

#### <span id="page-20-1"></span>**2.4.1 CCD (Charged Couple Devices)**

Jak již bylo naznačeno, CCD čip obsahuje síť elektrod, které generují a následně akumulují elektrony na základě dopadajícího elektromagnetického záření. Pixely v CCD snímači jsou organizovány do sloupců. Vyčítání těchto elektronů z elektrod probíhá tak, že soubory těchto elektronů (které představují pixel) jsou posouvány vertikálně (řádek po řádku) k horizontálnímu posuvnému registru (SSR), který je postupně pomocí horizontálních elektrod přesouvá k výstupnímu zesilovači, kde se elektrický náboj převádí na napětí (viz obrázek [2.6\)](#page-21-0). Napětí vyskytující se na výstupu čipu je poté elektronikou zdigitalizováno (pomocí analogově-digitálního převodníku), tato operace se provádí pro každý pixel. Snímek je poté tvořen souborem všech takto převedených pixelů z obrazové čipu [\[9\]](#page-64-9)[\[10\].](#page-64-10)

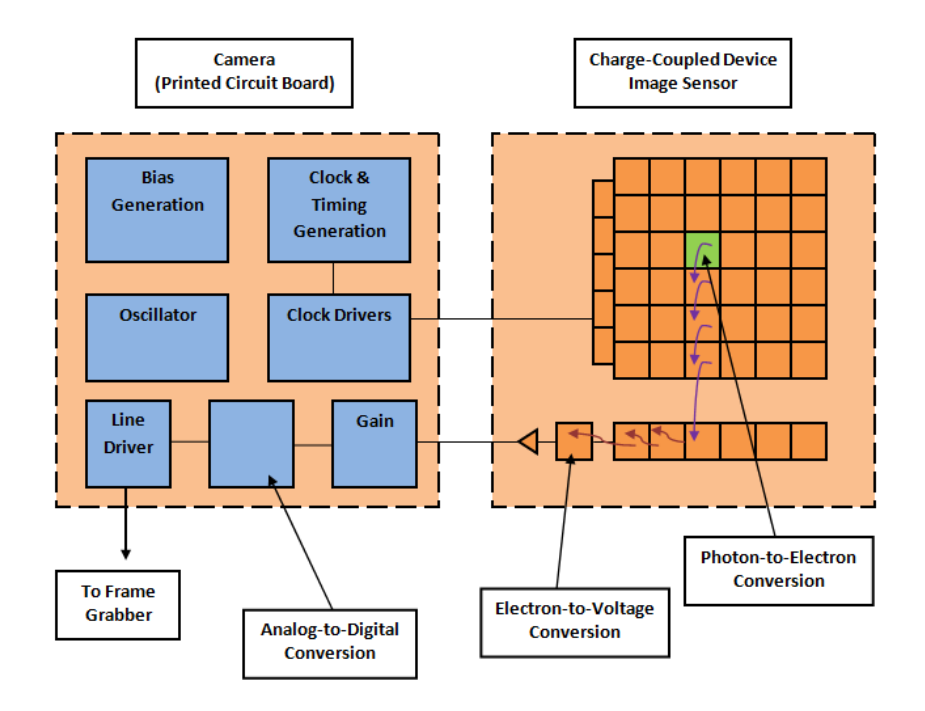

<span id="page-21-0"></span>Obrázek 2.6 Vyčítání hodnot z CCD snímače [\[11\]](#page-64-11)

Je vhodné také zmínit různé konstrukce maticových CCD snímačů. Mezi hlavní bychom mohli zařadit FF (Full Frame), které se vystavují světlu celou svou plochou – jsou tedy nejcitlivější na světlo a je nutné použít uzávěrku. Tyto čipy se vyznačují vysokou kvantovou účinností QE (Quantum efficiency – tato hodnota procentuálně určuje, kolik fotonů dopadajících na čip vygeneruje elektron). Dalšími jsou čipy s označením FT (Frame Transfer) nebo IT (Interline Transfer), kde se vyčítají nejprve řádky sudé a potom liché. Zajímavostí, jak zvýšit kvantovou účinnost u CCD čipu, jsou cylindrické čočky nad každým obrazovým sloupcem. Pomocí těchto cylindrických čoček lze dosáhnout situace, kdy se dopadající světlo soustředí z oblastní necitlivých na světlo do oblastí citlivých, viz [2.7.](#page-22-1)[\[12\]](#page-64-12)

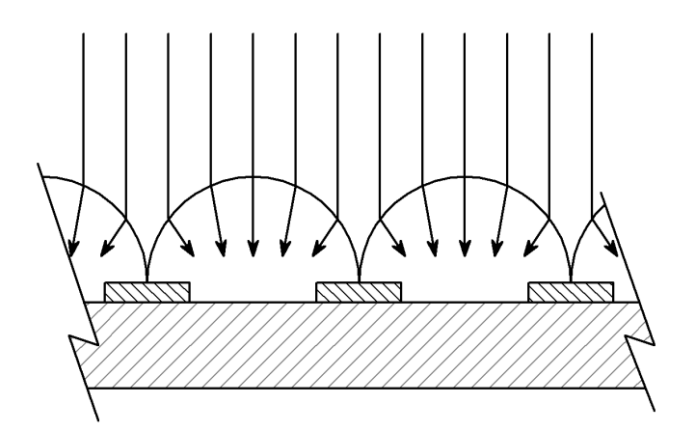

<span id="page-22-1"></span>Obrázek 2.7 Cylindrické čočky pro usměrnění světla [\[12\]](#page-64-12)

### <span id="page-22-0"></span>**2.4.2 CMOS (Complementary Metal Oxid Semiconductor)**

Jedním z největších rozdílů mezi snímači CCD a CMOS je to, že každý pixel na CMOS čipu má svůj vlastní zesilovač, kde dojde k přeměně naakumulovaného náboje během expozice k přeměně na napětí. Dále má každý sloupec vlastní analogově-digitální převodník. V některých konfiguracích může mít každý pixel svůj A/D převodník. Důsledkem této konfigurace je možnost vyčítat hodnoty pixelů současně. Architekturu CMOS čipu lze vidět obrázku [2.8.](#page-22-2) [\[13\]](#page-64-13)

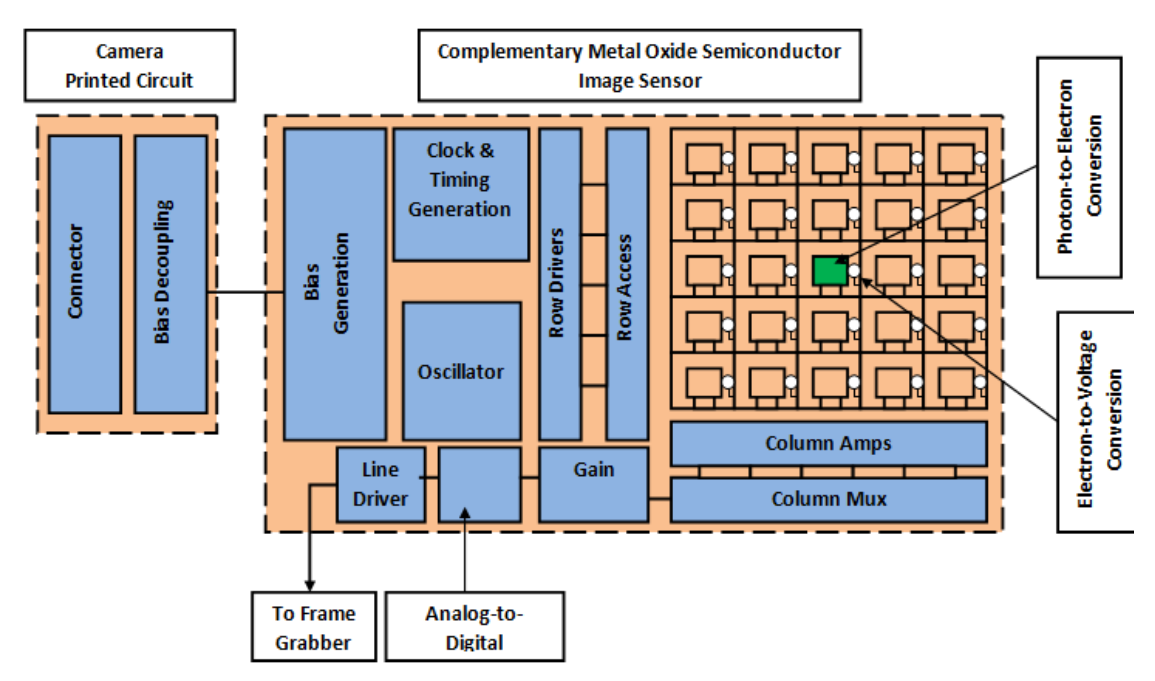

<span id="page-22-2"></span>Obrázek 2.8 Architektura CMOS čipu [\[11\]](#page-64-11)[\[13\]](#page-64-13)

Na základě výše zmíněných informací není zcela jasné, jaké mají CCD a CMOS čipy vlastnosti. Vyskytuje se spoustu parametrů, které lze u čipů porovnat. V tabulce [2.1](#page-23-2) lze vidět porovnání nejčastěji potřebných parametrů, na které je nutné přihlížet při výběru čipu pro žádanou aplikaci.

|                    | Snímací čip       |                     |  |  |
|--------------------|-------------------|---------------------|--|--|
| Vlastnost          | <b>CCD</b>        | <b>CMOS</b>         |  |  |
| Kvalita obrazu     | vyšší             | nižší               |  |  |
| odezva na světlo   | lineární          | nestabilní          |  |  |
| Digitální šum      | nízký             | vysoký              |  |  |
| Blooming           | vyšší riziko      | menší               |  |  |
| QE - kvantová      |                   |                     |  |  |
| efektivita         | vysoká            | 3x nižší            |  |  |
| Fill faktor (činná |                   |                     |  |  |
| plocha buňky)      | vysoký            | střední             |  |  |
| Global shutter     | perfektní         | méně kvalitní       |  |  |
| Rychlost           | nižší             | vyšší               |  |  |
| Dynamický rozsah   | vysoký            | nižší               |  |  |
| Teplotní stabilita | vyšší             | nižší               |  |  |
| Rozměry            | větší             | menší               |  |  |
| Spotřeba           | vysoká            | až 10x nižší        |  |  |
| Cena               | vyšší             | nízká               |  |  |
|                    | Rychlé děje,      | Inspekce povrchu,   |  |  |
| Vhodné aplikace    | chemické reakce,  | biometrika, snímání |  |  |
|                    | dopravní aplikace | HDR                 |  |  |

<span id="page-23-2"></span>Tabulka 2.1 Porovnání CCD a CMOS čipu [\[14\]](#page-65-3)

## <span id="page-23-0"></span>**2.5 Elektronická závěrka**

Elektronická závěrka je schopnost čipu ovlivňovat délku doby expozice světla na jednotlivé pixely. Elektronická závěrka tak nahradila dříve používanou mechanickou závěrku, která se fyzicky v kameře vyskytovala v lamelové podobě.

Způsob, jakým každý formát snímače kamery vyčítá signál z daných pixelů se může lišit. Hlavní metodiky pro vyčítání jsou globální závěrka (Global Shutter) a rolovací závěrka (Rolling Shutter[\)\[15\].](#page-65-4)

### <span id="page-23-1"></span>**2.5.1 Globální závěrka**

Jakmile je kamera s globální závěrkou vystavena světlu, všechny pixely jsou ze snímače načteny současně. To znamená, že hodnoty pixelů s globální závěrkou jsou pořízeny v jednom časovém bodu. To je výhodné při synchronizaci expozice kamery s aktivací světleného zdroje pomocí hardwarových spouštěčů. U CCD čipů s velkým rozlišením je odečet poměrně pomalý, protože obsahuje pouze jeden analogově-digitální převodník, který má omezenou rychlost. Z tohoto důvodu může být snímková frekvence kamery pomalejší[.\[15\]](#page-65-4)[\[17\]](#page-65-5)

#### <span id="page-24-0"></span>**2.5.2 Rolovací závěrka**

Zatímco globální závěrka při exponování čte celý snímač současně, některé snímače kamer při exponování načítají řádek po řádku, kdy se údaje postupně "rolují" dolů po řádcích snímače kamery. Načtení každého řádku trvá určitou časovou dobu (této době říkáme "doba linky"), jestliže má typický CMOS snímač 2048x2048 pixelů a doba linky je 10 µs, znamená to, že první řádek je načten v čase 0 (nula), zatímco poslední řádek o 2048 ms později. Po dokončení vyčítání lze sečíst čas, který odpovídá době snímku. U velkých snímačů může být tato "doba snímku" nežádoucí (zobrazování velmi rychlých vzorků)[.\[15\]](#page-65-4)[\[16\]](#page-65-6)[\[17\]](#page-65-5)

Pro srozumitelnější pochopení obou metodik uzávěrky je přiložen obrázek [2.9,](#page-24-1) kde lze vidět způsoby vyčítání jednotlivých pixelů jak pro rolovací, tak pro globální závěrku. Pokud použijeme rolovací závěrku na snímaní objektu, kde dochází k velmi rychlým změnám, je možný výskyt nežádoucího (žádoucího) efektu, tento efekt lze vidět na obrázku [2.10](#page-25-1) (pro porovnání je snímek pořízen i s globální závěrkou).

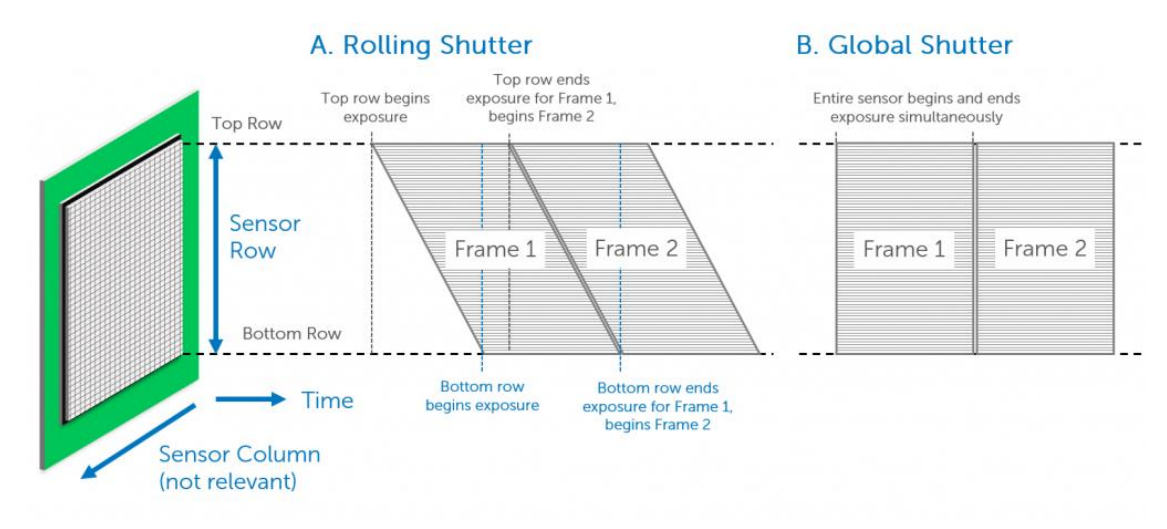

<span id="page-24-1"></span>Obrázek 2.9 Metodika vyčítání jednotlivých závěrek [\[15\]](#page-65-4)

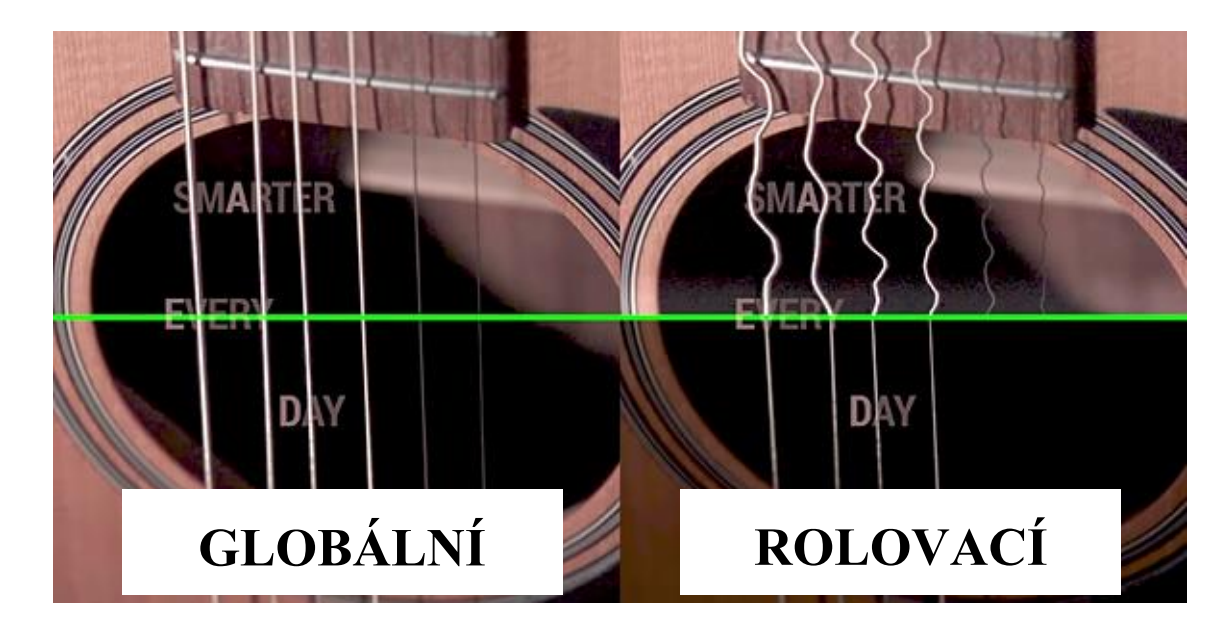

<span id="page-25-1"></span>Obrázek 2.10 Nežádoucí (žádoucí) efekt rolovací závěrky [\[18\]](#page-65-7)

### <span id="page-25-0"></span>**2.6 Monochromatická řádková kamera**

Po nasnímání monochromatickou kamerou dostaneme na výstupu kamery šedo-tónový obraz. Oproti srovnatelným barevným kamerám mají lepší dynamický rozsah, nižší vlastní spotřebu a větší bitovou hloubku. Přesto jsou tyto typy kamer v praxi velmi oblíbené a hojně využívané.

Kromě jednořádkové monochromatické kamery (která je jednoduchá na použití a snadná na synchronizaci) existuje také dvouřádková (dual-line) kamera. Tato kamera obsahuje speciální CMOS senzor se dvěma řádky, u které je možnost zdvojnásobit snímací frekvenci, aniž by došlo ke snížení přesnosti a citlivosti kamery. Řady pixelů na senzoru k sobě těsně přiléhají, takže nedochází k situaci, kdy by bylo vidět mezeru [\[28\].](#page-66-3) Rozložení pixelů na snímači lze vidět na obrázku [2.11](#page-25-2)

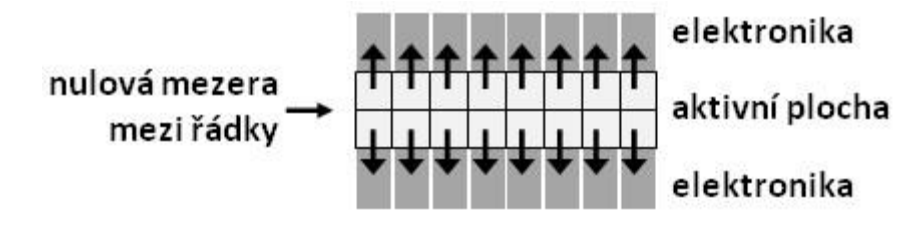

<span id="page-25-2"></span>Obrázek 2.11 Rozložení pixelů na senzoru kamery Sprin[t\[28\]](#page-66-3)

Další funkcí, kterou nabízí kamery s řádkovým senzorem je tzv. binning – jedná se o slučování sousedních pixelů. V případě, kdy jsou velmi špatné světelné podmínky při expozici, snímací čip umožní sloučit vždy dva sousední pixely, které se jeví jako jeden výsledný pixel s dvojnásobnou plochou. Výhodou je zdvojnásobení citlivosti kamery a zvýšení frekvence snímkování, nevýhodou je snížení rozlišení na polovin[u\[28\].](#page-66-3) Grafické znázornění principu, jak binning funguje a ukázku výsledného snímku s touto funkcí, lze vidět na obrázku [2.12.](#page-26-2)

|--|--|--|--|--|--|--|--|--|--|--|

normální režim plné rozlišení plné zorné pole

zapnutý binning (2x) poloviční rozlišení dvojnásobná plocha pixelu vyšší citlivost téměř dvojnásobná frekvence plné zorné pole

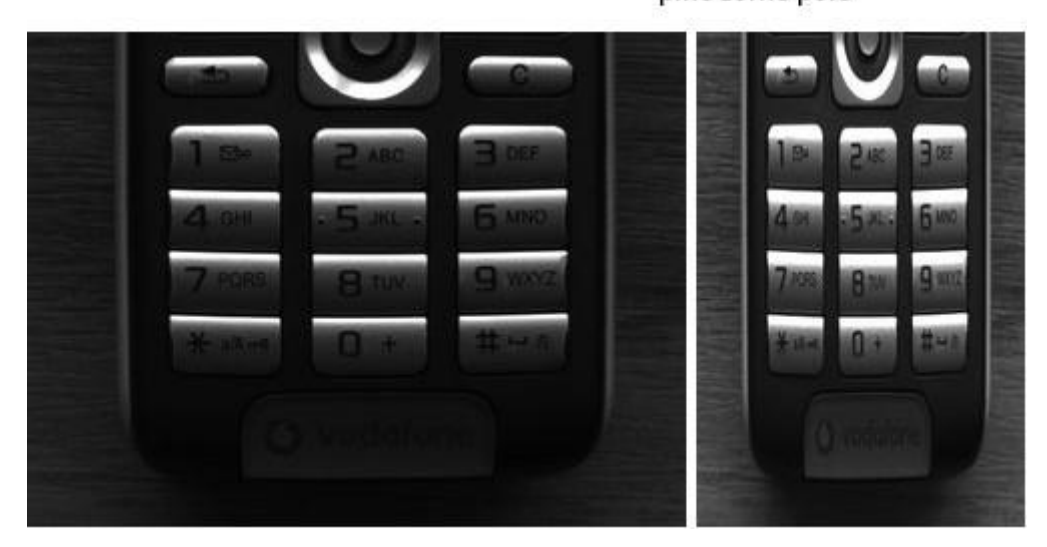

<span id="page-26-2"></span>Obrázek 2.12 Binning – slučování pixel[ů\[28\]](#page-66-3)

## <span id="page-26-0"></span>**2.7 Barevná řádková kamera**

V minulosti se barevné zobrazování při kontrole strojovým viděním příliš nepoužívalo, jelikož náklady na technologii byly příliš vysoké, zatímco rychlost kamery byla příliš nízká. V průběhu dvacetiletí se však technologie barevných řádkových kamer vyvinula do takové míry, že se používají mnohem častěji [\[29\].](#page-66-4)

### <span id="page-26-1"></span>**2.7.1 Kamery s optickým hranolem**

Jedna z nejstarších barevných řádkových kamer fungovala na principu rozkladu světla na optickém hranolu. Tento optický hranol byl zakomponován v kameře a dopadající světlo se na hranolu rozložilo na červenou, zelenou a modrou barevnou složku – každá složka zvlášť dopadala na samostatný senzor (ty byly umístěné na stěnách hranolu). Tyto kamery byly velmi náchylné k vibracím, tudíž nebylo jejich použití v průmyslu vůbec snadné [\[29\].](#page-66-4)

Na obrázku [2.13](#page-27-1) lze vidět, jak kamera s optickým hranolem principiálně fungovala.

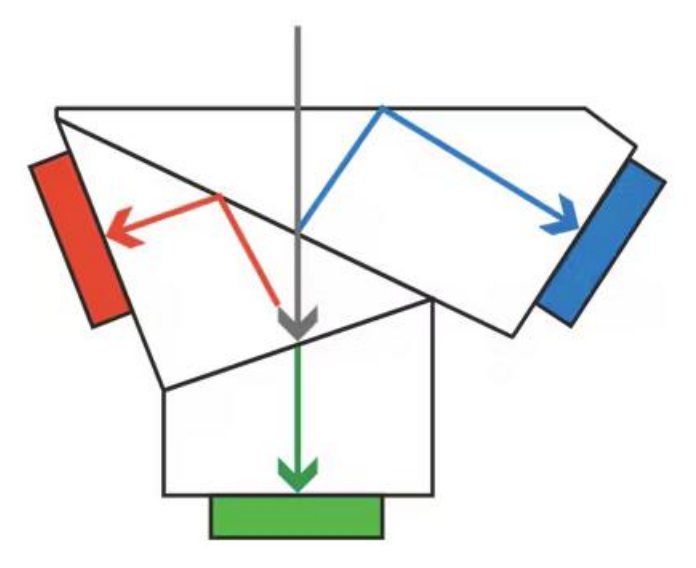

<span id="page-27-1"></span>Obrázek 2.13 rozložení na optickém hranolu [\[29\]](#page-66-4)

#### <span id="page-27-0"></span>**2.7.2 Trilineární kamery**

Následoval pokrok, který přinesl technologii trilineárních barevných CCD kamer. Tyto kamery se vyznačují vyšší řádkovou rychlostí a velmi příznivou cenou, to je pro firmy zabývající se počítačovým viděním velmi atraktivní. Tyto kamery jsou vhodné pro aplikace jako je tisk nebo potravinářství.

Architektura snímače má tři řádky pixelů na jednom substrátu. Každý řádek pro jednotlivou barvu. Toto řešení ovšem nese i své negativní vlastnosti – jednotlivé barevné linie nesdílí společnou optickou osu, to má za následek tří samostatných bodů objektu pro tři různé barvy. Při nesprávné synchronizaci může dojít k efektu posunu barev viz obrázek [2.14.](#page-28-0) Tuto nežádoucí vlastnost můžeme odstranit pomocí prostorové korekce, která nám umožní zadat vhodný parametr pro opětovné vyrovnání barevných obrazů.

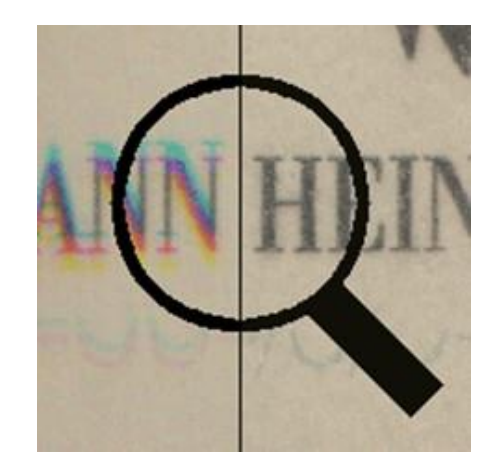

Obrázek 2.14 Posun barev nesprávnou synchronizací [\[28\]](#page-66-3)

<span id="page-28-0"></span>Řádkové kamery některých výrobců např. Teledyne DALSA Piranha4 Color kompenzují prostorový posun snímáním jednotlivých složek s určitým časovým odstupem. Zde je však potřeba se vypořádat s problematikou snímání objektu a jeho posunem tak, aby byla vzdálenost shodná se šířkou pixelu. Trilineární kamery byly dříve konstruovány s CCD čipy, poté s čipy CMOS, které umožnily vyšší rychlost snímání. Tato technologie je mnohem robustnější než předchozí zmíněná [\[30\]](#page-66-5)[\[31\].](#page-66-6) Na obrázku [2.15](#page-28-1) lze vidět architekturu trilineární kamery Piranha4.

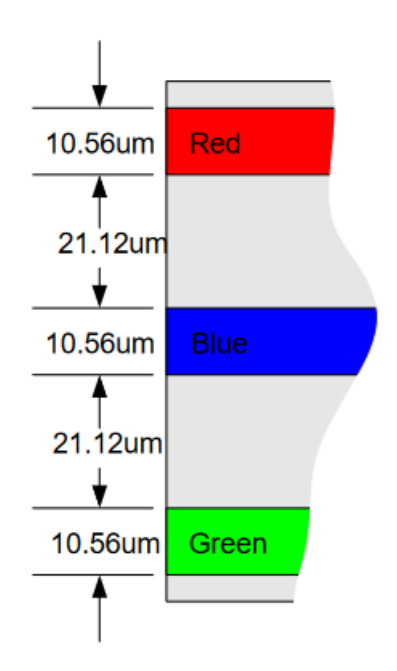

<span id="page-28-1"></span>Obrázek 2.15 Architektura trilineární kamery [\[30\]](#page-66-5)

Při vysokorychlostní kontrole (např. papírenský průmysl), nastává problém s nedostatkem intenzity osvětlení z důvodu velmi krátké doby expozice kamery. U těchto aplikací se klade důraz na velmi citlivé kamery – to ovšem trilineární kamery nemusí být schopny zvládnout. Společnost Teledyne Dalsa představila kameru, která má osazen CMOS senzor s technologií TDI (Time Delay Integration). Kamera této společnosti má senzor se čtyřmi řádky pro každou barvu (oproti trilineární, která má pouze jeden řádek na barvu), takže citlivost je čtyřnásobná. To však vyžaduje i větší datový tok – u kamery PiranhaXL je až 3,5 GB/s. Na obrázku [2.16](#page-29-0) lze vidět princip fungování kamery PiranhaXL.

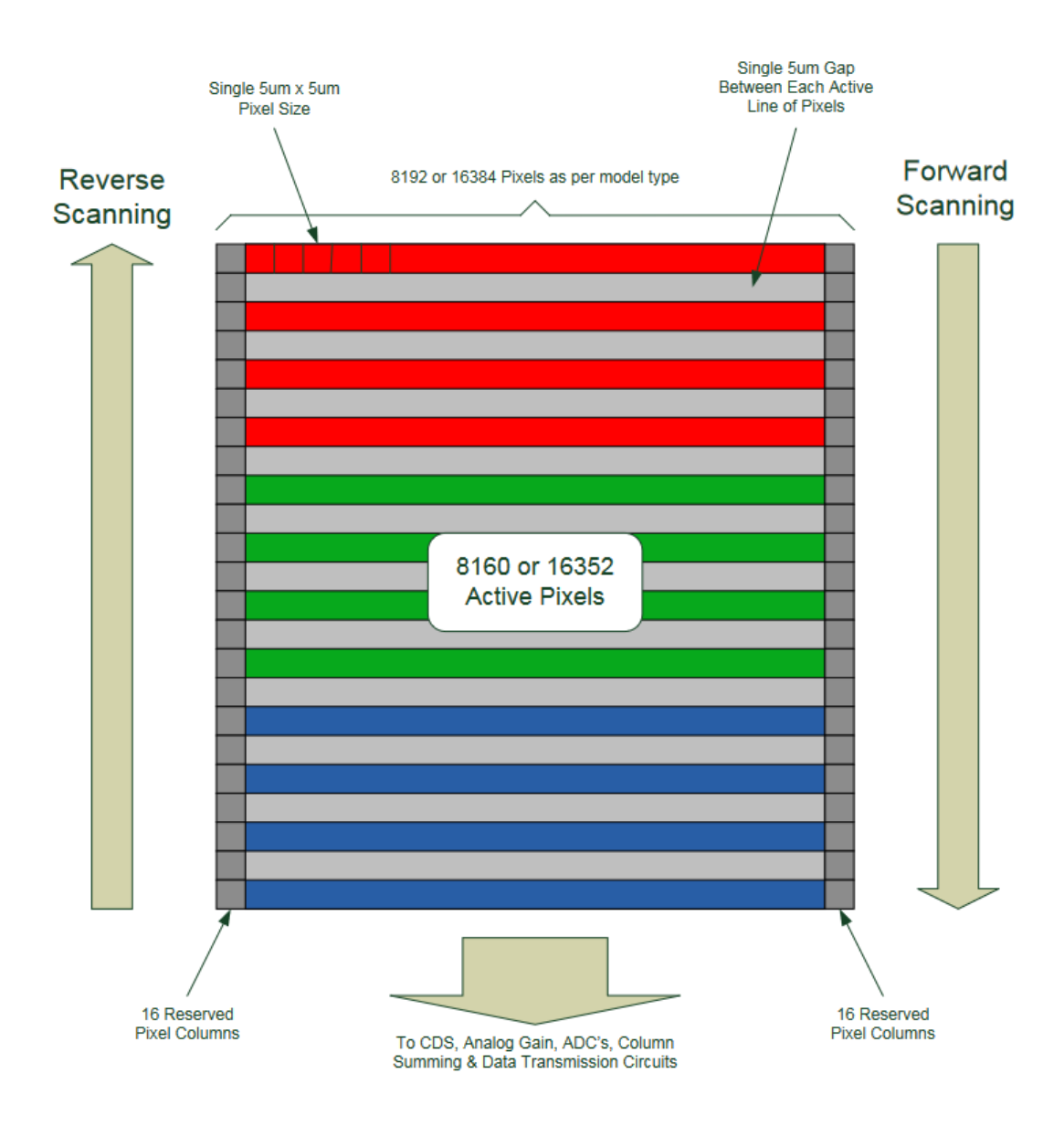

<span id="page-29-0"></span>Obrázek 2.16 CMOS TDI senzor PiranhaXL [\[32\]](#page-66-7)

#### <span id="page-30-0"></span>**2.7.3 Kamery s barevným kódováním**

Barevné kamery často využívají Bayerova filtru – jedná se o kamery s barevným kódováním. Jedná se o barevný filtr (masku) který vychází z citlivosti lidského oka na barvy. Konkrétně se jedná o RGB uspořádání pixelů, které jsou v poměru 1:2:1 (zelených pixelů je 2x více než pixelů červené nebo modré barvy). Tento filtr je tedy předřazen před obrazový snímač. Při vyčítání dat ze senzoru je potřeba plnohodnotné barevné informace, které lze dosáhnout pomocí metody interpolace, kdy ze čtyř navzájem nejbližších sub-pixelů je dopočítán jeden pixel obrazu. Výsledné rozlišení však klesne na polovinu. Pro opětovné získání plného rozlišení lze využít metodu debayerizace, která interpoluje barevnou hodnotu pixelů stejné barvy v okolí. Bayerův filtr s typickým RGBG rozložením lze vidět na obrázku [2.17](#page-30-1) [\[19\].](#page-65-8)

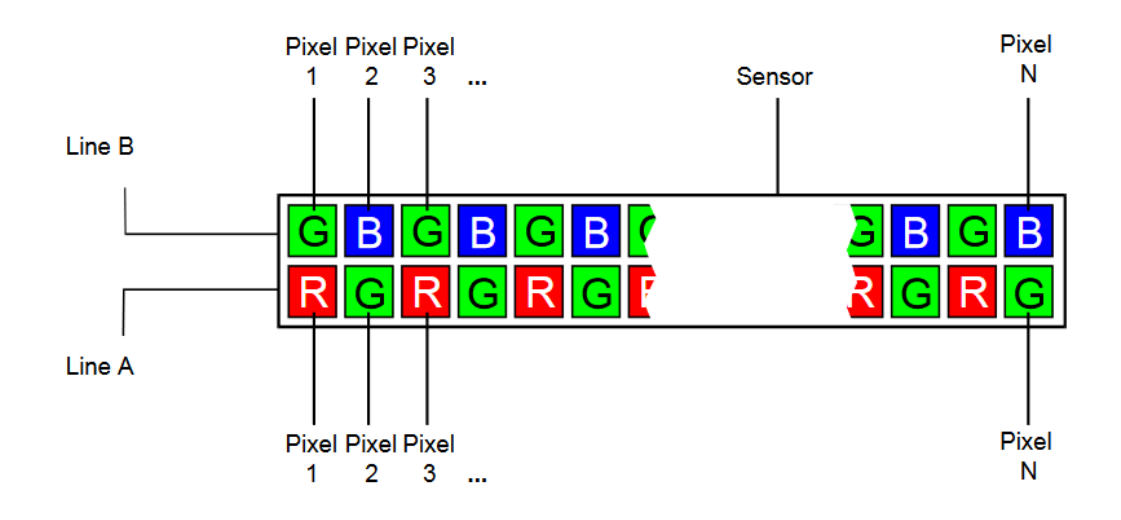

<span id="page-30-1"></span>Obrázek 2.17 Bayeruv filtr kamery Basler [\[19\]](#page-65-8)

Kamera výrobce Basler, konkrétně typ Sprint, umožňuje více režimů záznamu. Prvním režim nese název RGB a druhý režim nese název Raw Line. V prvním zmíněném se exponují oba řádky současně a vznikají subpixely, které se automaticky organizují do virtuálních pixelů (hodnoty zelených složek se průměrují). V druhém zmíněném se využívá hodnot jednotlivých pixelů a provádí se debayerizace [\[19\]](#page-65-8)[\[31\].](#page-66-6)

## <span id="page-31-0"></span>**3.HARDWAROVÉ VYBAVENÍ**

## <span id="page-31-1"></span>**3.1 Přehled nutných požadavků pro implementaci zařízení**

Hlavními požadavky pro implementaci zařízení na snímaní kraslic:

- Jednoduché ovládání pro obsluhu
- Zařízení musí poskytovat rozhraní pro komunikaci se zapůjčenou kamerou Basler
- Zařízení poskytuje dostatečný výpočetní výkon pro zpracování a vyhodnocení
- Zařízení musí mít dostatečné softwarové vybavení pro naši úlohu
- Existence dokumentace a uživatelské komunity

## <span id="page-31-2"></span>**3.2 Kamera Basler**

Požadavkem na systém je monochromatická kamera v kombinaci s externím osvětlením. První výhodou monochromatické kamery je lepší rozlišení oproti barevné kameře a další výhodou je možnost v budoucnu přidat i jiné barevné spektrum (než RGB).

Pro realizaci systému byla poskytnuta kamera výrobce Basler. Konkrétně se jedná o kameru s označením Basler Racer – raL6144-16gm. Jedná se o jednořádkovou monochromatickou kameru s CMOS senzorem s vysokou kvantovou účinností a globální závěrkou. Jak již název napovídá, kamera má rozlišení 6144 pixelů (6K) v jednom řádku a velikost jednoho pixelu je tedy 7 µm x 7 µm. Kamera umožňuje synchronizaci pomocí softwarového nebo hardwarového triggeru, navíc dokáže fungovat také ve volnoběžném režimu (free run) s frekvencí snímkování 17 kHz a bitovou hloubkou 8/12 bitů. Kamera disponuje třemi digitálními vstupy a dvěma digitálními výstupy, jako interface zde nalezneme gigabitový ethernet (GigE). Napájecí napětí kamery je 12-24 V/DC, napájení je zajištěno pomocí 12V zdroje přímo od výrobce. Kamera umožňuje výběr objektivů s možností C-Mount i F-Mount, což je pro následný výběr objektivu ideální. Kameru Basler lze vidět na obrázku [3.1.](#page-31-3) [\[20\]](#page-65-9)

<span id="page-31-3"></span>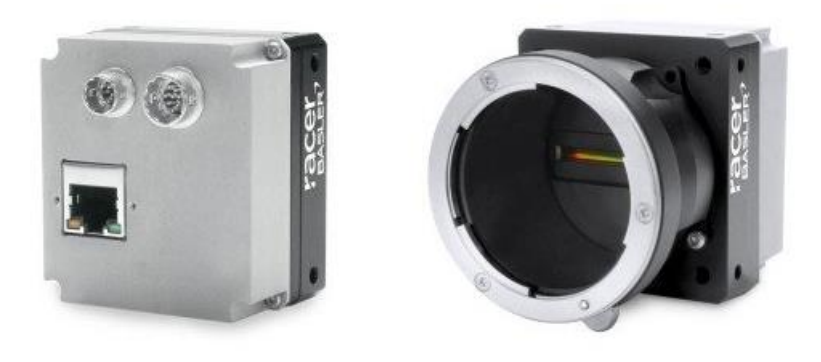

Obrázek 3.1 Kamera Basler Racer [\[20\]](#page-65-9)

#### <span id="page-32-0"></span>**3.2.1 Objektiv**

Dalším klíčovým prvkem v hardwarové části kamerového systému je výběr objektivu. Požadavky na objektivy se stanovují dle aplikace kamerového systému.

Na doporučení vedoucího práce jsem zvolil objektiv značky Nikon. Konkrétně byl vybrán typ "Nikon nikkor af 50mm f/1,8". Objektiv a jeho parametry lze vidět na obrázku [3.2](#page-32-2) a tabulce [3.1.](#page-32-3)

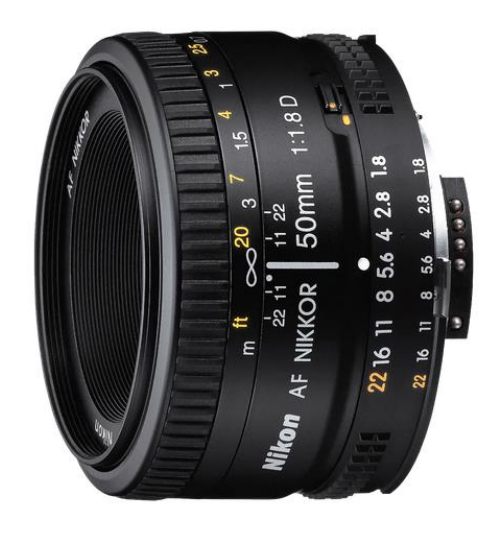

Obrázek 3.2 Objektiv ke kameře

<span id="page-32-3"></span><span id="page-32-2"></span>Tabulka 3.1 Parametry objektivu

| <b>Parametr</b>        | Hodnota           |  |
|------------------------|-------------------|--|
| Ohnisková vzdálenost   | 50 mm             |  |
| Světelnost             | f/1,8             |  |
| Nejvyšší clonové číslo | f/22              |  |
| Nejkratší zaostření l  | 45 cm             |  |
| Konstrukce objektivu   | 6 čoček / 5 členů |  |

Objektiv je nastaven na Nejvhodnější nastavení objektivu pro aplikaci snímání kraslice bude popsáno v dalších kapitolách.

### <span id="page-32-1"></span>**3.3 Osvětlení**

Osvětlení snímaného objektu (v našem případě kraslice) je velmi důležité z hlediska počítačového vidění. Jak již bylo zmíněno v kapitole o počítačovém vidění, objekt je nutné nasvětlit takovým způsobem, aby z něj bylo možné vyzískat potřebné informace (vzor kraslice, barva kraslice, detaily techniky výroby atpod.).

Způsobů, jak osvětlit daný objekt je hned několik, každý způsob má určité výhody a nevýhody. V případě, kdy je potřeba vyzískat ze snímaného objektu několik informací zároveň, je nutné použít i více osvětlovacích technik najednou (například transmisní a reflexní), žádné osvětlení není univerzální pro všechny typy materiálů.

Mezi základní typy osvětlení patří:

- s kruhovým osvětlením,
- s axiálním osvětlovacím polem,
- s plošným osvětlovacím polem,
- se zadním osvětlením
- s kopulovitým osvětlením

každé z těchto způsobů osvětlení snímaného objektu má určité výhody a nevýhody, které jsou popsány níže a na jejich základě bude vybráno.

### <span id="page-33-0"></span>**3.3.1 Kruhové osvětlení**

V případě výběru kruhového osvětlení dosáhneme koaxiálního (souosého) svitu paprsků světla s objektivem, díky čemuž nevznikají na snímaném objektu stíny. Nevýhodou je nižší osvětlení objektu oproti ostatním typům osvětlení. Pořizovací náklady takového osvětlení jsou nízké a bylo by vhodným kandidátem pro naši práci. Tento typ osvětlení je zkonstruován a v diplomové práci vyzkoušen.

Princip kruhového osvětlení je znázorněn na obrázku [3.3.](#page-35-0)

#### <span id="page-33-1"></span>**3.3.2 S axiálním osvětlovacím polem**

U osvětlovače s axiálním osvětlovacím polem je výhoda rovnoměrného dopadajícího světla na celý snímaný objekt. Přestože je tento typ osvětlení vhodný pro zaoblené objekty, náročnost na implementaci (polopropustné zrcadlo, difuzor) a jeho cena je velmi vysoká. Z těchto důvodů je výběr tohoto typu osvětlení zamítnut.

Princip osvětlení s axiálním osvětlovacím polem je znázorněn na obrázku [3.3.](#page-35-0)

#### <span id="page-33-2"></span>**3.3.3 S plošným osvětlovacím polem**

Dalším typem je osvětlení s plošným osvětlovacím polem. Výhodou tohoto osvětlení je především jednoduchost nastavení směru osvětlení objektu. Typ osvětlení je vhodný pro vytváření kontrastu a zvýraznění detailů snímaného objektu. Jako nevýhody osvětlení je potřeba zmínit nerovnoměrnost osvětlení na snímaný objekt a skutečnost, že může způsobovat nežádoucí odrazy a stíny. Z těchto důvodů je výběr osvětlení zamítnut.

Princip osvětlení s plošným osvětlovacím polem je znázorněn na obrázku [3.3.](#page-35-0)

#### <span id="page-34-0"></span>**3.3.4 S temným zorným polem**

Osvětlení s temným zorným polem je vhodné pro velmi úzký okruh aplikací (většinou pro inspekci povrchových nerovností). Umístění zdroje světla je téměř kolmé k ose objektivu. Výhodou je vysoký kontrast obrazu, nevýhodou je nevhodnost pro snímání hladkých povrchů. Z tohoto důvodu je výběr osvětlení taktéž zamítnut.

Princip osvětlení s temným zorným polem je znázorněn na obrázku [3.3.](#page-35-0)

#### <span id="page-34-1"></span>**3.3.5 Se zadním světlem**

Při použití osvětlovače se zadním osvětlením dochází pouze k zobrazení obrysu objektu a umožňuje získávat obraz objektu v přehledném pouzdře, které by za jiných okolností způsobovalo odrazy. Pořizovací náklady tohoto osvětlení jsou velmi nízké. Nevýhodou je potřebný prostor za snímaným objektem. Pro snímání kraslice je toto osvětlení nevhodné, protože potřebujeme nasnímat její barvu a vzor.

Princip osvětlení se zadním světlem je znázorněn na obrázku [3.3.](#page-35-0)

#### <span id="page-34-2"></span>**3.3.6 Kopulovité**

V případě použití kopulovitého osvětlení je výhoda, že poskytuje rozptýlené světlo. Osvětlení je vhodné na zaoblené objekty nebo objekty s lesklým povrchem. Nevýhodou tohoto osvětlení jsou jeho samotné rozměry nebo minimální vzdálenost od ozařované plochy. Přesto bylo toto osvětlení vybráno jako nejvhodnější.

Princip kopulovitého osvětlení je znázorněn na obrázku [3.3.](#page-35-0)

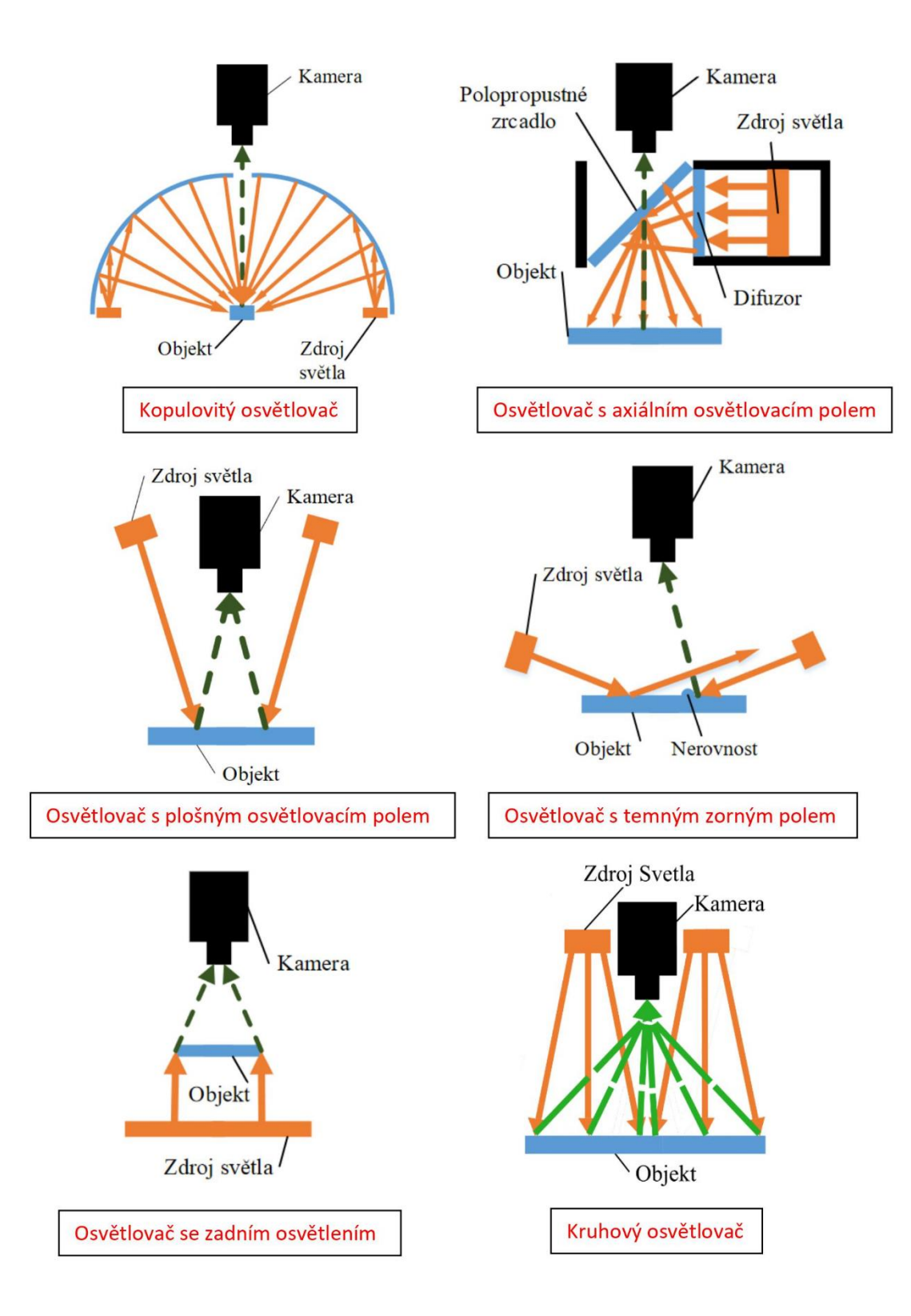

<span id="page-35-0"></span>Obrázek 3.3 Způsoby osvětlení objektu

Konstruované "kruhové osvětlení" je realizováno pomocí 3D tiskárny z materiálu PETG. Osvětlení není kruhové, ale je ve tvaru šestihranného polygonu, a to z důvodu nalepení LED pásků, které se nedají tvarovat do oblouku. V plastovém osvětlení je drážka, do které je osazena hliníková lišta na LED pásek. Pásek je po 10centrimetrových částech nalepen do hliníkové lišty a následně zadělán mléčným difuzorem se zaoblením pro rovnoměrné rozložení svitu osvětlení. Celkové RGB osvětlení je realizováno z 60centimetrového LED pásku. Parametry LED pásku a celkového konstruovaného osvětlení jsou zobrazeny v tabulc[e 3.2.](#page-36-0) Dále konstrukci vytvořeného kruhového osvětlení lze vidět na obrázku [3.4.](#page-37-0)

<span id="page-36-0"></span>Tabulka 3.2 Specifikace LED pásku

| Specifikace LED pásku   |                              |
|-------------------------|------------------------------|
| Výrobce                 | <b>Wisva Optoelectronics</b> |
| Barva diod LED          | <b>RGB</b>                   |
| Montáž                  | <b>SMD</b>                   |
| Pouzdro                 | 5050                         |
| Výkon                   | 12 W/m                       |
| Počet LED/m             | 48                           |
| Pracovní napětí         | 12V                          |
| Svítivost zelené barvy  | 864 - 960 lm/m               |
| Svítivost červené barvy | 864 - 960 lm/m               |
| Svítivost modré barvy   | 864 - 960 lm/m               |

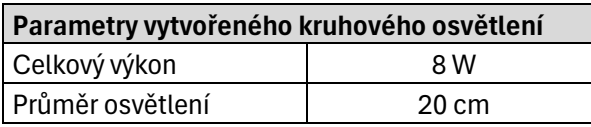

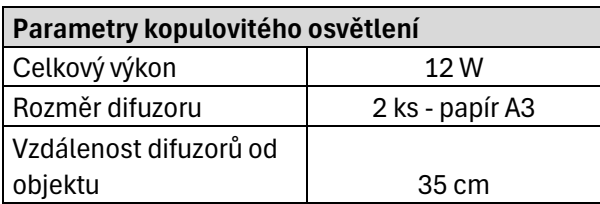

Dalším prototypem zrealizovaného osvětlení je kopulovité. Pro tento typ osvětlení jsou navrženy a konstruovány 2 kusy hliníkového chladiče s přilepenými LED pásky. Na každém chladiči je nalepeno celkem 50 cm LED pásku zmíněného výše v tabulce. Jako difuzor pro kopulovité osvětlení jsou použity bílé papíry formátu A3 s gramáží 80 g/m<sup>2</sup>, tyto papíry byly vytvarovány do kruhovitého tvaru tak jak je znázorněno na obrázku [3.3.](#page-35-0) Pro spínání tohoto osvětlení je navržena a konstruována univerzální DPS (viz další kapitola).

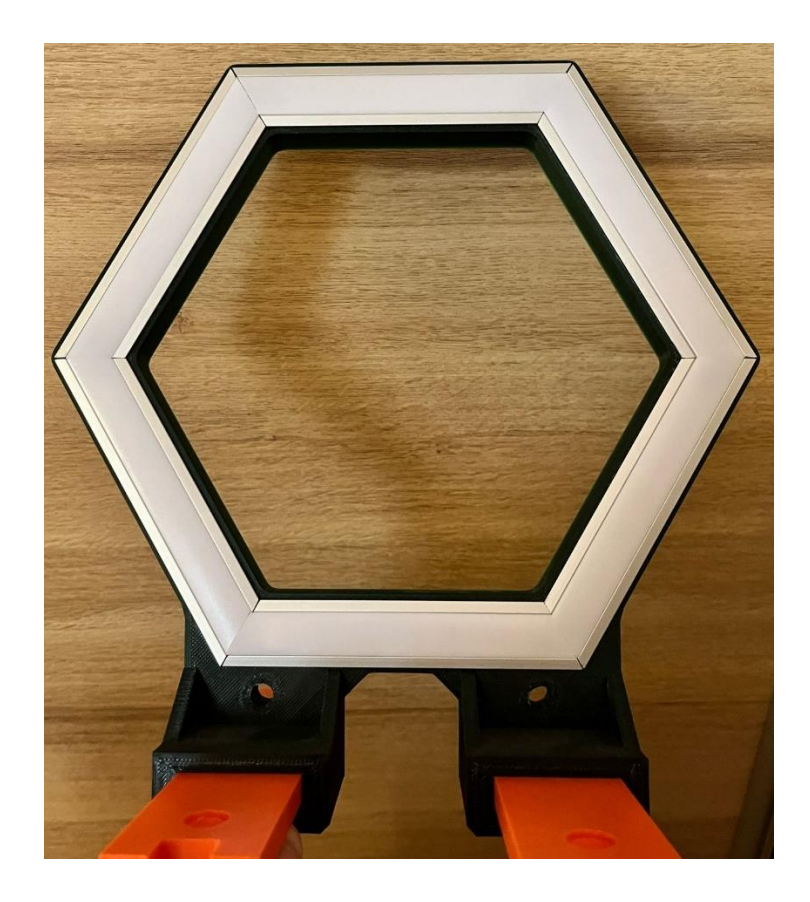

Obrázek 3.4 Konstrukce kruhové osvětlení

<span id="page-37-1"></span><span id="page-37-0"></span>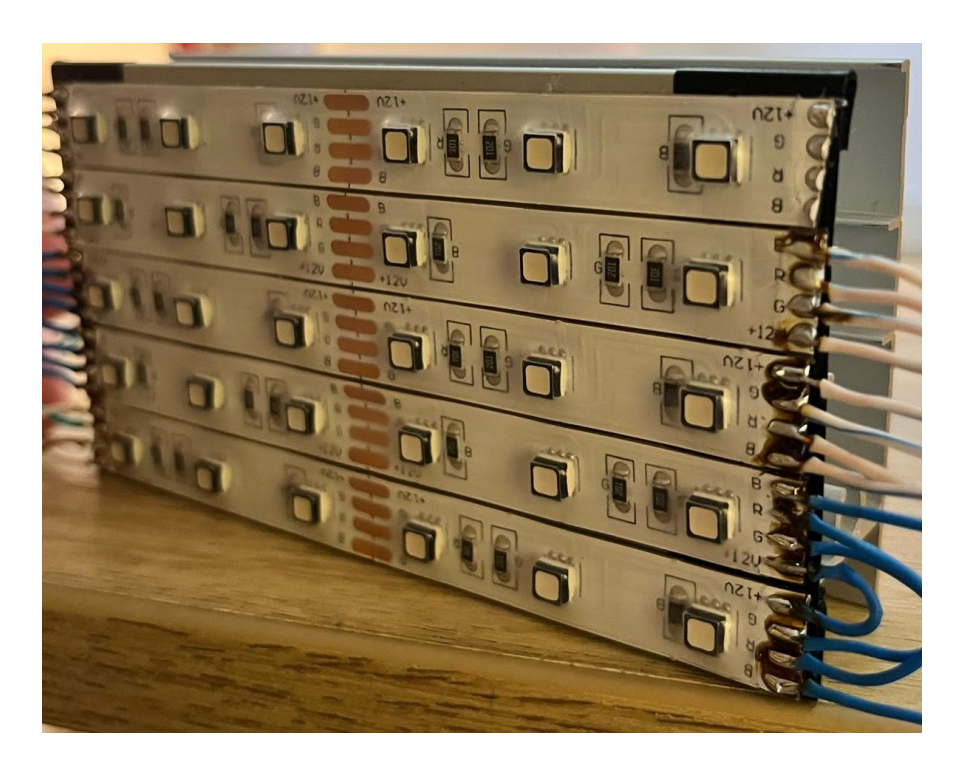

Obrázek 3.5 Zdroj světla pro kopulovité osvětlení

## <span id="page-38-0"></span>**3.4 Arduino**

Arduino je název malého jednodeskového počítače (o velikosti platební karty) založeného na mikrokontrolerech ATmega firmy Atmel. Arduino se skládá jak z fyzické programovatelné desky plošných spojů, tak z části softwaru nebo IDE (Integrated Development Environment), pomocí které lze provádět zápis a nahrávání kódu na fyzickou desku. Platforma Arduino se stala docela oblíbená u lidí, kteří s elektronikou teprve začínají. Pouhým propojením fyzické desky s PC pomocí USB kabelu lze okamžitě začít tvořit nejrůznější projekty. V programovacím prostředí lze programovat pomocí zjednodušeného jazyku C nebo C++. Nelze k němu připojit klávesnici a myš (tak jako u Raspberry Pi), ale je určen pro připojení periferií jako LED diody, servomotory, senzory tlaku, relé, displejů atpod. Později se ukázalo, že je to ideálním řešením pro prototypování nejrůznějších zařízení do průmyslu, domácích aplikací, robotiky, meteorologii, IoT.

K desce mikropočítače lze také dokoupit velkou řadu rozšiřujících desek (Shield) jako jsou Ethernet, teploměr, reléové moduly, dotykový displej, bluetooth, drivery ke krokovým motorům atpod. Tato velká flexibilita a skutečnost, že jsou vývojové desky za velmi přívětivé peníze a vývojový software zdarma, vedla k velké komunitě uživatelů, kteří přispěli nejrůznějšími kódy a vydali obrovské množství různých aplikací.

Pro naši aplikaci byl vybrán mikrokontroler Arduino MEGA 2560. Aktuálně je mikropočítač ze sortimentu Arduino desek jeden z největších. Tento typ desky byl okamžitě k dispozici, nebylo nutné kupovat jiný. Navíc lze kdykoli dodělat jakékoliv rozšíření projektu, protože deska disponuje až 54 digitálními vstupně/výstupními piny. Proto byla deska vyhodnocena jako ideální pro tento projekt. Na obrázku [3.6](#page-39-0) lze vidět desku Arduino Mega 2560[.\[35\]](#page-66-8)

Z 86 pinů dostupných na desce je 72 pinů vstupů či výstupů. 54 pinů (D0 až D53) jsou true digitální I/O piny, které lze libovolně nakonfigurovat pomocí kódu aplikace. Všechny tyto digitální I/O piny jsou schopny dodávat nebo odebírat 20 mA (povoleno je maximálně 40 mA). K dispozici je na desce také 16 analogových vstupních pinů (A0 až A15). Všechny analogové vstupní piny poskytují ADC (analogově-digitální převodník) s rozlišením 10 bitů. Velmi důležitou vlastní analogových vstupních pinů je, že je lze v případě potřeby nakonfigurovat jako digitální I/O piny. Digitální I/O piny 2-13 a 44-64 jsou schopny generovat 8bitové PWM signály[.\[35\]](#page-66-8)

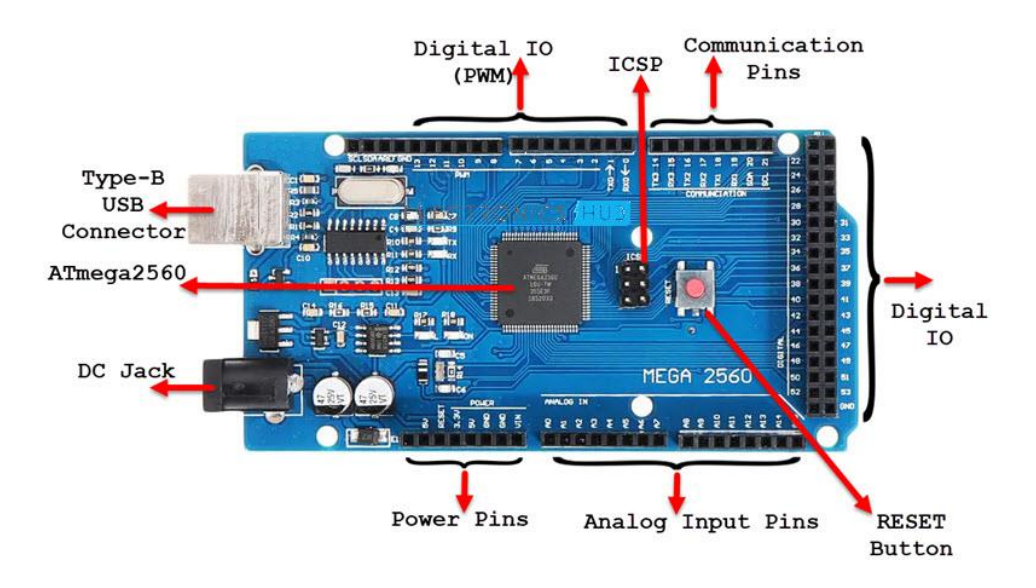

<span id="page-39-0"></span>Obrázek 3.6 Arduino Mega 2560 [\[35\]](#page-66-8)

Popis a konfigurace jednotlivých pinů desky arduino mega lze vidět na obrázku [3.7.](#page-39-1)

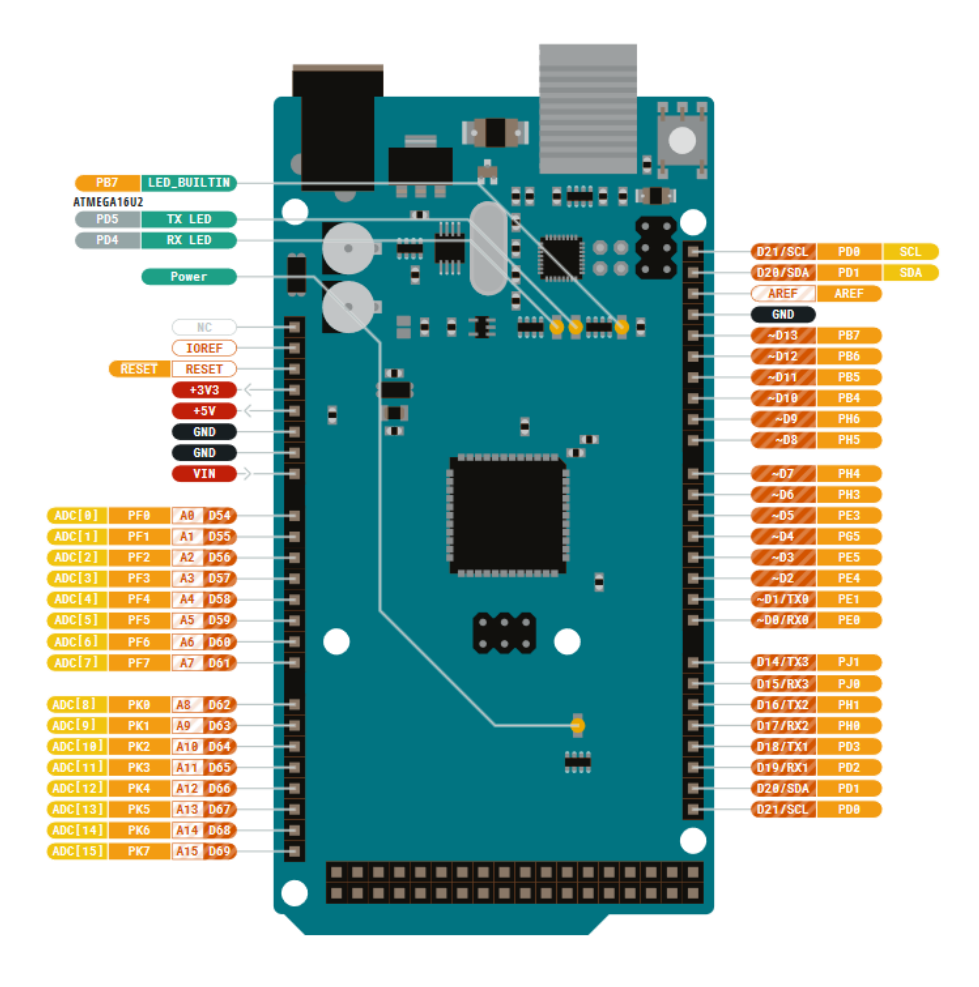

<span id="page-39-1"></span>Obrázek 3.7 Popis arduino desky – pinout [\[35\]](#page-66-8)

Parametry mikropočítače Arduino Mega 2560 jsou přehledně zobrazeny v tabulce [3.3.](#page-40-1)

| <b>Deska</b>        | <b>Arduino Mega 2560</b> |                   |
|---------------------|--------------------------|-------------------|
| Mikrokontroler      | ATmega2560               |                   |
| <b>USB konektor</b> | USB-B                    |                   |
|                     | Vestavěný LED pin        | 13                |
|                     | Digitální I/O pin        | 54                |
| Piny                | Analogový vstupní pin    | 16                |
|                     | PWM pin                  | 15                |
| Komunikační         | <b>UART</b>              | ANO, 4            |
| rozhraní            | 12C                      | <b>ANO</b>        |
|                     | <b>SPI</b>               | <b>ANO</b>        |
| Napájení            | I/O napětí               | 5 V               |
|                     | Vstupní napětí (nom.)    | $7-12V$           |
|                     | Proud DC pro I/O piny    | $20 \text{ mA}$   |
|                     | Podporovaná baterie      | 9V baterie        |
|                     | Hlavní procesor          | 16 MHz            |
| Hodiny              | USB sériový procesor     | 16 MHz            |
|                     |                          | <b>8KB SRAM</b>   |
| Paměť               | ATmega2560               | 256KB FLASH       |
|                     |                          | <b>4KB EEPROM</b> |
|                     | Šířka                    | 53,3 mm           |
| Rozměry             | Výška                    | 101,5 mm          |
|                     | Váha                     | 37 <sub>g</sub>   |

<span id="page-40-1"></span>Tabulka 3.3 Parametry Arduino Mega 2560 [\[35\]](#page-66-8)

### <span id="page-40-0"></span>**3.5 Krokový motor**

Aby bylo možné s kraslicí otáček a pořizovat snímky, je součástí systému i krokový motor. Lze pomocí něj otáčet kraslicí o předem definovaný úhel, a to s velikou přesností a bez nutnosti zpětné vazby.

Jako krokový motor je vybrán od výrobce Microcon, konkrétně typ s označením "Nema 17". Jedná se o bipolární dvoufázový krokový motor, vyznačuje se vysokou účinností a malým momentem setrvačnosti. Standardní délka kroku je 1,8° (± 0,1°), kde je možnost dalšího elektronického zmenšení (mikro krokování). Motor je vhodný pro aplikace v nižších a středních rychlostech (což je pro otáčení kraslicí plně dostačující) a požadavky na údržbu jsou minimální. Konstrukce hybridního dvojfázového krokového motoru je zobrazena na obrázku [3.8.](#page-41-1)

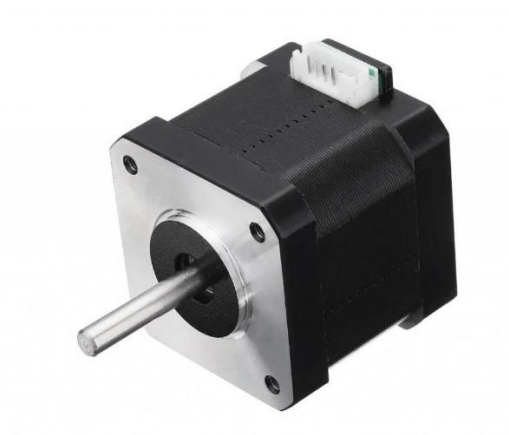

Obrázek 3.8 Krokový motor Nema17

#### <span id="page-41-1"></span><span id="page-41-0"></span>**3.5.1 Driver krokového motoru**

Pro řízení krokového motoru z mikropočítače Arduino je výhodné použít rozšiřující desku (shield), a to konkrétně driver krokových motorů. Pro naši aplikaci byl zvolen "Driver A3967". Tento driver je navržen na 5V logiku a je velmi jednoduchý na ovládání. Piny desky Arduino mikropočítače jsou připojeny na vstupy driveru s označením DIR, STEP a GND. Pomocí stavu z mikropočítače na pinu DIR lze nastavit směr otáčení krokového motoru. Při náběžné hraně na vstupu STEP driveru, dojde k otočení krokového motoru o jeden krok. Velikost kroku poté závisí na stavu napětí na vstupech driveru s označením MS1 a MS2. Výchozím nastavením driveru je posuv o 1/8 kroku.

Krokový motor je k driveru připojen pomocí čtyř vodičů na piny s označením "MOTOR A" a "MOTOR B". Proud protékající cívkami motoru lze nastavit od 150 mA do 750 mA – regulovat proud lze libovolně pomocí potenciometru s označením "CUR ADJ". Driver krokového motoru je zobrazen na obrázku [3.9](#page-41-2) [\[36\].](#page-66-9)

<span id="page-41-2"></span>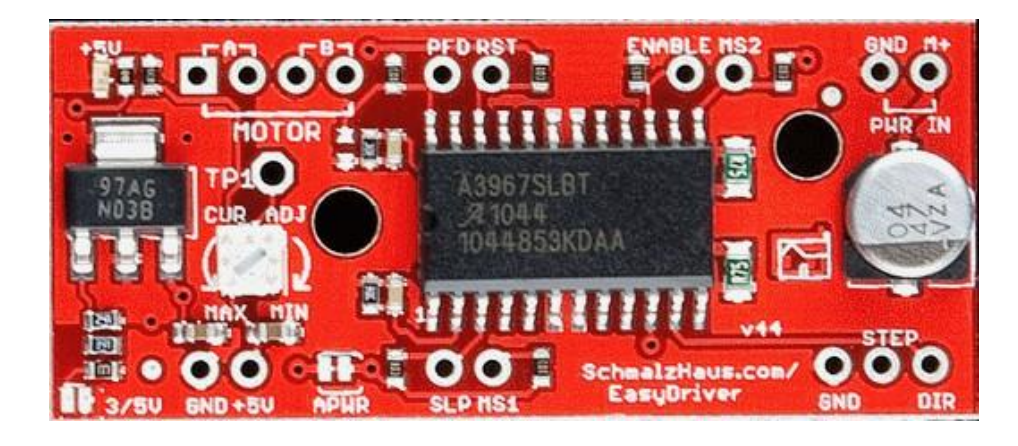

Obrázek 3.9 Driver A3967 [\[36\]](#page-66-9)

#### <span id="page-42-0"></span>**3.5.2 Přípravek pro uchycení kraslice**

Na krokový motor je zrealizován přípravek pro uchycení kraslice. Přípravek je vytvořen z tenkého plechu a ohnutý tak, aby se do něj vešla kraslice standardních velikostí. Ze spodní strany je kraslice posazena na hřídeli krokového motoru s osazenou maticí a z horní strany je kraslice uchycena pomocí závitové tyče s měkkou pružinkou s možností nastavení výšky pomocí matice (pro různé typy velikostí kraslic), tím je docíleno stavu, kdy kraslice stojí ve stabilní poloze. Celý přípravek je přišroubován šroubky s vějířovými podložkami ke krokovému motoru. Přípravek pro uchycení kraslice je zobrazen na obrázku [3.10.](#page-42-2)

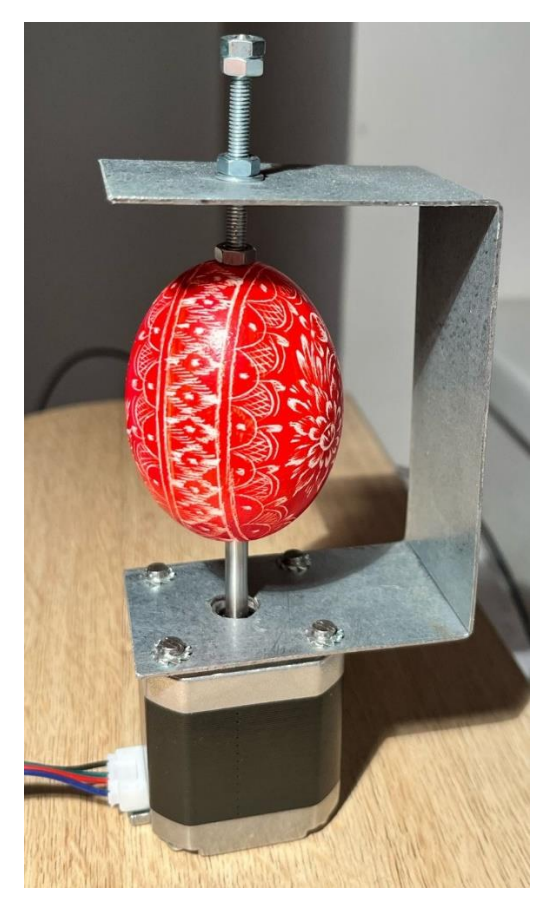

Obrázek 3.10 Přípravek pro uchycení kraslice

## <span id="page-42-2"></span><span id="page-42-1"></span>**3.6 DPS**

Pro řízení a spínání osvětlení, komunikaci kamery s řídící deskou Arduino a napájení driveru krokového motoru je navržena a zrealizována DPS. Pro celý návrh schémat a výsledné desky je využit návrhový program EAGLE.

#### <span id="page-43-0"></span>**3.6.1 Napájení driveru krokového motoru**

Pro driver zmíněný v kapitole [3.5.1](#page-41-0) je potřeba zajistit napájení o hodnotě 5 V. Pro tento požadavek je navržen stabilizační zdroj z 12 V na 5 V. Je využit stabilizátor napětí LM1085 firmy Texas Instruments. Jedná se o nastavitelný regulátor, který lze nastavit na požadovanou hodnotu napětí (1,2 – 15 V) pomocí dvou externích rezistorů, maximální proudové zatížení jsou 3 A, což je pro napájení driveru a osvětlení naprosto dostačující. Stabilizátor obsahuje nadproudovou i teplotní ochranu. Výsledné napětí regulátoru je dáno rovnicí [\(3.1\)](#page-43-3).

<span id="page-43-3"></span>
$$
V_{OUT} = 1.25 * (1 + \frac{R4}{R5}), \tag{3.1}
$$

kde  $V_{\text{OUT}}$  je výstupní napětí stabilizátoru,  $R_4$  a  $R_5$  jsou hodnoty rezistorů zapojených u regulátoru. Dle rovnice [\(3.1\)](#page-43-3) jsou navrženy rezistory na hodnoty R<sub>4</sub> = 390 Ω a R<sub>5</sub> = 120 Ω. Výsledný obvod včetně okolní "bižuterie" je zobrazen na obrázku [3.11.](#page-43-2)

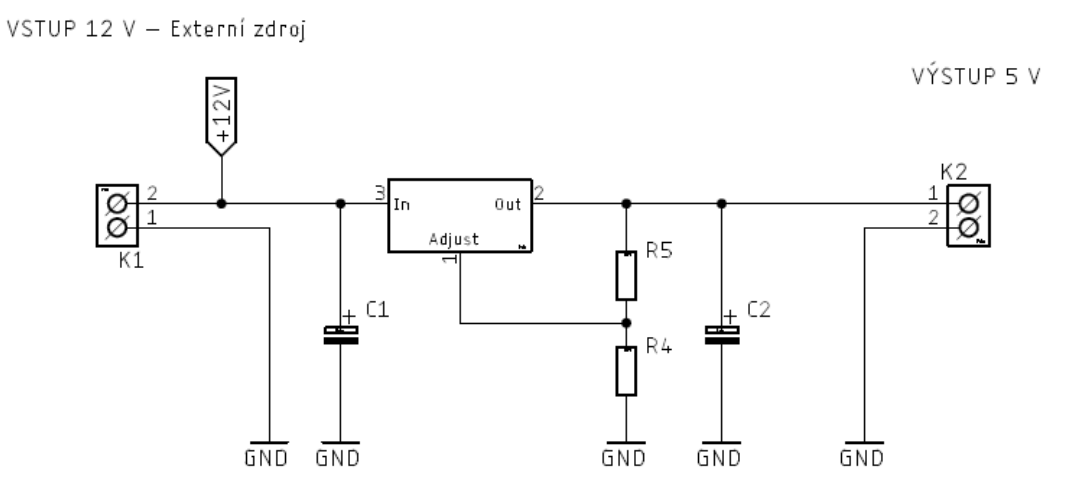

<span id="page-43-2"></span>Obrázek 3.11 Stabilizátor napětí na 5 V

#### <span id="page-43-1"></span>**3.6.2 Spínání osvětlení**

Spínání osvětlení je řešeno pomocí tří MOSFET tranzistorů typu N s označením IRFZ44N. Každý tranzistor je použit ve funkci spínače, a to konkrétně pro spínání jednotlivé barvy (RGB). Aby tranzistor fungoval jako spínač, je obvod doplněn o rezistory s hodnotou 10 kΩ. Pomocí logiky TTL jsou jednotlivé tranzistory řízeny přímo z kontroléru Arduino. Schéma zapojení je zobrazeno na obrázku [3.12.](#page-44-1)

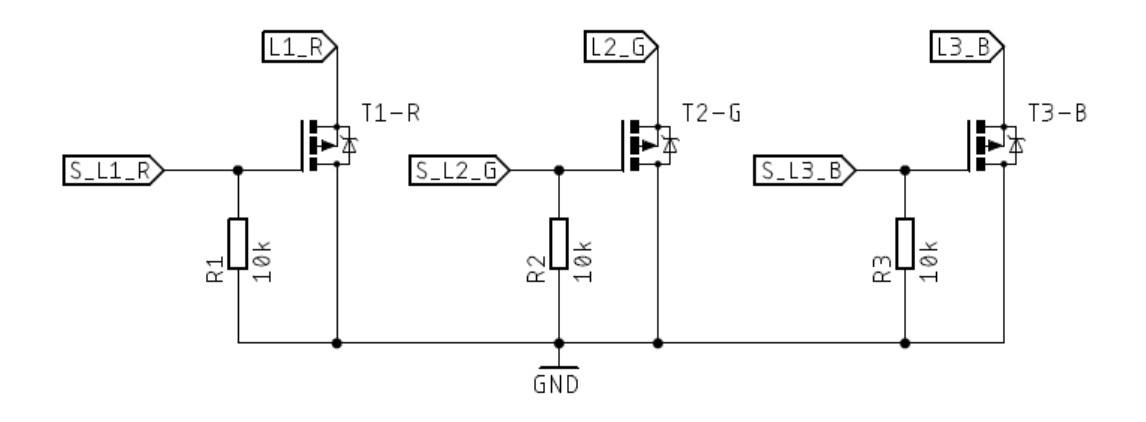

<span id="page-44-1"></span>Obrázek 3.12 Spínání RGB osvětlení tranzistory

#### <span id="page-44-0"></span>**3.6.3 Komunikace kontroléru s kamerou**

Kamera je vybavena třemi vstupními linkami (InputLine1 – InputLine3) a dvěma výstupními linkami (Output Line1 a Output Line2). Vstupní i výstupní linky jsou přístupné přes 12pinový konektor přímo na kameře, viz obrázek [3.1.](#page-31-3)

Možností, jak může kontrolér arduino komunikovat s kamerou je spousty. Vstupní linky nabízí komunikaci pomocí 5V TTL logiky, což je pro komunikaci s kontrolérem arduino plně dostačující, dále nabízí komunikaci RS-422 a RS-644. Ovšem výstupní linky nabízí pouze 3V TTL logiku, RS-422 a RS-644 komunikaci. Aby nebylo nutné kombinovat dva různé typy komunikace, je nakonec nejlepším kandidátem zvolena komunikace prostřednictvím RS-422.

Pro RS-422 komunikaci kontroléru Arduino s kamerou Basler je použit obousměrný transciever DS8921AM (vhodný pro vyšší rychlosti) s 1 vstupní a 1 výstupní linkou. Vstupní linka je zakončena 120Ω rezistorem.

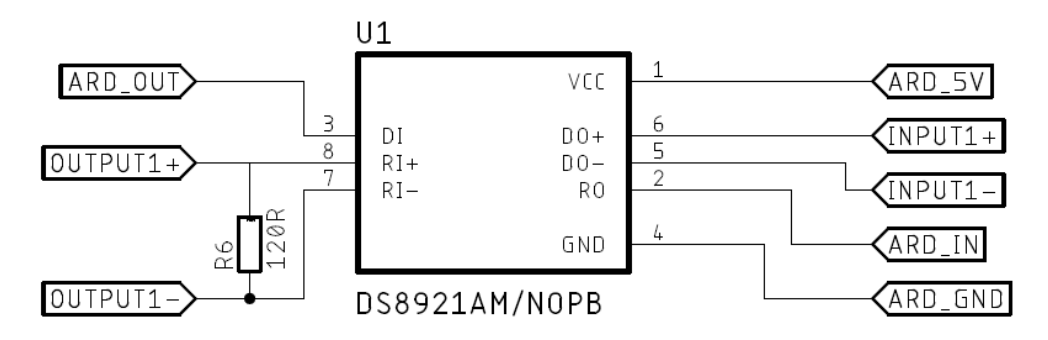

<span id="page-44-2"></span>Obrázek 3.13 RS-422 pro komunikace kontroléru s kamerou

OutputLine1 je využit pro signál od kamery pro mikrokontroler, která informuje že je kamera připravena exponovat (line trigger wait). InputLine1 je připojen na výstup mikrokontroleru jako signál pro kameru, aby exponovala následující řádek (Line start trigger).

K propojení jednotlivých částí (mikrokontroleru, kamery, driveru, napájecího zdroje) jsou použity signální IDC konektory (které jsou velmi levné a dostupné) s roztečí kontaktů 2 mm a konfigurací kontaktů 2x3. Dále jsou použity konektory, pro napájení driveru motoru a napájecí 12V zdroj, s roztečí kontaktů 5 mm.

Výsledné zapojení konektorů je dle schématu na obrázku [3.14.](#page-45-0)

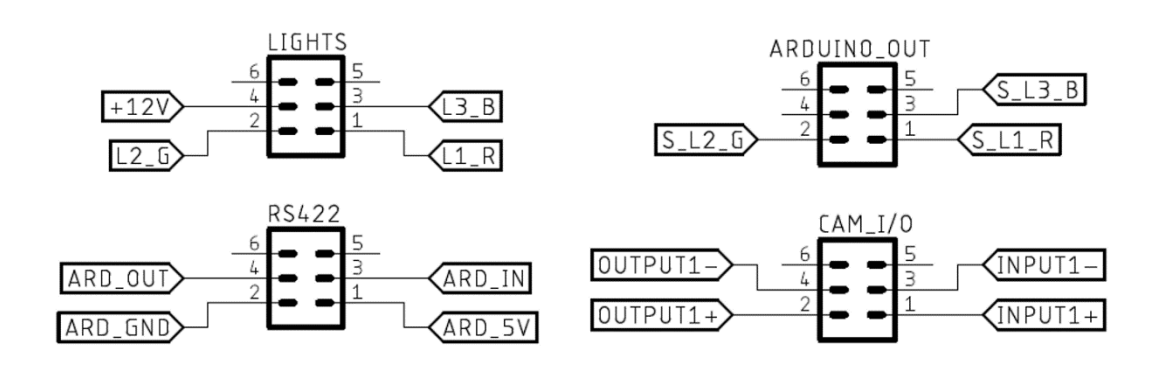

<span id="page-45-0"></span>Obrázek 3.14 Zapojení konektorů výsledné DPS

Konektory, které jsou použity na výsledné DPS jsou zobrazeny na obrázku [3.15.](#page-45-1)

<span id="page-45-1"></span>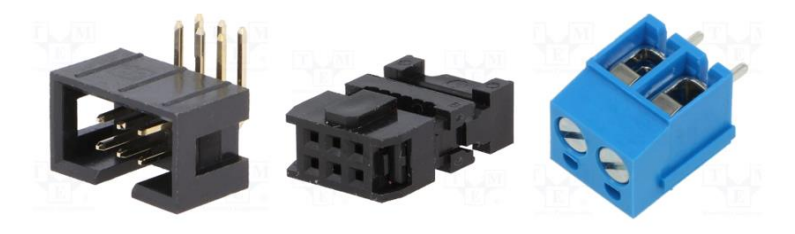

Obrázek 3.15 Typy použitých IDC konektorů

Všechny součástky navržené DPS jsou zvoleny v THT provedení pro snadnější pájení transformátorovou pájkou. Výsledná DPS je dvojvrstvá a má rozměry 61 mm x 68 mm, součástí jsou také filtrační keramické a tantalové kondenzátory. Návrh je proveden v souladu s pravidly cizokrajného výrobce JLCPCB, kde jsou desky vyrobeny. Následně po dodání je deska osazena součástkami. Návrh DPS a její výsledná podoba po osazení součástkami je zobrazena na obrázku [3.16.](#page-46-1)

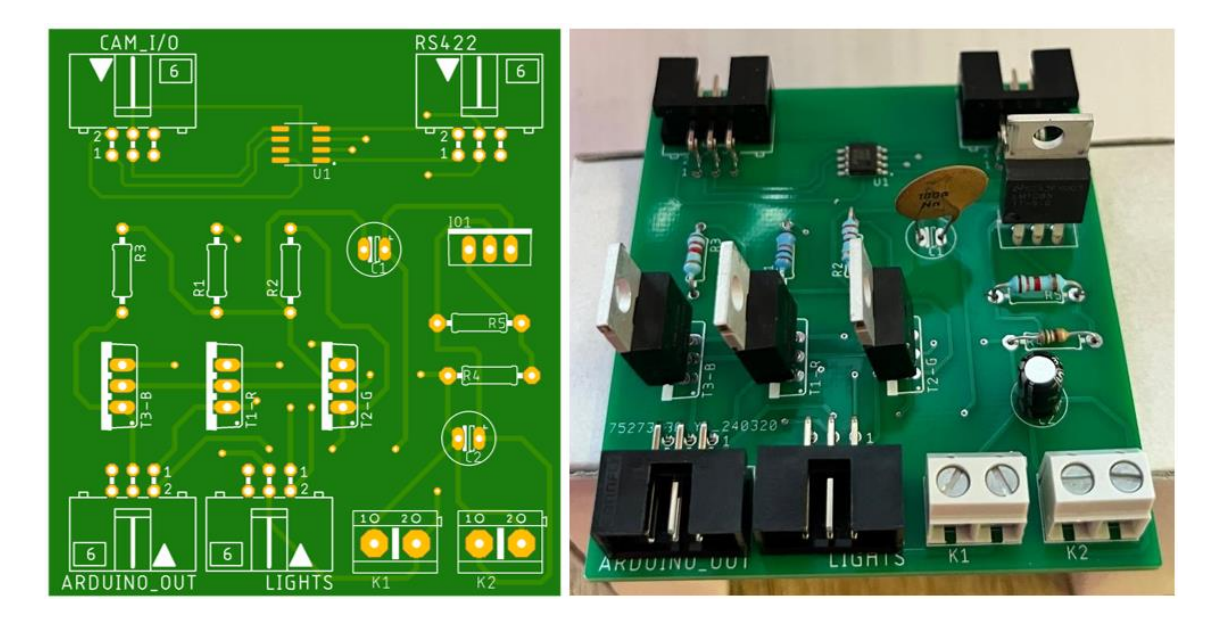

Obrázek 3.16 Návrh DPS a její osazení součástkami

## <span id="page-46-1"></span><span id="page-46-0"></span>**3.7 Přehled zapojení**

Celkové zapojení přípravku pro snímání kraslice se skládá z několika částí. První částí je obslužné PC, přes který se celý přípravek obsluhuje. Počítač komunikuje současně s mikrokontrolerem arduino prostřednictvím USB a současně komunikuje s kamerou Basler přes Ethernet. Řádková kamera je napájena z vlastního 12V zdroje, který je dodán současně s kamerou. Arduino přes DPS (RS 422) komunikuje s kamerou pomocí 12pinového konektoru (OutputLine1 a InputLine1) – viz kapitola [3.6.3.](#page-44-0) Spínání jednotlivých barevných složek na RGB LED pásku je řízeno mikrokontrolerem arduino. Fyzické spínání osvětlení je řešeno přes MOSFET tranzistory viz kapitola [3.6.2.](#page-43-1) Krokový motor je řízen mikrokontrolerem arduino (signály STEP a DIR) přes driver krokového motoru. Driver krokového motoru je napájen 5V zdrojem, který je vytvořen na DPS, viz kapitola [3.6.1.](#page-43-0) Pro úplnost jsou v tabulce [3.4](#page-46-2) přehledně vypsány veškeré propojení I/O u mikrokontroleru arduino.

| Arduino I/O |                   |                   |
|-------------|-------------------|-------------------|
| <b>PIN</b>  | Signál            | Zařízení          |
| 2           | $S_L1_R$          | osvětlení         |
| 3           | SL <sub>2</sub> G | osvětlení         |
| 4           | $S_L3_B$          | osvětlení         |
| 5           | power LED         | indikační LED     |
| 6           | <b>BUTTON</b>     | univerzální tlač. |
| 8           | <b>STEP</b>       | driver motoru     |
| q           | DIR               | driver motoru     |

<span id="page-46-2"></span>Tabulka 3.4 Zapojení arduino I/O

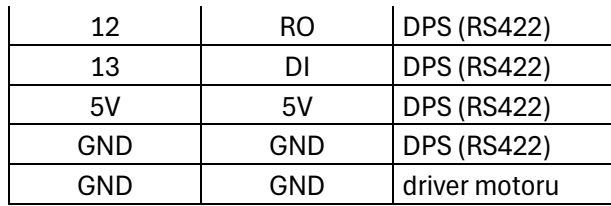

Přehledové blokové schéma zapojení celého systému pro snímání kraslice je zobrazen na obrázku [3.17.](#page-47-0)

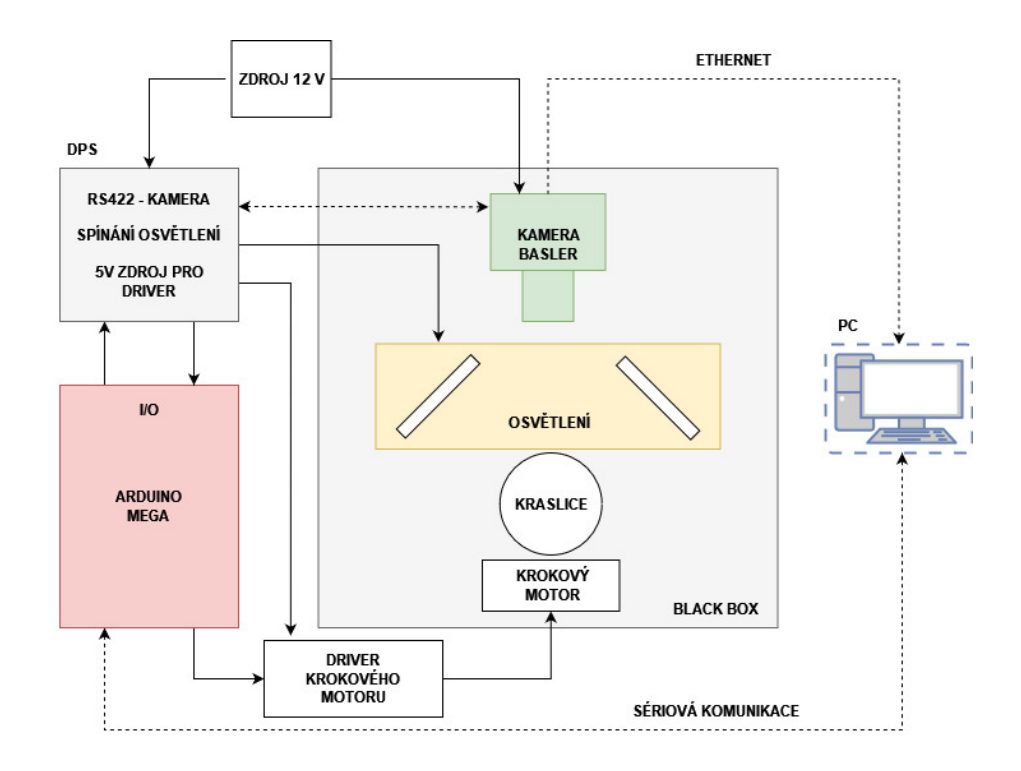

<span id="page-47-0"></span>Obrázek 3.17 Blokové schéma výsledného systému

Myšlenkou, jak nasnímat kraslici je postupné otáčení kraslicí pomocí krokového motoru a v každém kroku pořídit 3 snímky (RGB) řádkovou kamerou. Po otočení kraslice o 360° a jejím současným snímáním v jednotlivých polohách vznikne 2D obraz. Tento obraz následně pomocí PC zpracovat tak, aby vznikla barevná kraslice, kterou si bude moct člověk prohlédnout i v digitalizované formě (3D). Problematika jednotlivých částí je probrána v následujících kapitolách.

## <span id="page-48-0"></span>**4. SOFTWAROVÉ VYBAVENÍ**

Softwarová část přípravku pro snímání kraslice se skládá z programu pro řízení mikrokontroleru arduino, softwaru pylonviewer pro obsluhu řádkové kamery, programu softwaru Matlab pro post-processing nasnímaných dat kamerou, a nakonec program v jazyce Java pro zobrazení výsledné kraslice ve 3D. Veškeré části jsou popsány v následujících kapitolách.

## <span id="page-48-1"></span>**4.1 PylonViewer**

Software Pylonviewer je nástroj pro obsluhu a nastavení kamer výrobce Basler. Software je pro platformy Windows, Linux, macOS a dokonce Android. Připojením kamery k PC přes Ethernet a otevřením v obslužném softwaru je možné okamžitě nastavovat parametry řádkové kamery.

#### <span id="page-48-2"></span>**4.1.1 Nastavení rámce**

Je potřeba si uvědomit, že kamera data jednotlivých pixelů z každého nasnímaného řádku neposílá okamžitě hostitelského PC. Kamera obsahuje vyrovnávací paměť, kde se jednotlivé řádky ukládají a jakmile je požadovaný počet řádků nasnímán, je vytvořen celkový snímek, který je prostřednictvím Ethernetu přenesen do počítače. Pořízený snímek tedy představuje jeden kompletní 2D obraz.

Při definování výsledného snímku (Frame) je potřeba přihlížet na parametry Width, Height, OffsetX. Parametry Width a Height se nastavuje obrazová oblast zájmu (AOI) senzoru kamery. Parametr OffsetX udává posunutí v ose X. Například při nastavení parametru Width = 25 a OffsetX = 10, se nám oblast AOI posune o 10 pixelů vpravo – tmavě zvýrazněné pixely jsou ty, které budou hrát roli ve výsledném snímku. Princip je zobrazen na obrázku [4.1.](#page-48-3)

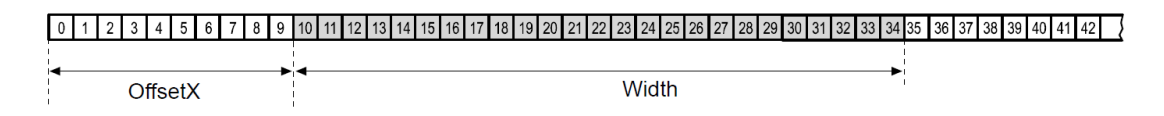

<span id="page-48-3"></span>Obrázek 4.1 Nastavení pixelů snímače

V případě přípravku pro snímání kraslice jsou pokusnou metodou zjištěny optimální hodnoty výše zmíněných parametrů (optimální šířka vychází ze standardních velikostí kraslic). Tyto parametry mají přímou souvislost s fyzickou vzdáleností kamery s objektivem od snímané kraslice. Je žádoucí snímat kraslici uprostřed snímače kamery, proto je místo parametru OffsetX použita funkce Center X, která nám zajistí rozdělení parametru Width rovnoměrně od středu snímače. Parametr Width je nastaven na hodnotu 1200 px. Při nastavení parametru Height je potřeba se zamyslet, z kolika nasnímaných řádků se bude skládat výsledná kraslice, navíc se kraslice snímá v každé poloze 3x (RGB). Tento parametr je probírán v následujících kapitolách.

#### <span id="page-49-0"></span>**4.1.2 Nastavení I/O**

Exponování kamery musí být řízené, proto je nastavena kamera tak, aby exponovala vždy jen v případě, kdy dostane požadavek od mikrokontroleru Arduino. V případě obdržení tohoto signálu (Frame Start) kamerou, začne kamera snímat (Line start trigger). Jako zpětnou vazbu, že je snímek hotov, zasílá kamera zpět do mikrokontroleru informaci (Frame Trigger Wait), že je připravena na další signál pro snímání.

Kamera je nastavena na expozici při náběžné hraně řídícího signálu z mikrokontroleru. Průběh funkce a reakce kamery na signály je zobrazen na obrázku [4.2.](#page-49-1)

<span id="page-49-2"></span>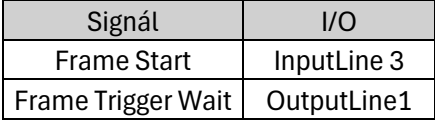

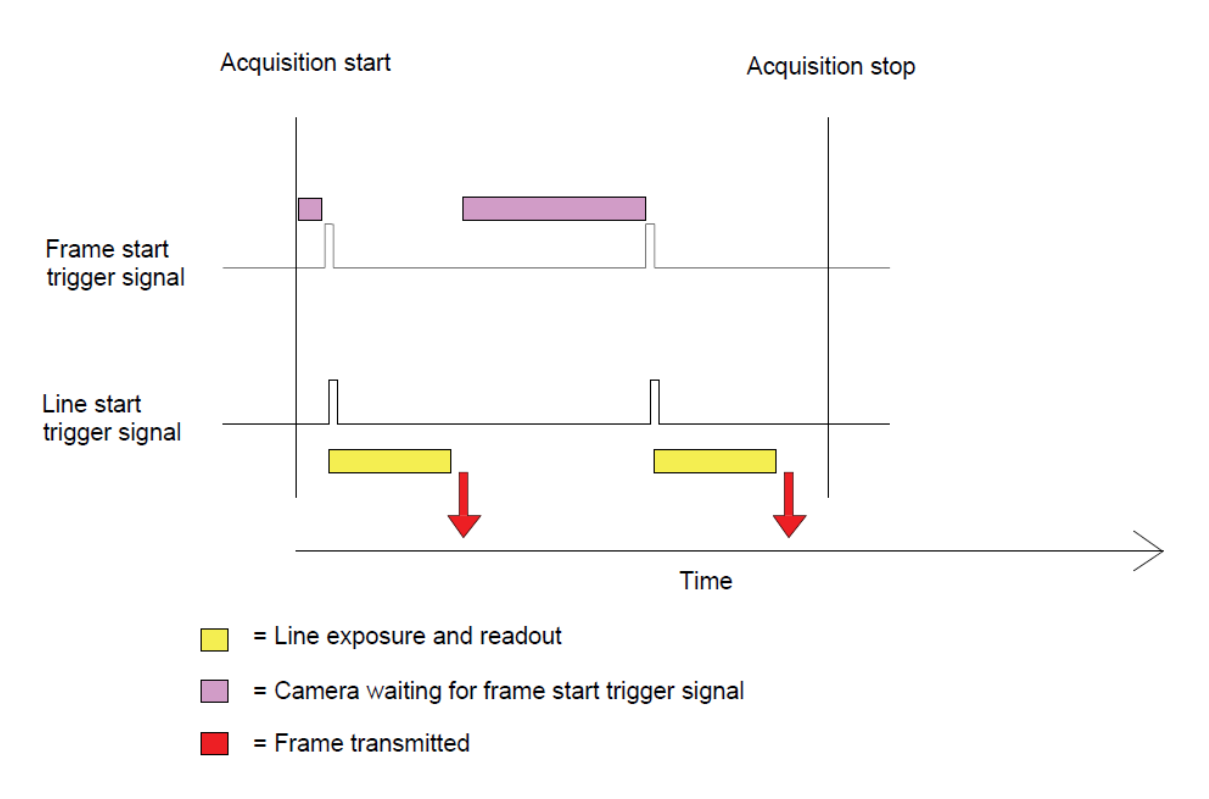

Tabulka 4.1 Řídící signály kamery

<span id="page-49-1"></span>Obrázek 4.2 Princip snímání ve volnoběžném režimu

Doba expozice snímače je dalším parametrem, který je nutné nastavit. Kamera raL6144-16gm umožňuje nastavit expoziční dobu v rozsahu 2 - 10 000 µs. V uzavřeném boxu (kde nevstupuje žádné okolní osvětlení) byla metodou pokus-omyl zjištěna optimální doba expozice 260 µs pro kruhové osvětlení a 380 µs pro kopulovité osvětlení.

## <span id="page-50-0"></span>**4.2 Arduino program**

Řídící program vytvořený v softwaru Arduino IDE obsluhuje (v přípravku pro snímání kraslic) krokový motor, osvětlení a expozici řádkové kamery. Jak je již naznačeno v předchozích kapitolách, snímání kraslice probíhá následujícím způsobem – v každém kroku servomotoru s kraslicí je potřeba nasnímat 3 řádky kamerou (každý řádek s jiným osvětlením RGB). V hlavní smyčce programu jsou definovány vstupy a výstupy pro obsluhu periferií, následně jsou deklarovány a inicializovány proměnné. Poté program čeká, až uživatel zmáčkne tlačítko pro spuštění snímání kraslice. Ve smyčce je kontrolováno, zda proběhl dostatečný počet kroků servomotoru, aby se kraslice otočila o 360°. V každém kroku je spuštěna funkce snímání, kdy se rozsvítí postupně každá barva (RGB) osvětlení a řádková kamera obdrží signál k expozici řádku. V momentě, kdy se kraslice na servomotoru pootočí o 360°, je proces ukončen.

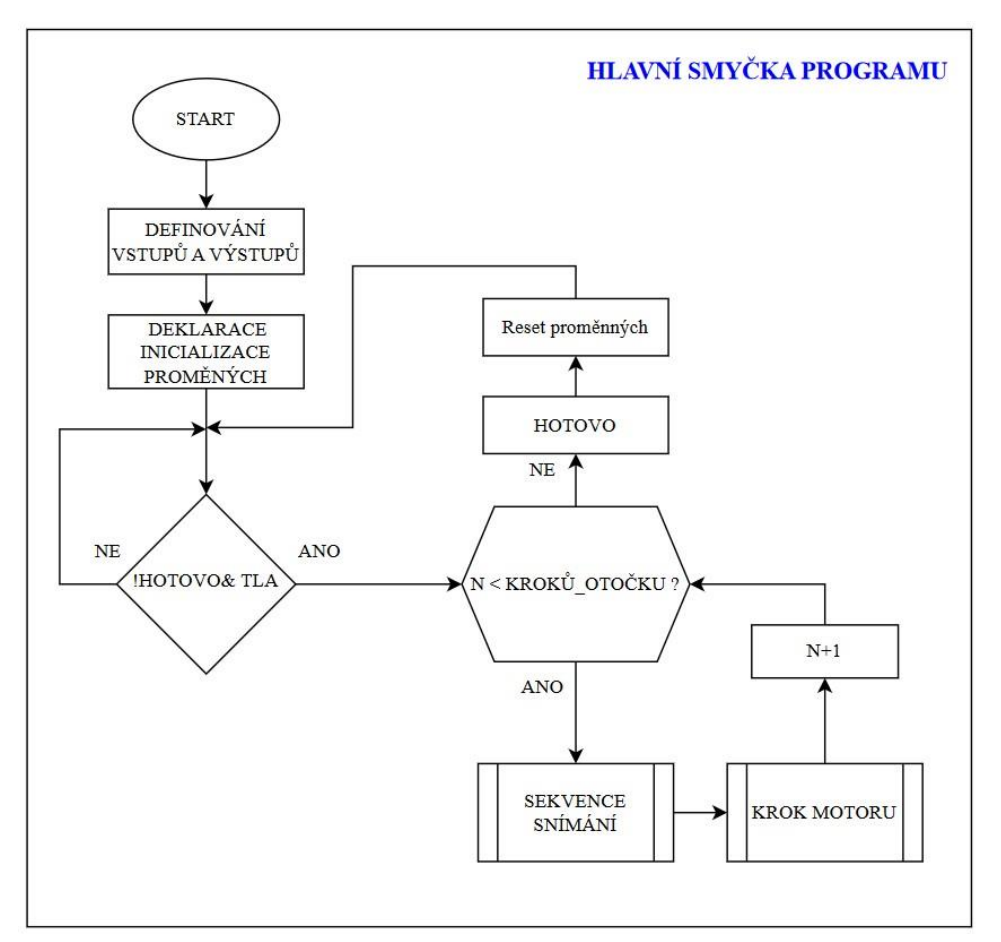

Hlavní smyčka programu mikrokontroleru je zobrazena na obrázku [4.3.](#page-50-1)

<span id="page-50-1"></span>Obrázek 4.3 Hlavní smyčka mikrokontroléru

Algoritmus sekvence snímání a osvětlení je zobrazen na obrázku [4.4](#page-51-0)

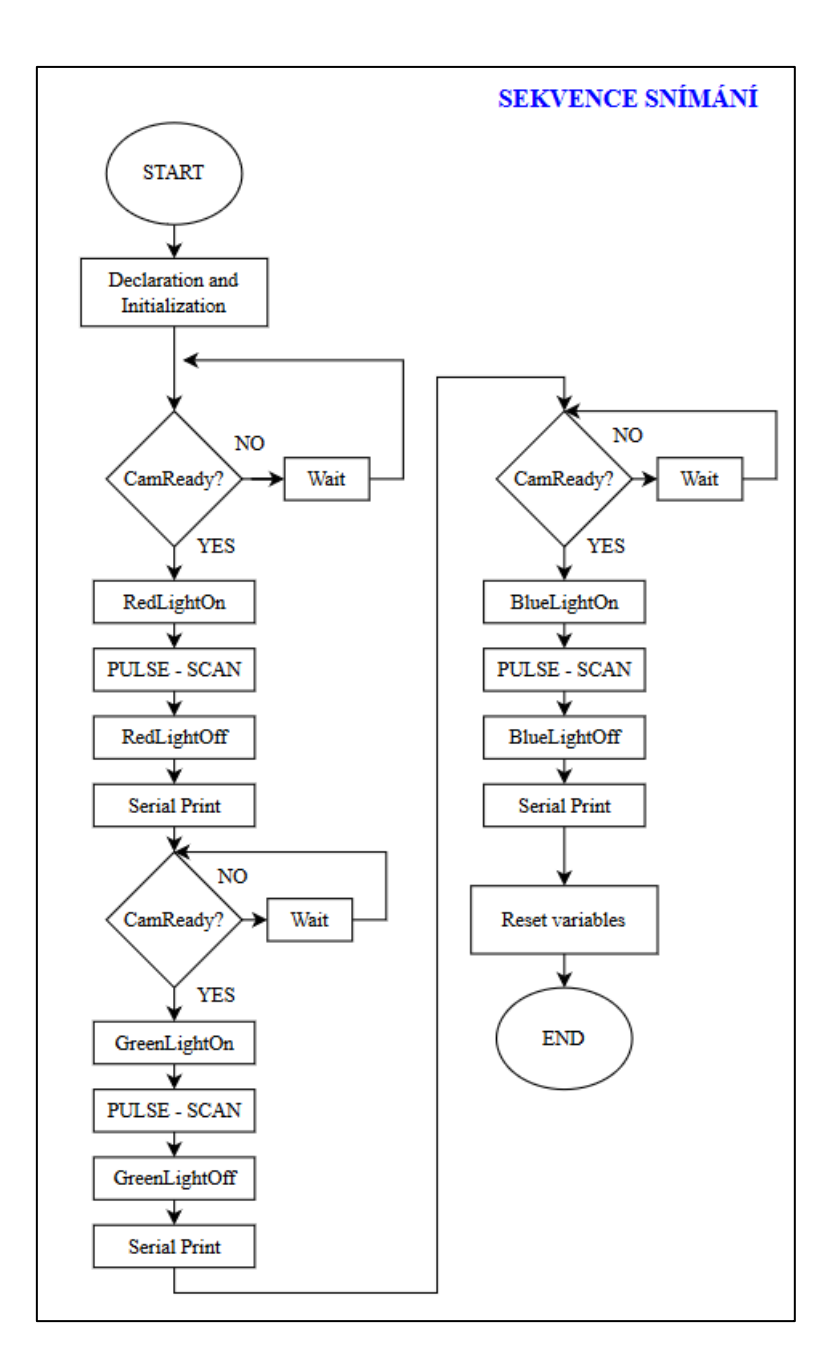

<span id="page-51-0"></span>Obrázek 4.4 Proces snímání a osvětlení

V programu je ověřováno, zda kamera dokončila snímání řádku, pokud by mikrokontroler poslal požadavek na další snímání, mohlo by dojít k nasnímání dvou řádků po sobě se špatnou barevnou složkou osvětlení. V případě, kdy kamera řádek z výsledného rámce ještě nezpracovala, musí mikrokontroler "počkat" a jakmile dostane signál od kamery, že je snímání řádku dokončeno (line trigger wait), může opět pokračovat v algoritmu. Tímto způsobem je možné snímat dostatečnou rychlostí, kterou nám algoritmus dovolí aniž bychom ztratili jediný řádek z výsledného snímku.

Proces krokového motoru funguje na principu, kdy se do proměnné STEP zapíše na krátkou dobu logická 1 a poté opět logická 0. Pro zvýšení přesnosti snímání jsou nastaveny na driveru krokového motoru piny MS1 a MS2 v logické 1, což má za následek mikrokrokování 1/8 (8 mikrokroků na 1 plný krok). Krokový motor má standardně 200 kroků na otáčku (1,8°), při povoleném výše zmíněném mikrokrokování vychází 1600 mikrokroků na otáčku motoru (0,225°).

## <span id="page-52-0"></span>**4.3 Zpracování snímku – Matlab**

Po nasnímání kraslice má výsledný snímek rozlišení 4600x1200 px, je nutné uložení snímku v obslužném softwaru PylonViewer. Výsledný snímek je tedy šedotónový a obsahuje kraslici nasnímanou se střídavě sepnutým osvětlením RGB. Na obrázku [4.5](#page-52-1) je viděl pouze část nasnímané kraslice, a to z důvodu velkého rozlišení originálu. Na obrázku lze vidět krásný vzor kraslice včetně tahů štětcem při její tvorbě.

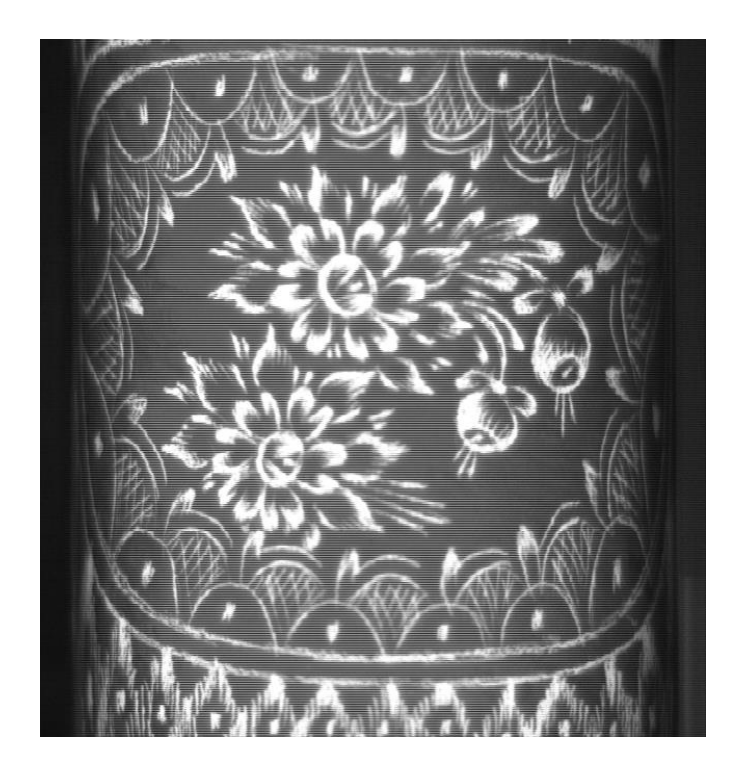

Obrázek 4.5 vzorek dat nasnímaných kamerou

<span id="page-52-1"></span>Po nasnímání kraslice je potřeba výsledný snímek rozložit na jednotlivé barevné kanály. K tomu slouží skript vytvořený v jazyce Matlab – z originálního snímku se vytvoří 3 snímky pro každou barevnou složku zvlášť (dle řádků, jak byly postupně exponovány). Poté se jednotlivé barevné kanály smíchají do jednoho barevného obrázku. Na obrázku [4.6](#page-53-0) lze vidět, jakým způsobem rozložení snímku surových dat z kamery a následná rekonstrukce barevného snímku probíhá.

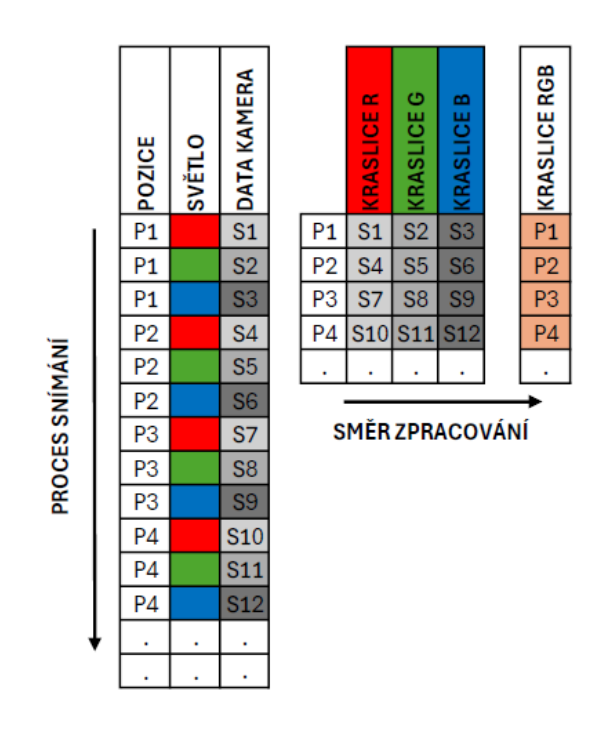

<span id="page-53-0"></span>Obrázek 4.6 Princip rozložení a následná rekonstrukce

V levé části sloupec s označením "pozice" znázorňuje aktuální krok krokového motoru, sloupec s označením "světlo" znázorňuje, jaká barva osvětlení při expozici svítí, a poslední sloupec "data kamera" znázorňuje vzniklý šedotónový exponovaný řádek.

V pravé části už je znázorněna rekonstrukce řádků do 3 snímků, opět je zachováno číslo řádku pro jednotlivý snímek a lze vidět, že snímky (R,G,B) jsou taktéž šedotónové.

Výsledek tohoto zpracování je graficky zobrazen na obrázku [4.7.](#page-54-0) Při pozorování jednotlivých výsledných snímků si můžeme povšimnout, jak se jeví barvy z barevné kraslice na jednotlivých šedotónových snímcích s různým osvětlením, například zelené vzory na kraslici nasnímané se zeleným osvětlením nejsou téměř patrné. U snímků kraslic jsou zobrazeny "colorbary" pro představu určité jasové hodnoty. S tím také souvisí histogramy vytvořené z jednotlivých šedotónových kanálů (RGB), které jsou zobrazeny na obrázku [4.9.](#page-55-1)

Při hodnocení jednotlivých snímků se mohou vlastnosti jako jas, kontrast, barevná sytost a ostrost jevit pro každého člověka při pozorování jinak (subjektivní vlastnosti). Proto jsou do práce zahrnuty výsledné histogramy, které jsou při hodnocení snímků objektivní. Histogramy představují zastoupení jednotlivých jasových hodnot ve výsledném snímků.

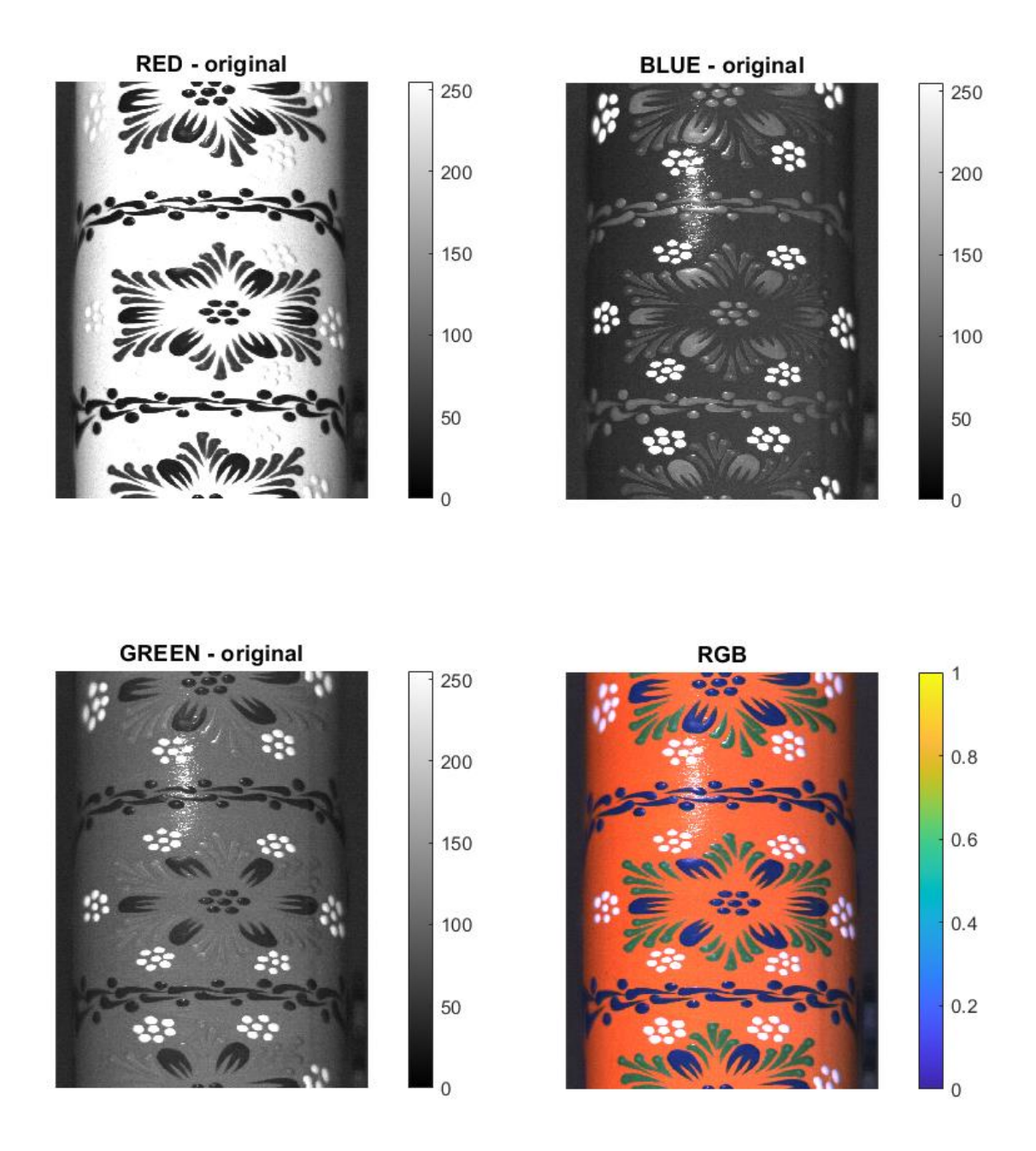

<span id="page-54-0"></span>Obrázek 4.7 Snímky jednotlivých barevných složek

Ze snímků je patrné, že se jedná opravdu o povrch celé kraslice viz RGB snímek, kde dvě modré tečky na kraslici (dole) navazují na tečky nahoře. Rozlišení výsledné RGB kraslice je 1600 x 1200 pixelů (v x š).

Pro představu, jak je výsledný snímek detailní, je udělán výřez z výsledné nasnímané kraslice viz obrázek [4.8.](#page-55-0) Kvalita výsledného snímku je dostatečně detailní pro určení materiálu, způsobu výroby atpod.

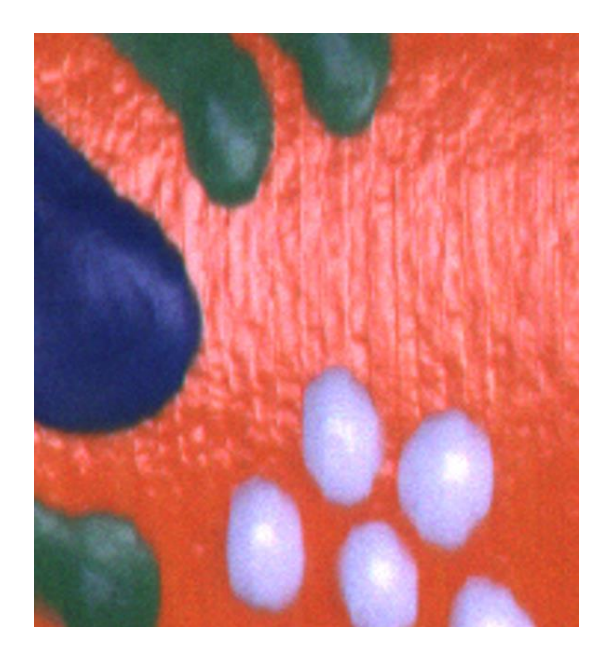

Obrázek 4.8 Detailní výřez výsledného snímku

<span id="page-55-0"></span>Naopak z pozorování histogramu je patrné, že reálná oranžová kraslice je velmi blízko osvětlující červené barvě a počet jasových hodnot je rovnoměrně rozložen.

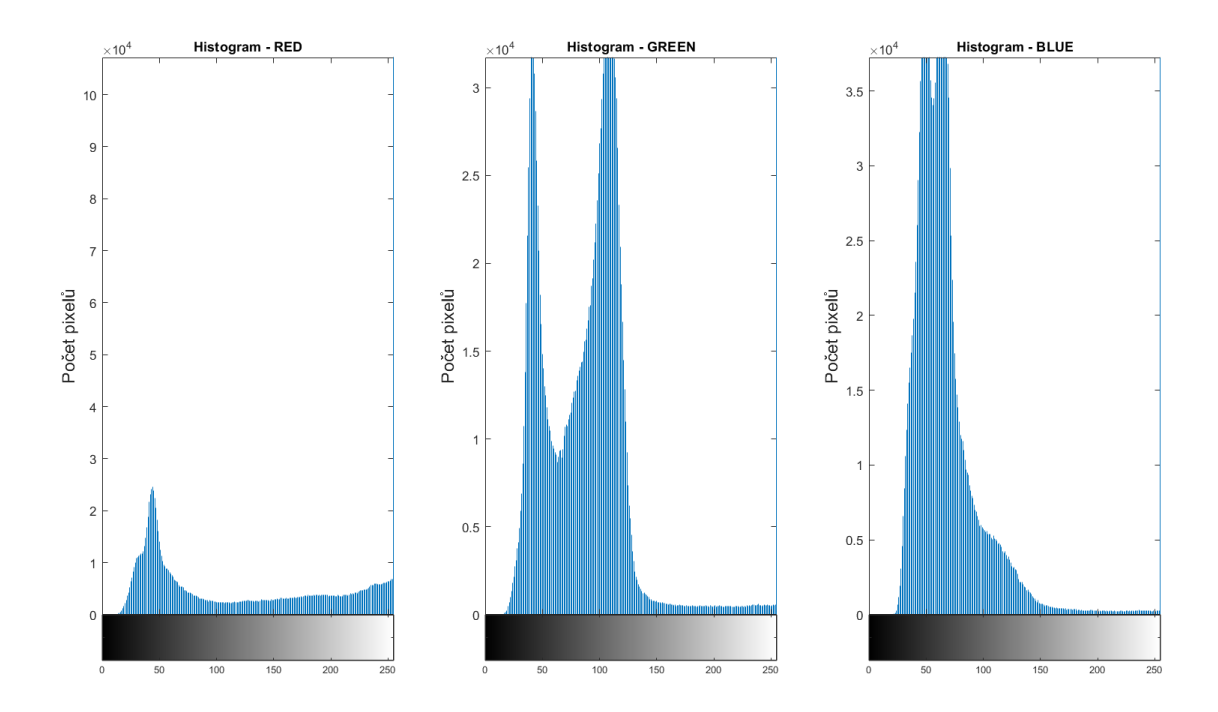

<span id="page-55-1"></span>Obrázek 4.9 Histogramy šedotónových snímků

### <span id="page-56-0"></span>**4.4 3D zobrazení kraslice**

Vytvořit tvar vejce není vůbec jednoduchý úkol. Neexistuje model tvaru vejce, který by vyhovoval všem reálným nasnímaným vejcím – výška, šířka, průměr, zaoblení. Nabízí se možnost např. v softwaru Blender vymodelovat takový model tvaru vejce a následně jej použít. Nakonec je použit běžně používaný objekt elipsoid, který se vejci alespoň trošku podobá.

Pro zobrazení 3D modelu kraslice je vytvořen program ve vývojovém prostředí Processing, které umožňuje vytvářet vizuální objekty a jejich animace, skicy a komplexní vizualizaci dat. Ve vývojovém prostředí lze používat jazyky jako je Java, Python nebo JavaSript (webové aplikace). Jednoduché vývojové prostředí umožňuje ihned po stažení tvořit a testovat vlastní aplikace. Pro vytvoření je použito IDE Processing 4.3.

V případě vizualizace kraslice, bohužel základní knihovna neobsahuje metodu pro zobrazení jakéhokoli tvaru vejce. Existuje knihovna obsahující další prostorové objekty, a to knihovna s označením "Shapes3D", která obsahuje třídu 3D objektu elipsoidu [\[34\].](#page-66-10)

Do skriptu jako vstupní argument vstupuje výsledný obrázek RGB z předešlé kapitoly, který je otočen do horizontální podoby (pootočen o 90°). Dále je ve skriptu nastavena velikost plátna (okna) na kterém bude výsledná kraslice zobrazena a to metodou *size(width, height, P3D)*. Konstruktor *new Ellipsoid (radX, radY, radZ, nbrSegs, nbrSlic)* vytvoří elipsoid, kde parametry *radX, radY, radZ* definují rozměr elipsoidu a parametry *nbrSegs* a *nbrSlic* definují počet segmentů ze kterých je elipsoid poskládán v ose X a v ose Y. Na takto vytvořené 3D "vejce" je na závěr nanesena textura nasnímané kraslice, a to metodou *Ellipsoid.texture()*. Pro výsledné zobrazení 3D modelu kraslice včetně nanesené textury je metoda *Ellipsoid.draw()*.

Pro spuštění skriptu stačí pouze stáhnout vývojové prostředí Processing 4.3, nic není potřeba instalovat, ve složce se nachází přímo *.exe* soubor pro spuštění. Poté naimportovat knihovnu Shapes3D (Sketch→Import Library→Manage Libraries) a lze skript jednoduše spustit.

Po spuštění programu je uživatel vyzván k načtení vzoru kraslice prostřednictvím dialogového okna "otevřít" a to ze složky s nasnímanými kraslicemi. Po zobrazení vybrané kraslice může uživatel otáčet modelem kraslice pomocí myši (pravé/levé tlačítko pro otáčení vpravo/vlevo kolem osy Y), tím si lze prohlédnout model 3D kraslice důkladně dokola. Model kraslice je vizualizován na bílém podkladu (plátně) a viz obrázek [4.10.](#page-57-0)

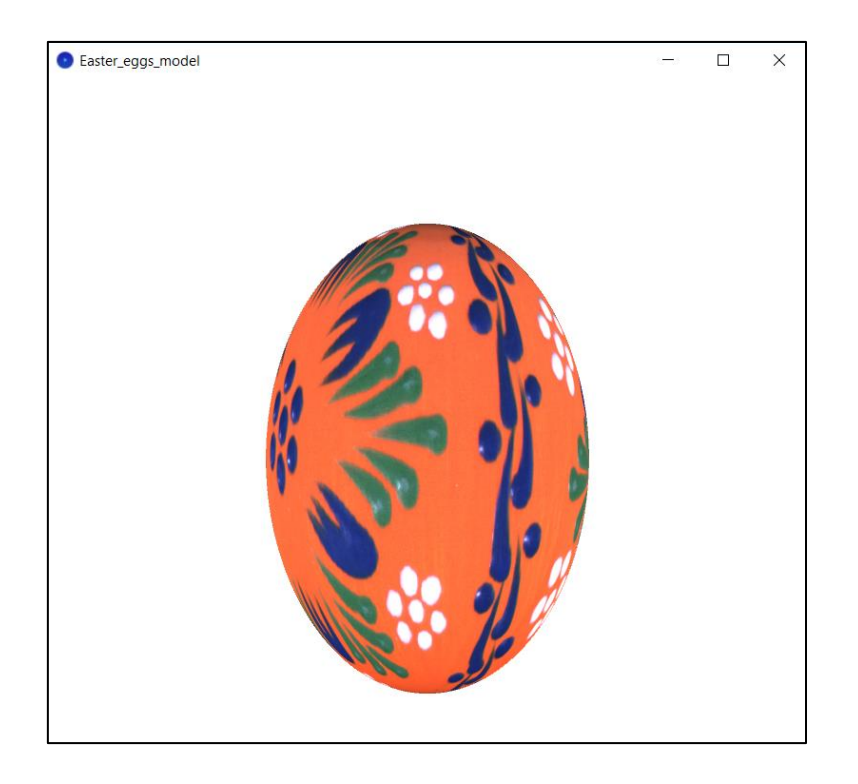

Obrázek 4.10 Model kraslice v Processing aplikaci

<span id="page-57-0"></span>Při pokrytí modelu kraslice nasnímanou texturou, docházelo k situaci, kdy na sebe nenavazuje "začátek" a "konec" snímku viz obrázek [4.11.](#page-57-1) Postupným laděním skriptu je zjištěn problém v parametru *nbrSegs* a *nbrSlices* které nastavují počet segmentů modelu viz střed kapitoly [4.4.](#page-56-0) Chyba, ke které poměrně často docházelo je zobrazena na obrázku [4.11.](#page-57-1) Změna výše zmíněných parametrů jí však téměř úplně eliminovala.

<span id="page-57-1"></span>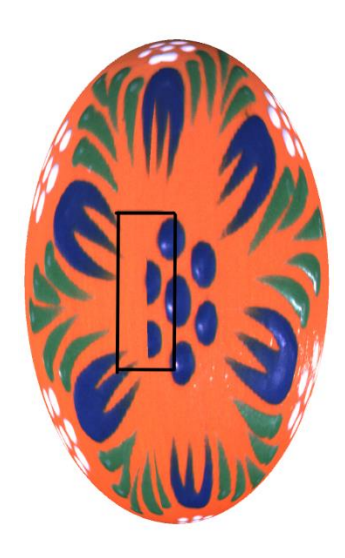

Obrázek 4.11 Vada kraslice při vizualizaci

## <span id="page-58-0"></span>**4.5 Požadavky na vybavenost uživatele**

Z hlediska hardwarového vybavení jsou to prvky zmíněné v kapitole [3,](#page-31-0) nebo prvky obdobné. V případě výběru jiného mikrokontroleru je nutné věnovat pozornost zapojení vstupně-výstupních pinů případně dodělat úpravu skriptu v Arduino IDE. Pro propojení s PC je potřeba Ethernet port pro propojení s řádkovou kamerou a USB port pro napájení mikrokontroleru Arduino. Jako poslední je nutné mít napájení 230 V pro napájecí zdroj řádkové kamery a napájecí zdroj pro DPS z kapitoly [3.6](#page-42-1)

Pro ovládání celého přípravku je potřeba, z hlediska softwarového vybavení, mít nainstalovány výše zmíněné obslužné softwary a sice PylonViewer pro obsluhu řádkové kamery, Matlab (R2021b a vyšší) pro rozložení surových dat z kamery a následnou rekonstrukci barevného snímku. Jako poslední výše zmíněné prostředí Processing 4.3 pro zobrazení a prohlížení 3D modelu nasnímané kraslice.

## <span id="page-59-0"></span>**5.ZHODNOCENÍ**

V části zhodnocení je shrnuto, jak je celý přípravek fyzicky rozmístěn pro dosažení stejných výsledků snímání jednotlivých kraslic. Dále je uvedeno závěrečné porovnání způsobu digitalizace kraslice aktuálně praktikovanou metodou v muzeu a námi navrženou metodou pomocí jednořádkové kamery a barevného osvětlení.

## <span id="page-59-1"></span>**5.1 Fyzické rozmístění**

Rozmístění jednotlivých komponentů v přípravku je klíčové pro dosažení obstojných výsledků snímání. Nejdůležitějším parametrem je vzdálenost snímacího čipu v řádkové kameře od hřídele krokového motoru, na kterém je posazena snímaná kraslice. Dalším důležitým parametrem je výška snímacího čipu v kameře od horizontální roviny. Od těchto parametrů se odvíjí, jakou velikost představuje jednotlivý pixel výsledného snímku. V tabulce [5.1](#page-59-2) jsou uvedeny vzdálenosti jednotlivých důležitých komponentů v přípravku. Díky těmto změřeným parametrům může uživatel, v případě potřeby, s přípravkem manipulovat a kdykoli opět zkonstruovat.

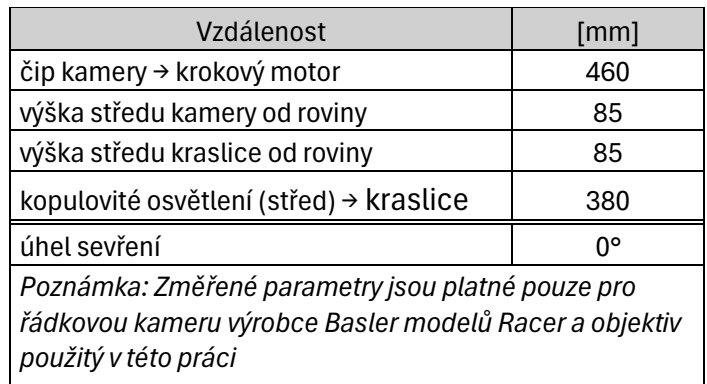

<span id="page-59-2"></span>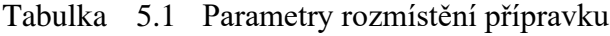

Při dodržení výše zmíněných parametrů při rozmístění zařízení v přípravku je spočítána reálná velikost, kterou představuje jeden pixel ve výsledném snímku. Metodou přepočtu reálné velikosti kraslice na množství pixelů ve výsledném snímku je vypočítáno, že jeden pixel představuje 50 µm snímané kraslice. Díky tomuto přepočtu je poměrně snadné kdykoli při prohlížení výsledných snímků určit, jaké parametry kraslice reálně má.

## <span id="page-60-0"></span>**5.2 Porovnání metod digitalizace**

### <span id="page-60-1"></span>**5.2.1 Původní způsob**

Původní metoda digitalizace spočívá ve vyfocení kraslice digitálním fotoaparátem. Každá kraslice se musí vzít z archivu, přidá se k ní její číselné označení (pro zpětnou identifikaci), pravítko pro představu o velikosti a barevná stupnice (kalibrační terč), která má sloužit pro případnou reprodukci kraslice. Následně se kraslice vyfotí kvalitním fotoaparátem.

Tento způsob digitalizace má značné nevýhody. První nevýhodou je nafocení kraslice pouze ze dvou stran, takže není zachycena celá kraslice s veškerými detaily. Protože se focení kraslic provádí pod přímým LED osvětlením v místnosti, některé snímky se nevyhnou odrazům světla od lesklých povrchů přímo na kraslici. V případě, kdy je kraslice vyfocena pod úhlem, nelze pomocí pravítka určit velikosti kraslice.

Co se týká umístění kalibračního terče vedle kraslice, tak může být pro digitalizaci naprosto irelevantní. Určení skutečné barvy kraslice ze snímku pomocí barevné škály může být "okometricky" těžké k posouzení – barevná škála může být zavádějící. Barevná škála rozhodně neumožňuje rozpoznat a nastavit barevnou shodu snímku a předmětu. Určení přesné barvy je mnohem složitější a je to velmi obsáhlá problematika.

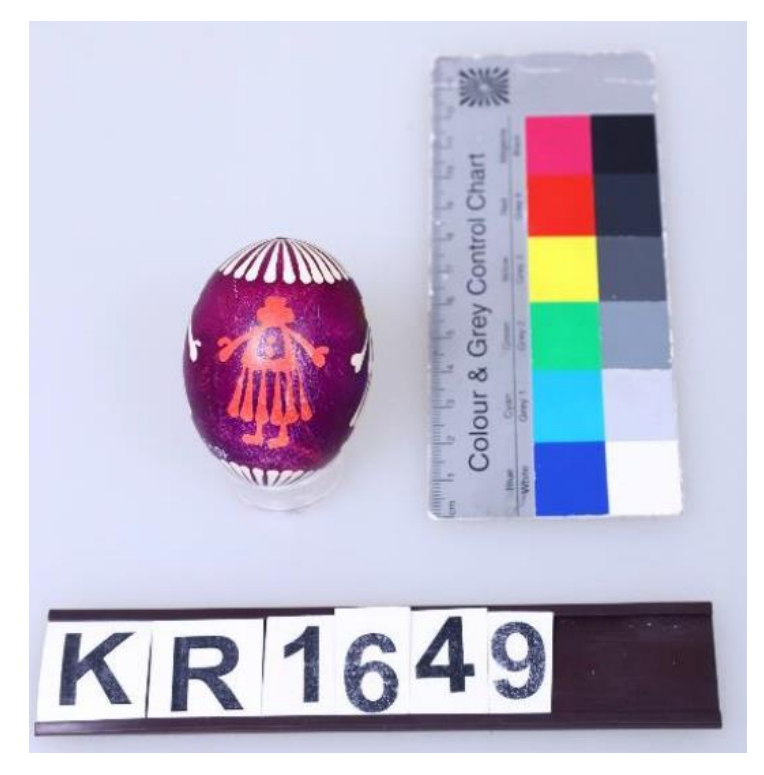

Původní způsob digitalizace je znázorněn na obrázku [5.1.](#page-60-2)

<span id="page-60-2"></span>Obrázek 5.1 Původní digitalizace

Z hlediska časové náročnosti tohoto způsobu digitalizace se jedná o poměrně zdlouhavý proces.

#### <span id="page-61-0"></span>**5.2.2 Digitalizace pomocí řádkové kamery**

Oproti předchozímu způsobu umožňuje námi vytvořený přípravek pro digitalizaci kraslic poměrně jednoduše snímat sbírku kraslic. Přípravek je složitější na nastavení a není vytvořen tak, aby se dal každodenně rozkládat a skládat viz kapitola [5.1](#page-59-1) – ovšem vytvořit jednou takovéto snímací pracoviště a zdigitalizovat několik kraslic z archivu najednou je bezproblémové.

Přípravek lze ovládat pomocí počítače pouze proškolenou osobou, která bude seznámena s obsluhou jednotlivých softwarových nástrojů a s přípravkem pro uchycení snímané kraslice. Do kontaktu s unikátními kraslicemi se lajk běžně nedostane, přípravek by měl být obsluhován povolanými lidmi.

Po nasnímání mohou být výsledné snímky ukládány do libovolného digitálního depozitáře. Pro informace o kraslici je vhodné přiložit textový soubor s uvedením výrobce kraslice, evidenčního čísla atpod. Z kvalitativního hlediska je snímek výsledné kraslice velmi detailní a je podobné kvality jako snímky z původní metody – avšak je nasnímaná kompletní struktura kraslice (což u původní metody není). Navíc umožňuje zkoumat i techniku, jakou je kraslice vyrobena (tahy štětcem, kousky lepidla atpod.).

Z hlediska datové velikosti výsledných snímků, má snímek původní metody 5,72 MB a snímek nasnímaný pomocí řádkové kamery 5,49 MB. Snímek z původní metody však obsahuje kromě samotné kraslice také barevnou tabulku a číslice určující inventární číslo kraslice, zatímco snímek nasnímaný pomocí přípravku obsahuje pouze povrch celé kraslice, což je lepší i pro případnou budoucí editaci snímků, tisk, klasifikaci atpod.

Výsledné snímky kraslic lze navíc použít jako texturu pro 3D model kraslice vytvořený v knihovně Processing, kde uživatel po spuštění programu může model prohlížet a otáčet s ním pomocí myši, což původní metoda digitalizace neumožňuje.

Nasnímaná surová data z kamery uložená do PC lze navíc kdykoli použít pro následný post-processing např. zkoumání ostrosti snímku nebo histogramy jednotlivých barevných kanálů.

Co se týká časové náročnosti, tak samotný proces snímání řádkovou kamerou při aktuálním nastavení mikrokontroleru trvá přibližně 30 sekund. Připočteme-li čas pro obsluhu softwarových nástrojů (uložení snímku, rozložení a následná rekonstrukce), lze celkový proces dokončit během 1 minuty. V porovnání s předchozí metodou se jedná o podobnou časovou náročnost, avšak výsledek je daleko lepší.

Slabším článkem tohoto přípravku je použití monochormatické řádkové kamery v kombinaci s RGB osvětlením, to ovšem bylo zadáním této práce. Přesto by z kvalitativního hlediska mohlo být lepší použít barevnou řádkovou kameru a normalizované osvětlení dle CIE, které má spektrum podobné dennímu světlu. Další nevýhodou přípravku jsou chybějící póly kraslice na výsledném snímku. Přestože je přípravek na uchycení kraslice udělán tak, aby byla nasnímána co největší plocha kraslice, nelze detailně nasnímat horní a spodní pól.

## <span id="page-62-0"></span>**6.ZÁVĚR**

Cílem diplomové práce bylo navrhnout a realizovat přípravek pro digitalizaci muzejní sbírky kraslic vedenou Moravským zemským muzeem v Brně. Aktuálně muzeum digitalizuje sbírku metodou prostým nafocením kraslice ze dvou stran. Přípravek měl usnadnit a zkvalitnit tento aktuálně zažitý systém digitalizace.

V první části diplomové práce je popsán obecný proces digitalizace v muzeích a důvody, které vedou muzea k digitalizaci děl. Dále seznámení se sbírkou rukodělných kraslic vedenou moravským zemským muzeem.

Další částí je teoretický rozbor zařízení používaných v systémech počítačového vidění a sice plošné a řádkové kamery a jejich typické aplikace v tomto oboru. Je uveden princip obrazových snímačů CCD a CMOS, jejich výhody a nevýhody a celkové porovnání. Na závěr kapitoly je probrána problematika jednotlivých závěrek a typy monochromatických a barevných kamer.

Další částí jsou popsány požadavky na implementaci a výběr vhodného hardwarového vybavení. Mezi hlavní komponenty přípravku byla k dispozici monochromatická řádková kamera výrobce Basler, pro její řízení byl vybrán mikrokontroler Arduino Mega, který zároveň řídí krokový motor skrze driver pro otáčení snímanou kraslicí a současně řídí spínání barevného osvětlení.

Součástí kapitoly je i návrh a výroba přípravku pro uchycení kraslice, zkonstruovaného a připevněného ke krokovému motoru – přípravek je jednoduchý na použití a výsledné uchycení kraslice je stabilní a nedochází k prokluzu. Dále je navržena a konstruována DPS pro komunikaci s řádkovou kamerou pomocí RS-422 transcieveru, napájecím zdrojem a spínáním osvětlení pomocí MOSFET tranzistorů ve funkci spínače.

Dále práce obsahuje výběr vhodného způsobu osvětlení, kterým nakonec bylo vybráno kopulovité. Bylo testováno i kruhové osvětlení, ale to se pro snímání kraslic neosvědčilo skrze časté odlesky na kraslici. Celkové uspořádání přípravku je zobrazeno v [Příloha B -](#page-69-0) [Fotografie](#page-69-0) systému (kopulovité i kruhové).

V softwarové části jsou popsány potřebné nástroje pro obsluhu přípravku. Nastavení řádkové kamery – velikosti rámce, vstupy/výstupy atpod. Dále je popsáno zapojení kontroleru Arduino a jeho výsledný program pro obsluhu periferií. Výsledný snímek nasnímané kraslice lze uložit do PC, rozložit na jednotlivé barevné kanály a zrekonstruovat do barevného snímku za pomocí skriptu v Matlabu. Na závěr lze nasnímanou kraslici zobrazit jako 3D model prostřednictvím softwaru Processing, kde lze model detailně prohlížet a otáčet pomocí myši.

Mezi návrhy na zlepšení přípravku bych zařadil například použití barevné řádkové kamery s normovaným osvětlením (se spektrem podobným dennímu osvětlení) a profesionálně zpracované grafické uživatelské rozhraní pro komplexní ovládání přípravku a zobrazování 3D modelů kraslic, což by mohl být návrh na další diplomovou práci. Další vizí by mohlo být vytvoření digitální knihovny provozované na cloudových

službách, což by umožnilo lidem z druhé strany zeměkoule prohlížet digitalizované kraslice například za malý finanční poplatek, díky kterému by se investice do přípravku na digitalizaci stala rentabilní.

Výsledkem diplomové práce je funkční přípravek, který lze použít pro digitalizaci muzejní sbírky rukodělných kraslic a kvalitativně a vizuálně posune aktuálně zažitý způsob digitalizace.

## <span id="page-64-0"></span>**LITERATURA**

- <span id="page-64-1"></span>[1] Computer Vision. In: *Wikipedia: the free encyclopedia* [online]. San Francisco (CA): Wikimedia Foundation, 2001-, 30.12.2020 [cit. 2022-11-07]. Dostupné z: [https://en.wikipedia.org/wiki/Computer\\_vision](https://en.wikipedia.org/wiki/Computer_vision)
- <span id="page-64-2"></span>[2] Automa – časopis pro automatizační techniku, s.r.o.: Strojové vidění I: Principy a charakteristiky. [online]. 2008 [cit. 2022-11-07]. Dostupné z: [http://www.automa.cz/Aton/FileRepository/pdf\\_articles/36550.pdf](http://www.automa.cz/Aton/FileRepository/pdf_articles/36550.pdf).
- <span id="page-64-3"></span>[3] Automa – časopis pro automatizační techniku, s.r.o.: Strojové vidění II: Úlohy, nástroje a algoritmy. [online]. 2008 [cit. 2022-11-07]. Dostupné z: <http://www.odbornecasopisy.cz/res/pdf/36676.pdf> .
- <span id="page-64-4"></span>[4] Plošný (area) snímač. *Elprocus* [online]. ElProCus Technologies Pvt Ltd, 2016 [cit. 2023-01-04]. Dostupné z: [https://www.elprocus.com/image-sensor-working](https://www.elprocus.com/image-sensor-working-applications/)[applications/](https://www.elprocus.com/image-sensor-working-applications/)
- <span id="page-64-5"></span>[5] Plošné kamery Basler. *Baslerweb* [online]. 2022 [cit. 2023-01-04]. Dostupné z: <https://www.baslerweb.com/en/products/cameras/>
- <span id="page-64-6"></span>[6] 4LS-High-Speed Line Scan Image Sensors. In: *Https://ams.com/en/4ls* [online]. ams-OSRAM AG Tobelbader Strasse 30 8141 Premstaetten Austria, 2020 [cit. 2023-01-04]. Dostupné z:<https://ams.com/en/4ls>
- <span id="page-64-7"></span>[7] Fotoelektrický jev (vnitřní): GLOSÁŘ ALDEBARAN. *ALDEBARAN* [online]. PRAHA: ALDEBARAN [cit. 2023-01-04]. Dostupné z: <https://www.aldebaran.cz/glossary/print.php?id=1393>
- <span id="page-64-8"></span>[8] MACENAUER, Andrej. Jak funguje CCD čidlo: Elementární buňka CCD čidla. *Www.fotoaparat.cz* [online]. Praha, 2002, 17.4.2002 [cit. 2023-01-04]. Dostupné z:<https://www.fotoaparat.cz/clanek/233/jak-funguje-ccd-cidlo-5021/>
- <span id="page-64-9"></span>[9] CCD Cameras: Telescope Instrumentation. *Schoolsobservatory* [online]. [cit. 2023-01-04]. Dostupné z: [https://www.schoolsobservatory.org/learn/tech/instruments/inst\\_ccd](https://www.schoolsobservatory.org/learn/tech/instruments/inst_ccd)
- <span id="page-64-10"></span>[10] Charge-coupled device: CCD. In: *Wikipedia: the free encyclopedia* [online]. San Francisco (CA): Wikimedia Foundation, 2001-, 19.7.2022 [cit. 2023-01-04]. Dostupné z: [https://cs.wikipedia.org/wiki/Charge-coupled\\_device](https://cs.wikipedia.org/wiki/Charge-coupled_device)
- <span id="page-64-11"></span>[11] REDAKSI, Tim. Perbedaan Antara Sensor Gambar CCD dan CMOS. *Yangcanggih* [online]. 2011, 21.9.2011 [cit. 2023-01-04]. Dostupné z: [https://www.yangcanggih.com/2011/08/21/perbedaan-antara-sensor-gambar-ccd](https://www.yangcanggih.com/2011/08/21/perbedaan-antara-sensor-gambar-ccd-dan-cmos-di-kamera-digital/)[dan-cmos-di-kamera-digital/](https://www.yangcanggih.com/2011/08/21/perbedaan-antara-sensor-gambar-ccd-dan-cmos-di-kamera-digital/)
- <span id="page-64-12"></span>[12] Úvod do techniky CCD čipů. *Www.gxccd.com: Moravské přístroje, kamery pro astronomii* [online]. Zlín-Malenovice, Masarykova 1148, 21.9.2011 [cit. 2023-01- 04]. Dostupné z:<https://www.gxccd.com/art?id=303&lang=405>
- <span id="page-64-13"></span>[13] What is a CMOS Sensor: Working & Its Applications. *Elprocus: Sensors* [online]. [cit. 2023-01-04]. Dostupné z:<https://www.elprocus.com/cmos-sensor/>
- <span id="page-65-3"></span>[14] CCD vs. CMOS - srovnání senzorů. *W-techika* [online]. W-Technika group s.r.o., 2012 [cit. 2023-01-04]. Dostupné z: [https://www.w-technika.cz/ccd-vs-cmos](https://www.w-technika.cz/ccd-vs-cmos-srovnani-senzoru/)[srovnani-senzoru/](https://www.w-technika.cz/ccd-vs-cmos-srovnani-senzoru/)
- <span id="page-65-4"></span>[15] Achieving a True Global Shutter with Large Format, Back-Illuminated CMOS: What is Global and Rolling shutter ?. *Princetoninstruments* [online]. United States: Teledyne Princeton Instruments [cit. 2023-01-04]. Dostupné z: [https://www.princetoninstruments.com/products/technologies-family/lacera/tech](https://www.princetoninstruments.com/products/technologies-family/lacera/tech-notes/achieving-a-true-global-shutter-with-large-format-back-illuminated-cmos)[notes/achieving-a-true-global-shutter-with-large-format-back-illuminated-cmos](https://www.princetoninstruments.com/products/technologies-family/lacera/tech-notes/achieving-a-true-global-shutter-with-large-format-back-illuminated-cmos)
- <span id="page-65-6"></span>[16] Rolling shutter. In: *Wikipedia: the free encyclopedia* [online]. San Francisco (CA): Wikimedia Foundation, 2001-, 8.6.2022 [cit. 2023-01-04]. Dostupné z: [https://en.wikipedia.org/wiki/Rolling\\_shutter](https://en.wikipedia.org/wiki/Rolling_shutter)
- <span id="page-65-5"></span>[17] PAUL, Johnathan. Rolling shutter vs Global shutter: What's the difference ?. *PREMIUMBEAT* [online]. United States, 2016, 14.6.2016 [cit. 2023-01-04]. Dostupné z: [https://www.premiumbeat.com/blog/know-the-basics-of-global](https://www.premiumbeat.com/blog/know-the-basics-of-global-shutter-vs-rolling-shutter/)[shutter-vs-rolling-shutter/](https://www.premiumbeat.com/blog/know-the-basics-of-global-shutter-vs-rolling-shutter/)
- <span id="page-65-7"></span>[18] CADE, DL. Rolling shutter explained with simple side-by-side examples. *Dpreview* [online]. New York, United States: DPREVIEW, 2017, 30.6.2017 [cit. 2023-01-04]. Dostupné z: [https://www.dpreview.com/videos/3277074851/rolling](https://www.dpreview.com/videos/3277074851/rolling-shutter-explained-with-simple-side-by-side-examples)[shutter-explained-with-simple-side-by-side-examples](https://www.dpreview.com/videos/3277074851/rolling-shutter-explained-with-simple-side-by-side-examples)
- <span id="page-65-8"></span>[19] *User's manual for color cameras: Basler sprint*. Online. In: BASLER. Machinevisionstore. 2015. Dostupné z: [https://machinevisionstore.com/content/downloads/basler/SprintColorUsersManu](https://machinevisionstore.com/content/downloads/basler/SprintColorUsersManual.pdf) [al.pdf.](https://machinevisionstore.com/content/downloads/basler/SprintColorUsersManual.pdf) [cit. 2024-04-10].
- <span id="page-65-9"></span>[20] Basler racer USER'S MANUAL FOR GigE VISION CAMERAS: Basler. *Basler Racer* [online]. 2019 [cit. 2023-01-04]. Dostupné z: [https://www.baslerweb.com/fp-](https://www.baslerweb.com/fp-%201556548672/media/downloads/documents/users_manuals/AW00118308000_racer%20_GigE_User_Manual.pdf)[1556548672/media/downloads/documents/users\\_manuals/AW00118308000\\_racer](https://www.baslerweb.com/fp-%201556548672/media/downloads/documents/users_manuals/AW00118308000_racer%20_GigE_User_Manual.pdf)  [\\_GigE\\_User\\_Manual.pdf](https://www.baslerweb.com/fp-%201556548672/media/downloads/documents/users_manuals/AW00118308000_racer%20_GigE_User_Manual.pdf)
- <span id="page-65-0"></span>[21] *Národní plán obnovy*. Online. Moravské zemské muzeum. 2023. Dostupné z: [https://www.mzm.cz/aktuality/narodni-plan-obnovy.](https://www.mzm.cz/aktuality/narodni-plan-obnovy) [cit. 2024-04-05].
- <span id="page-65-1"></span>[22] *Digitalizační centrum*. Online. In: MORAVSKOSLEZSKÉ DIGITALIZAČNÍ CENTRUM. Https://www.gvuo.cz/digitalizacni-centrum. 2023. Dostupné z: [https://www.gvuo.cz/digitalizacni-centrum.](https://www.gvuo.cz/digitalizacni-centrum) [cit. 2024-04-05].
- <span id="page-65-2"></span>[23] KOUDELKOVÁ, Věra. *Muzeum a digitalizace*. Online, Diplomová, vedoucí Mgr. Pavel Holman. Filozofická fakulta: Masarykova univerzita, 2007. Dostupné z: [https://theses.cz/id/077jl1/.](https://theses.cz/id/077jl1/) [cit. 2024-04-05].
- [24] KADLČÍK, Ivo. *Digitalizace v galerii výtvarného umění: Narodní muzeum*. Online. In: GALERIE VÝTVARNÉHO UMĚNÍ V OSTRAVĚ. YouTube.com. 2023. Dostupné z: [https://www.youtube.com/watch?v=mmkYTVkbZ7E.](https://www.youtube.com/watch?v=mmkYTVkbZ7E) [cit. 2024-04-05].
- <span id="page-66-1"></span>[25] Machine Vision: Applications of computer vision. In: *Wikipedia: the free encyclopedia* [online]. San Francisco (CA): Wikimedia Foundation, 2001- [cit. 2021-04-21]. Dostupné z: [https://en.wikipedia.org/wiki/Machine\\_vision](https://en.wikipedia.org/wiki/Machine_vision)
- <span id="page-66-0"></span>[26] PITRUN, Tomáš. *Kontrola kvalitu výrobku*. Brno: Vysoké učení technické v Brně, Fakulta elektrotechniky a komunikačních technologií, Ústav automatizace a měřící techniky, 2021. 70 s., 7 s. příloh. Bakalářská práce. Vedoucí práce: Ing. Ondřej Boštík
- <span id="page-66-2"></span>[27] HONEC, Peter. *Spolehlivé systémy zpracování obrazu*. Online, Disertační práce, vedoucí Ing. Ilona Janáková Ph.D. Údolní 53, Brno: VUT Brno, 2008. Dostupné z: [https://www.vut.cz/www\\_base/zav\\_prace\\_soubor\\_verejne.php?file\\_id=10325.](https://www.vut.cz/www_base/zav_prace_soubor_verejne.php?file_id=10325) [cit. 2024-04-08].
- <span id="page-66-3"></span>[28] *Řádkové kamery - úvod do problematiky*. Online. PRŮMYSLOVÉ KAMERY. ELCOM. 2011. Dostupné z: [https://www.prumyslove-kamery.cz/clanky-a](https://www.prumyslove-kamery.cz/clanky-a-aktuality/clanky?pg=443)[aktuality/clanky?pg=443.](https://www.prumyslove-kamery.cz/clanky-a-aktuality/clanky?pg=443) [cit. 2024-04-08].
- <span id="page-66-4"></span>[29] LIU, Jake. *How color line scan camera technology has evolved*. Online. Vision System Design. 2017. Dostupné z: [https://www.vision](https://www.vision-systems.com/home/article/16737578/how-color-line-scan-camera-technology-has-evolved)[systems.com/home/article/16737578/how-color-line-scan-camera-technology-has](https://www.vision-systems.com/home/article/16737578/how-color-line-scan-camera-technology-has-evolved)[evolved.](https://www.vision-systems.com/home/article/16737578/how-color-line-scan-camera-technology-has-evolved) [cit. 2024-04-09].
- <span id="page-66-5"></span>[30] Piranha4 Cameras: Color 2K and 4K Trilinear and Quadlinear CMOS. Online. *Teledyne Dalsa*. 2019, č. 03-032-20180-06, s. 10-17. Dostupné z: [https://ftp.stemmer-imaging.com/webdavs/docmanager/83145-Teledyne-DALSA-](https://ftp.stemmer-imaging.com/webdavs/docmanager/83145-Teledyne-DALSA-Piranha-4-CL-Color-2k-4k-Manual.pdf)[Piranha-4-CL-Color-2k-4k-Manual.pdf.](https://ftp.stemmer-imaging.com/webdavs/docmanager/83145-Teledyne-DALSA-Piranha-4-CL-Color-2k-4k-Manual.pdf) [cit. 2024-04-09].
- <span id="page-66-6"></span>[31] ŘÍHA, Radim. *HDR (High dynamic range) snímání řádkovou kamerou*. Online, Bakalářská práce, vedoucí Ing. Peter Honec, Ph.D. Brno: VUT Brno, 2022. Dostupné z: [https://www.vut.cz/www\\_base/zav\\_prace\\_soubor\\_verejne.php?file\\_id=241502.](https://www.vut.cz/www_base/zav_prace_soubor_verejne.php?file_id=241502)

[cit. 2024-04-09].

- <span id="page-66-7"></span>[32] *Piranha XL Color*. Online. In: TELEDYNE DALSA. Teledyne dalsa. 2017. Dostupné z: [https://www.ads-tec.co.jp/wp/wp-content/uploads/2022/04/Piranha-](https://www.ads-tec.co.jp/wp/wp-content/uploads/2022/04/Piranha-XL-Color-User-Manual.pdf)[XL-Color-User-Manual.pdf.](https://www.ads-tec.co.jp/wp/wp-content/uploads/2022/04/Piranha-XL-Color-User-Manual.pdf) [cit. 2024-04-10].
- [33] *Transfer Multisort Elektronik*. Online. In: TRANSFER MULTISORT ELEKTRONIK SP. Z O.O. TME. Dostupné z: [https://www.tme.eu/cz/.](https://www.tme.eu/cz/) [cit. 2024- 04-17].
- <span id="page-66-10"></span>[34] DRAPAČ, Lukáš. *Přípravek pro snímaní muzejní sbírky*. Bakalářská práce, vedoucí Ing. Peter Honec, Ph.D. Brno: VUT Brno, 2022. Dostupné také z: [https://www.vut.cz/studenti/zav-prace/detail/142665.](https://www.vut.cz/studenti/zav-prace/detail/142665)
- <span id="page-66-8"></span>[35] *Arduino Mega 2560 Rev3*. Online. Store Arduino. 2023. Dostupné z: [https://store.arduino.cc/products/arduino-mega-2560-rev3.](https://store.arduino.cc/products/arduino-mega-2560-rev3) [cit. 2024-05-12].
- <span id="page-66-9"></span>[36] SHOJAEI, Amir Mohammad. Interfacing EasyDriver - Stepper Motor Driver with Arduino. Online. In: . Dostupné z: [https://electropeak.com/learn/interfacing](https://electropeak.com/learn/interfacing-a3967-easydriver-stepper-motor-driver-with-arduino/)[a3967-easydriver-stepper-motor-driver-with-arduino/.](https://electropeak.com/learn/interfacing-a3967-easydriver-stepper-motor-driver-with-arduino/) [cit. 2024-05-12].

# <span id="page-67-0"></span>**SEZNAM PŘÍLOH**

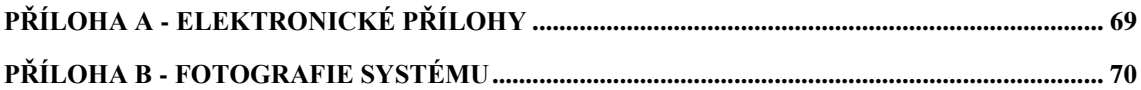

## <span id="page-68-0"></span>**Příloha A - Elektronické přílohy**

- DIPLOMOVÁ PRÁCE PDF
- ZDROJOVÉ KÓDY
	- 1. Matlab MONO\_RGB.m
	- 2. Matlab HISTOGRAMS.m
	- 3. Processing Easter\_eggs\_model.pde
	- 4. Arduino Arduino\_controller.ino
- DPS EAGLE SOUBORY
- KRASLICE
- KRASLICE REBEŠOVICE

# <span id="page-69-0"></span>**Příloha B - Fotografie systému**

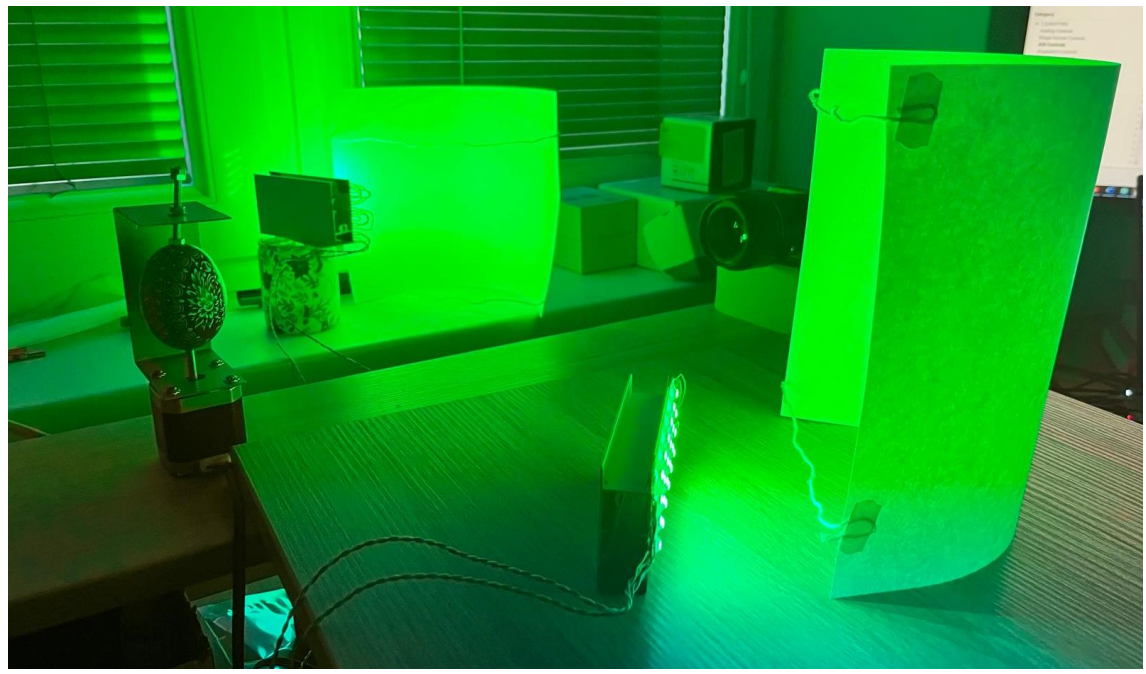

Rozvržení systému – osvětlení kopulovité

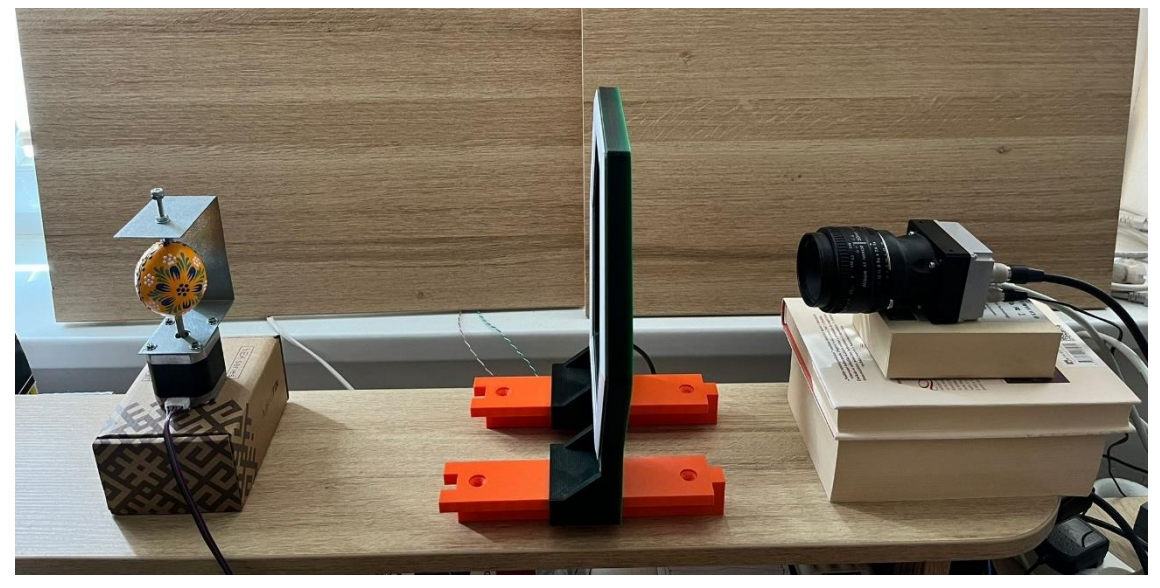

Rozvržení systému – osvětlení kruhové